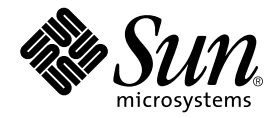

# Sun<sup>™</sup> Crypto 加速器 4000 板安装和用户指南

Sun Microsystems, Inc. 4150 Network Circle Santa Clara, CA 95054 U.S.A. 650-960-1300

部件号 817-2339-10 2003 年 5 月 修订版 A

请将有关本文档的意见发送至 docfeedback@sun.com

版权所有 2003 Sun Microsystems, Inc., 4150 Network Circle, Santa Clara, CA 95054 U.S.A. 保留所有权利。

本产品或文档的发行受限制本产品或文档使用、复制、发行和反编译的许可证的制约。未经 Sun 及其许可证发行者 (如果有)事先书面授权, 不得以任何形式、任何方式复制本产品或文档的任何部分。第三方软件,包括字体技术,均已从 Sun 供应商获得版权和许可。

产品的某些部件可能源于 Berkeley BSD 系统, Sun 已从 University of California 获得使用许可。UNIX 是在美国及其它国家/地区的注册商标, Sun 已从 X/Open Company, Ltd. 获得独家使用授权

Sun、Sun Microsystems、Sun 徽标、SunVTS、AnswerBook2、docs.sun.com、Sun ONE、Sun Enterprise、Sun Enterprise Volume Manager、Sun Fire、SunSolve、 Netra 和 Solaris 是 Sun Microsystems, Inc. 在美国及其它国家/地区的商标、注册商标或服务商标。所有 SPARC 商标都是 SPARC International, Inc. 在美国以及其它国家/地区的商标或注册商标, 必须根据许可证条款使用。带有 SPARC 商标的产品 以 Sun Microsystems, Inc. 开发的体系结构为基础。 Netscape 是 Netscape Communications Corporation 的商标或注册商标。本产品包括由 OpenSSL Project 开发的用于 OpenSSL Toolkit 的软件 (http://www.openssl.org/) 本产品包括由 Eric Young (eay@cryptsoft.com) 编写的 加密软件。本产品包括由 Ralf S. Engelschall <rse@engelschall.com> 编写的用于 mod\_ssl 项目 (http://www.modssl.org/) 的软件。

OPEN LOOK 和 Sun™ 图形用户界面是 Sun Microsystems, Inc. 专门为其用户和许可证获得者开发的。 Sun 感谢 Xerox 在用户界面形象化和 图形化研发方面为计算机行业所做的先导性贡献。 Sun 已从 Xerox 获得对 Xerox 图形用户界面 (GUI) 的非独占使用许可。该许可也涵盖实施 OPEN LOOK GUI 的 Sun 许可证获得者,而其它情况则应符合 Sun 的书面许可协议。

文档以"原样"提供。除非有关的免责声明在法律上无效,否则 Sun 拒绝承担任何明确或暗示的条件、表示和担保,包括任何对适销性、 特定用途的适用性或非侵犯性作出的暗示担保

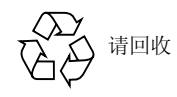

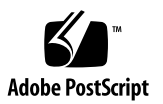

## Declaration of Conformity (Fiber MMF)

Compliance Model Number: Venus-FI

Product Family Name: Sun Crypto Accelerator 4000 - Fiber (X4012A)

### **EMC**

USA - FCC Class B

This equipment complies with Part 15 of the FCC Rules. Operation is subject to the following two conditions:

1) This equipment may not cause harmful interference.

2) This equipment must accept any interference that may cause undesired operation.

#### European Union

This equipment complies with the following requirements of the EMC Directive 89/336/EEC:

*As Telecommunication Network Equipment (TNE) in both Telecom Centers and Other Than Telecom Centers per (as applicable):*

EN300-386 V.1.3.1 (09-2001) Required Limits:

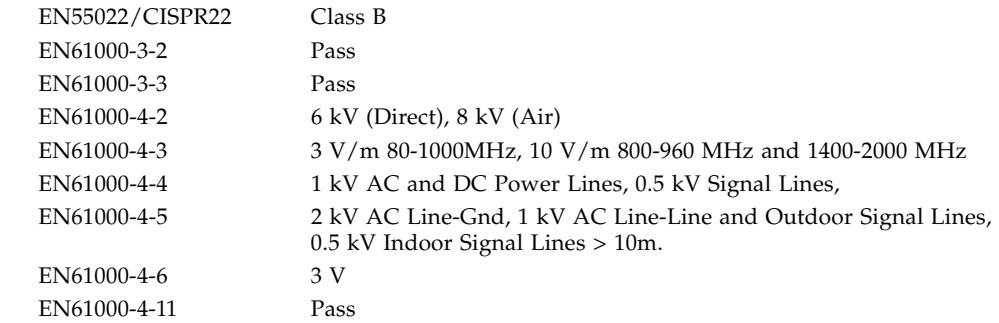

#### *As information Technology Equipment (ITE) Class B per (as applicable):*

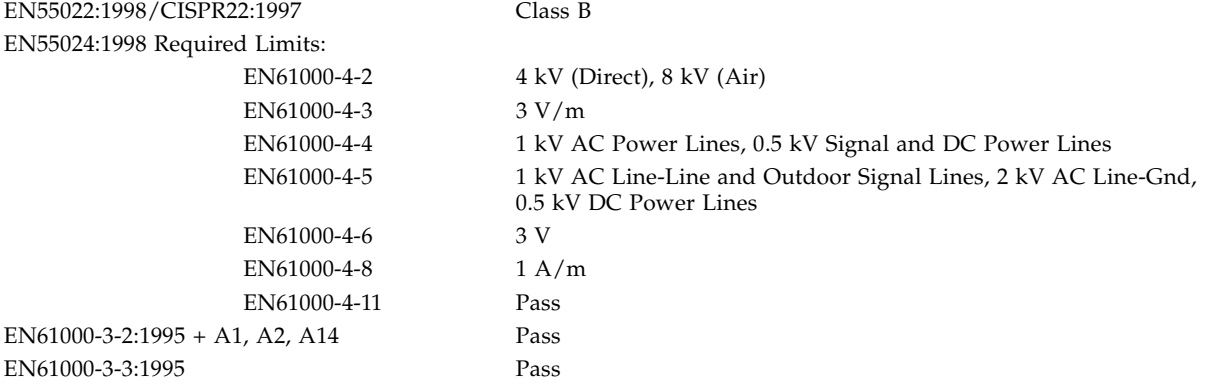

## **Safety**

This equipment complies with the following requirements of the Low Voltage Directive 73/23/EEC:

EC Type Examination Certificates: EN 60950:2000, 3rd Edition IEC 60950:2000, 3rd Edition Evaluated to all CB Countries UL 60950, 3rd Edition, CSA C22.2 No. 60950-00

### **Supplementary Information**

This product was tested and complies with all the requirements for the CE Mark.

Dennis P. Symanski Manager, Compliance Engineering Sun Microsystems, Inc. 4150 Network Circle, MPK15-102 Santa Clara, CA 95054, USA Tel: 650-786-3255 Fax: 650-786-3723

 $/S/$  /S/

Pamela J Dullaghan Quality Program Manager Sun Microsystems Scotland, Limited Springfield, Linlithgow West Lothian, EH49 7LR Scotland, United Kingdom Tel: +44 1 506 672 395 Fax: +44 1 506 672 855

## Declaration of Conformity (Copper UTP)

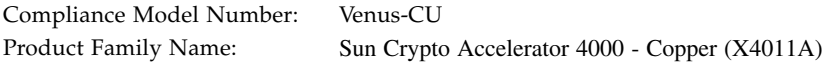

### **EMC**

USA - FCC Class B

This equipment complies with Part 15 of the FCC Rules. Operation is subject to the following two conditions:

1) This equipment may not cause harmful interference.

2) This equipment must accept any interference that may cause undesired operation.

#### European Union

This equipment complies with the following requirements of the EMC Directive 89/336/EEC:

*As Telecommunication Network Equipment (TNE) in both Telecom Centers and Other Than Telecom Centers per (as applicable):*

EN300-386 V.1.3.1 (09-2001) Required Limits:

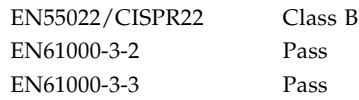

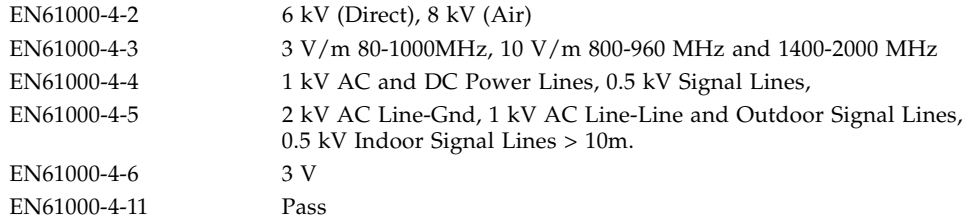

*As information Technology Equipment (ITE) Class B per (as applicable):* EN55022:1998/CISPR22:1997

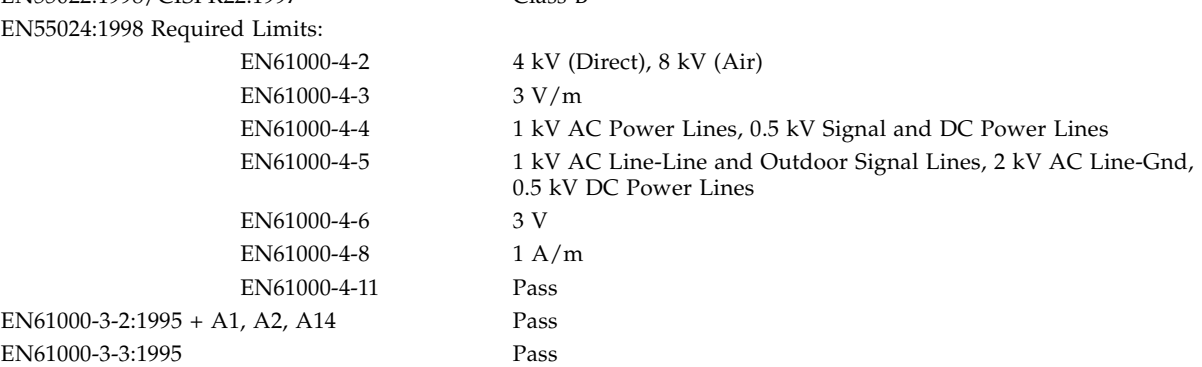

### **Safety**

This equipment complies with the following requirements of the Low Voltage Directive 73/23/EEC:

EC Type Examination Certificates: EN 60950:2000, 3rd Edition IEC 60950:2000, 3rd Edition Evaluated to all CB Countries UL 60950, 3rd Edition, CSA C22.2 No. 60950-00

### **Supplementary Information**

This product was tested and complies with all the requirements for the CE Mark.

Dennis P. Symanski Manager, Compliance Engineering Sun Microsystems, Inc. 4150 Network Circle, MPK15-102 Santa Clara, CA 95054, USA Tel: 650-786-3255 Fax: 650-786-3723

 $/S/$  /S/

Pamela J Dullaghan Quality Program Manager Sun Microsystems Scotland, Limited Springfield, Linlithgow West Lothian, EH49 7LR Scotland, United Kingdom Tel: +44 1 506 672 395 Fax: +44 1 506 672 855

# Regulatory Compliance Statements

Your Sun product is marked to indicate its compliance class:

- Federal Communications Commission (FCC) USA
- Industry Canada Equipment Standard for Digital Equipment (ICES-003) Canada
- Voluntary Control Council for Interference (VCCI) Japan
- Bureau of Standards Metrology and Inspection (BSMI) Taiwan

Please read the appropriate section that corresponds to the marking on your Sun product before attempting to install the product.

## FCC Class A Notice

This device complies with Part 15 of the FCC Rules. Operation is subject to the following two conditions:

- 1. This device may not cause harmful interference.
- 2. This device must accept any interference received, including interference that may cause undesired operation.

**Note:** This equipment has been tested and found to comply with the limits for a Class A digital device, pursuant to Part 15 of the FCC Rules. These limits are designed to provide reasonable protection against harmful interference when the equipment is operated in a commercial environment. This equipment generates, uses, and can radiate radio frequency energy, and if it is not installed and used in accordance with the instruction manual, it may cause harmful interference to radio communications. Operation of this equipment in a residential area is likely to cause harmful interference, in which case the user will be required to correct the interference at his own expense.

**Shielded Cables:** Connections between the workstation and peripherals must be made using shielded cables to comply with FCC radio frequency emission limits. Networking connections can be made using unshielded twisted-pair (UTP) cables.

**Modifications:** Any modifications made to this device that are not approved by Sun Microsystems, Inc. may void the authority granted to the user by the FCC to operate this equipment.

## FCC Class B Notice

This device complies with Part 15 of the FCC Rules. Operation is subject to the following two conditions:

- 1. This device may not cause harmful interference.
- 2. This device must accept any interference received, including interference that may cause undesired operation.

**Note:** This equipment has been tested and found to comply with the limits for a Class B digital device, pursuant to Part 15 of the FCC Rules. These limits are designed to provide reasonable protection against harmful interference in a residential installation. This equipment generates, uses and can radiate radio frequency energy and, if not installed and used in accordance with the instructions, may cause harmful interference to radio communications. However, there is no guarantee that interference will not occur in a particular installation. If this equipment does cause harmful interference to radio or television reception, which can be determined by turning the equipment off and on, the user is encouraged to try to correct the interference by one or more of the following measures:

- Reorient or relocate the receiving antenna.
- Increase the separation between the equipment and receiver.
- Connect the equipment into an outlet on a circuit different from that to which the receiver is connected.
- Consult the dealer or an experienced radio/television technician for help.

**Shielded Cables:** Connections between the workstation and peripherals must be made using shielded cables in order to maintain compliance with FCC radio frequency emission limits. Networking connections can be made using unshielded twisted pair (UTP) cables.

**Modifications:** Any modifications made to this device that are not approved by Sun Microsystems, Inc. may void the authority granted to the user by the FCC to operate this equipment.

## ICES-003 Class A Notice - Avis NMB-003, Classe A

This Class A digital apparatus complies with Canadian ICES-003. Cet appareil numérique de la classe A est conforme à la norme NMB-003 du Canada.

### ICES-003 Class B Notice - Avis NMB-003, Classe B

This Class B digital apparatus complies with Canadian ICES-003. Cet appareil numérique de la classe B est conforme à la norme NMB-003 du Canada.

### VCCI 基準について

### クラスAVCCI 基準について

クラスAVCCIの表示があるワークステーションおよびオプション製品は、クラスA情報技 術装置です。これらの製品には、下記の項目が該当します。

この装置は、情報処理装置等電波障害自主規制協議会(VCCI)の基準に基づくクラス A情報技術装置です。この装置を家庭環境で使用すると電波妨害を引き起こすことが あります。この場合には使用者が適切な対策を講ずるよう要求されることがあります。

### クラスBVCCI 基準について

クラスBVCCIの表示 |VC があるワークステーションおよびオプション製品は、クラ スB情報技術装置です。これらの製品には、下記の項目が該当します。

この装置は、情報処理装置等電波障害自主規制協議会(VCCI)の基準に基づくクラス B情報技術装置です。この装置は、家庭環境で使用することを目的としていますが、 この装置がラジオやテレビジョン受信機に近接して使用されると、受信障害を引き起 こすことがあります。取扱説明書に従って正しい取り扱いをしてください。

## BSMI Class A Notice

The following statement is applicable to products shipped to Taiwan and marked as Class A on the product compliance label.

> 警告使用者: 這是甲類的資訊產品,在居住的環境中使用 時,可能會造成射頻干擾,在這種情況下, 使用者會被要求採取某些適當的對策。

目录

序言 xxiii

#### 1. 产品概述 1

[产品功能](#page-26-1) 1

[主要协议和接口](#page-26-2) 1

[主要功能](#page-27-0) 2

[支持的应用程序](#page-27-1) 2

[支持的加密协议](#page-27-2) 2

[诊断支持](#page-28-0) 3

[加密算法加速](#page-28-1) 3

[支持的加密算法](#page-28-2) 3

[批量加密](#page-29-0) 4

[硬件概述](#page-30-0) 5

IPsec [硬件加速](#page-30-1) 5

[Sun Crypto](#page-31-0) 加速器 4000 MMF 适配器 6

[LED](#page-31-1) 显示 6

[Sun Crypto](#page-32-0) 加速器 4000UTP 适配器 7

[LED](#page-33-0) 显示 8

[动态重配置和高可用性](#page-34-0) 9

[负载共享](#page-34-1) 9

[硬件和软件要求](#page-34-2) 9

[必需的修补程序](#page-35-0) 10

Apache Web [服务器修补程序](#page-35-1) 10

Solaris 8 [修补程序](#page-35-2) 10

Solaris 9 [修补程序](#page-35-3) 10

#### **2.** ڔᓤ **[Sun Crypto](#page-36-0)** ଝႥ **4000** ۇ **11**

[板的处理](#page-36-1) 11

[板的安装](#page-37-0) 12

▼ [安装硬件](#page-37-1) 12

安装 [Sun Crypto](#page-39-0) 加速器 4000 软件 14

▼ [安装软件](#page-39-1) 14

[安装可选软件包](#page-41-0) 16

[目录和文件](#page-41-1) 16

[删除软件](#page-43-0) 18

▼ [删除软件](#page-43-1) 18

#### 3. 配置驱动程序参数 19

Sun Crypto 加速器 4000 [以太网设备驱动程序](#page-44-1) (vca) 参数 19

[驱动程序参数值和定义](#page-45-0) 20 [声明的链接参数](#page-46-0) 21 [流控制参数](#page-48-0) 23 [千兆位强制模式参数](#page-49-0) 24 [数据包收发间隔参数](#page-49-1) 24 [中断参数](#page-50-0) 25 [随机提前丢弃参数](#page-51-0) 26 PCI [总线接口参数](#page-52-0) 27

[设置](#page-52-1) vca 驱动程序参数 27

[使用](#page-53-0) ndd 实用程序设置参数 28

[指定](#page-53-1) ndd 实用程序的设备例程 28

[非交互和交互模式](#page-53-2) 28

[设置自动协商或强制模式](#page-55-0) 30

▼ [禁用自动协商模式](#page-56-0) 31

[使用](#page-57-0) vca.conf 文件设置参数 32

▼ [使用](#page-57-1) vca.conf 文件设置驱动程序参数 32

[使用](#page-58-0) vca.conf 文件为所有 Sun Crypto 加速器 4000 vca 设备设置 参数 33

[使用](#page-58-1) vca.conf 文件为所有 Sun Crypto 加速器 4000 vca 设备设置 参数 33

[vca.conf](#page-59-0) 文件示例 34

使用 OpenBoot PROM [为链接参数启用自动协商或强制模式](#page-60-0) 35

Sun Crypto 加速器 4000 [加密和以太网驱动程序操作统计](#page-62-0) 37

[加密驱动程序统计](#page-62-1) 37

[以太网驱动程序统计](#page-62-2) 37

[报告链接伙伴性能](#page-66-0) 41

▼ [检查链接伙伴设置](#page-69-0) 44

[网络配置](#page-69-1) 44

[配置网络主机文件](#page-69-2) 44

**4.** [ဧ](#page-72-0) vcaadm ਜ਼ vcadiag ဣ߈ኔಯ **Sun Crypto** ଝႥ **4000** ۇ **47**

[使用](#page-72-1) vcaadm 47

[操作模式](#page-73-0) 48

[单命令模式](#page-74-0) 49

[文件模式](#page-74-1) 49

[交互模式](#page-75-0) 50

[通过](#page-75-1) vcaadm 登录和退出板 50

[通过](#page-75-2) vcaadm 登录板 50

[登录新板](#page-76-0) 51

[登录已更改远程访问密钥的板](#page-77-0) 52

[vcaadm](#page-77-1) 提示符 52

[通过](#page-78-0) vcaadm 退出板 53

[通过](#page-79-0) vcaadm 输入命令 54

[获得命令帮助](#page-80-0) 55

[在交互模式下退出](#page-81-0) vcaadm 程序 56

[通过](#page-81-1) vcaadm 初始化 Sun Crypto 加速器 4000 板 56

- 初始化 Sun Crypto 加速器 4000 [板以使用新密钥库](#page-81-2) 56 初始化 Sun Crypto 加速器 4000 [板以使用现有的密钥库](#page-83-0) 58
- ▼ 初始化 Sun Crypto 加速器 4000 [板以使用现有的密钥库](#page-83-1) 58 [通过](#page-84-0) vcaadm 管理密钥库 59

[命名要求](#page-84-1) 59

[密码要求](#page-85-0) 60

[设置密码要求](#page-85-1) 60

[向密钥库中添加安全主管](#page-86-0) 61

- [向密钥库中添加用户](#page-86-1) 61
- [列出用户和安全主管](#page-87-0) 62
- [更改密码](#page-87-1) 62
- [启用或禁用用户](#page-88-0) 63
- [删除用户](#page-88-1) 63

[删除安全主管](#page-89-0) 64

[备份主密钥](#page-89-1) 64

[锁定密钥库以防止备份](#page-90-0) 65

[通过](#page-90-1) vcaadm 管理板 65

[设置自动注销时间](#page-90-2) 65 [显示板状态](#page-91-0) 66 [加载新固件](#page-92-0) 67 重新设置 [Sun Crypto](#page-92-1) 加速器 4000 板 67 重新设置 [Sun Crypto](#page-93-0) 加速器 4000 板的密钥 68 零置 [Sun Crypto](#page-94-0) 加速器 4000 板 69 [使用](#page-94-1) vcaadm diagnostics 命令 69 [使用](#page-95-0) vcadiag 70

5. 配置 Sun ONE 服务器软件以便与 Sun Crypto 加速器 4000 板配合使用 73 Sun ONE Web [服务器的安全管理性能](#page-98-1) 73

[概念和术语](#page-98-2) 73

[令牌和令牌文件](#page-99-0) 74

[令牌文件](#page-100-0) 75

[启动和禁用批量加密](#page-101-0) 76

配置 [Sun ONE Web](#page-101-1) 服务器 76

[密码](#page-102-0) 77

[填充密钥库](#page-102-1) 77

▼ [填充密钥库](#page-102-2) 77

启用 [Sun ONE Web](#page-103-0) 服务器概述 78

安装和配置 [Sun ONE Web](#page-104-0) 服务器 4.1 79

安装 [Sun ONE Web](#page-104-1) 服务器 4.1 79

- ▼ 安装 [Sun ONE Web](#page-104-2) 服务器 4.1 79
- ▼ [创建信任数据库](#page-105-0) 80
- ▼ [生成服务器证书](#page-107-0) 82
- ▼ [安装服务器证书](#page-110-0) 85

配置 [Sun ONE Web](#page-111-0) 服务器 4.1 以使用 SSL 86

▼ 配置 [Sun ONE Web](#page-111-1) 服务器 4.1 86

安装和配置 [Sun ONE Web](#page-113-0) 服务器 6.0 88

安装 [Sun ONE Web](#page-113-1) 服务器 6.0 88

- ▼ 安装 [Sun ONE Web](#page-113-2) 服务器 6.0 88
- ▼ [创建信任数据库](#page-114-0) 89
- ▼ [生成服务器证书](#page-116-0) 91
- ▼ [安装服务器证书](#page-119-0) 94

配置 [Sun ONE Web](#page-120-0) 服务器 6.0 以使用 SSL 95

▼ 配置 [Sun ONE Web](#page-120-1) 服务器 6.0 95

#### 6. 配置 [Apache Web](#page-124-0) 服务器以便与 Sun Crypto 加速器 4000 板配合使用 99

为 [Apache Web](#page-125-0) 服务器启用板 100

启用 [Apache Web](#page-125-1) 服务器 100

- ▼ 启用 [Apache Web](#page-125-2) 服务器 100 [创建证书](#page-127-0) 102
- 
- [创建证书](#page-127-1) 102
- 7. 故障诊断和排除 107

SunVTS [诊断软件](#page-132-1) 107

[为](#page-133-0) vca 驱动程序安装 SunVTS netlbtest 和 nettest 支持 108 使用 [SunVTS](#page-134-0) 软件执行 vcatest、 nettest 和 net1btest 109

▼ [执行](#page-134-1) vcatest 109

[vcatest](#page-135-0) 的测试参数选项 110

[vcatest](#page-136-0) 命令行语法 111

- ▼ [执行](#page-137-0) netlbtest 112
- ▼ [执行](#page-138-0) nettest 113

[使用](#page-140-0) kstat 确定加密活动 115 使用 [OpenBoot PROM FCode](#page-141-0) 自测程序 116 ▼ 执行以太网 FCode [自测诊断程序](#page-141-1) 116 排除 [Sun Crypto](#page-143-0) 加速器 4000 板的故障 118 [show-devs](#page-144-0) 命令 119 [.properties](#page-145-0) 命令 120 [watch-net](#page-146-0) 命令 121

#### **A.** [ਖৃ](#page-148-0) **123**

[Sun Crypto](#page-148-1) 加速器 4000MMF 适配器 123

- [连接器](#page-149-0) 124 [物理尺寸](#page-150-0) 125 [性能规格](#page-150-1) 125 [电源要求](#page-150-2) 125 [接口规格](#page-151-0) 126 [环境规格](#page-151-1) 126 [Sun Crypto](#page-151-2) 加速器 4000UTP 适配器 126
	- [连接器](#page-152-0) 127
	- [物理尺寸](#page-153-0) 128
	- [性能规格](#page-153-1) 128
	- [电源要求](#page-153-2) 128
	- [接口规格](#page-154-0) 129
	- [环境规格](#page-154-1) 129
- **B.** [Apache Web](#page-156-0) 服务器的 SSL 配置指令 131
- **C.** ৩Ꭷ **Sun Crypto** ଝႥ **4000** [ۇဧࡼ።߈ኔ](#page-164-0) **139**
- **D.** [ྟୈభ](#page-166-0) **141** [Third Party Licens](#page-168-0)e Terms 143
- **E.** [၄ݿ](#page-172-0) **147**

#### **F.** [ഃᒙ፮ୈ](#page-174-0) **149**

将 Sun Crypto 加速器 4000 [硬件零置为原始出厂状态](#page-174-1) 149

▼ [使用硬件跳线零置](#page-175-0) Sun Crypto 加速器 4000 板 150

#### **G.** [ޟᆰᄌ](#page-178-0) **153**

如何使 Web [服务器在重新引导期间启动但不进行用户交互操作](#page-178-1)? 153

- ▼ 创建加密密钥以使 Apache Web [服务器在重新引导期间自动启动](#page-178-2) 153
- ▼ 创建加密密钥以使 Sun ONE Web [服务器在重新引导期间自动启动](#page-179-0) 154 [如何为安装在同一服务器中的多块板分配不同的](#page-179-1) MAC 地址? 154
- ▼ [从终端窗口分配不同的](#page-179-2) MAC 地址 154
- ▼ 在 [OpenBoot PROM](#page-180-0) 级别下分配不同的 MAC 地址 155

如何在安装 Sun Crypto 加速器 4000 [软件之后配置与](#page-180-1) Apache Web 服务器 一起使用的 [Sun Crypto](#page-180-1) 加速器 1000? 155

[如何自签用于测试的证书](#page-180-2)? 155

索引 157

表

- <sup>表</sup> 1-1 IPsec 加密算法 3
- <sup>表</sup> 1-2 SSL 加密算法 3
- <sup>表</sup> 1-3 支持的 SSL 算法 4
- <sup>表</sup> 1-4 MMF 适配器的前面板显示 LED 6
- $\overline{\mathbf{x}}$  1-5 UTP 适配器的前面板显示 LED 8
- <sup>表</sup> 1-6 硬件和软件要求 9
- <sup>表</sup> 1-7 Sun Crypto 加速器 4000 软件必需的 Solaris 8 修补程序 10
- <sup>表</sup> 2-1 /cdrom/cdrom0 目录中的文件 14
- <sup>表</sup> 2-2 Sun Crypto 加速器 4000 目录 16
- <sup>表</sup> 3-1 vca 驱动程序参数 状态和说明 20
- <sup>表</sup> 3-2 操作模式参数 21
- <sup>表</sup> 3-3 读-写流控制关键字说明 23
- <sup>表</sup> 3-4 千兆位强制模式参数 24
- <sup>表</sup> 3-5 定义 enable-ipg0 和 ipg0 参数 24
- <sup>表</sup> 3-6 读-写数据包收发间隔参数值和说明 25
- <sup>表</sup> 3-7 用于读取别名的 RX 消隐寄存器 25
- <sup>表</sup> 3-8 RX 随机提前检测 8 位矢量 26
- <sup>表</sup> 3-9 PCI 总线接口参数 27
- <sup>表</sup> 3-10 设备路径名称 33
- <sup>表</sup> 3-11 本地链接网络设备参数 35
- <sup>表</sup> 3-12 加密驱动程序统计 37
- <sup>表</sup> 3-13 以太网驱动程序统计 37
- <sup>表</sup> 3-14 TX 和 RX MAC 计数器 38
- <sup>表</sup> 3-15 当前以太网链接属性 40
- <sup>表</sup> 3-16 只读 vca 设备性能 40
- <sup>表</sup> 3-17 只读链接伙伴性能 41
- <sup>表</sup> 3-18 驱动程序专用参数 42
- <sup>表</sup> 4-1 vcaadm 选项 48
- <sup>表</sup> 4-2 vcaadm 提示符变量定义 52
- <sup>表</sup> 4-3 connect 命令可选参数 53
- <sup>表</sup> 4-4 安全主管名 用户名和密钥库名要求 59
- <sup>表</sup> 4-5 密码要求设置 60
- <sup>表</sup> 4-6 密钥类型 68
- <sup>表</sup> 4-7 vcadiag 选项 70
- <sup>表</sup> 5-1 Sun ONE Web 服务器所需的密码 77
- <sup>表</sup> 5-2 申请人信息字段 84
- <sup>表</sup> 5-3 要安装证书的字段 86
- <sup>表</sup> 5-4 申请人信息字段 93
- <sup>表</sup> 5-5 要安装证书的字段 95
- <sup>表</sup> 7-1 vca 驱动程序必需的 SunVTS netlbtest 和 nettest 软件 108
- <sup>表</sup> 7-2 vcatest 子测试程序 110
- <sup>表</sup> 7-3 vcatest 命令行语法 112
- <sup>表</sup> A-1 SC 连接器链接特性 (IEEE P802.3z) 124
- <sup>表</sup> A-2 物理尺寸 125
- <sup>表</sup> A-3 性能规格 125
- <sup>表</sup> A-4 电源要求 125
- <sup>表</sup> A-5 接口规格 126
- <sup>表</sup> A-6 环境规格 126
- <sup>表</sup> A-7 5 类连接器的链接特性 127
- <sup>表</sup> A-8 物理尺寸 128
- <sup>表</sup> A-9 性能规格 128
- <sup>表</sup> A-10 电源要求 128
- <sup>表</sup> A-11 接口规格 129
- <sup>表</sup> A-12 环境规格 129
- <sup>表</sup> B-1 SSL 协议 132
- <sup>表</sup> B-2 可用的 SSL 密码 133
- 表 B-3 **SSL 别名** 134
- <sup>表</sup> B-4 配置密码首选项的特殊字符 135
- <sup>表</sup> B-5 SSL 验证客户机级别 136
- <sup>表</sup> B-6 SSL 日志级别值 137
- <sup>表</sup> B-7 可用的 SSL 选项 137
- <sup>表</sup> E-1 Sun Crypto 加速器 4000 联机手册页 147

<span id="page-22-0"></span>序言

本 《Sun Crypto 加速器 4000 板安装和用户指南》介绍 Sun™ Crypto 加速器 4000 板 的功能、协议和接口, 并说明如何在系统中安装、配置和管理 Sun Crypto 加速器 4000 板

本书假定您是一位对下列一项或多项具有丰富配置经验的网络管理员: Solaris™ 操作 环境、配设 PCI I/O 卡的 Sun 平台、Sun™ ONE 和 Apache Web 服务器、 IPsec、 SunVTS™ 软件以及获取认证中心授权。

# 本书的内容编排

本书包括以下内容

- 第 [1](#page-26-3) 章介绍 Sun Crypto 加速器 4000 板的产品功能、协议和接口, 并说明了板的硬件 和软件要求
- 第 [2](#page-36-2) 章说明如何安装和删除 Sun Crypto 加速器 4000 的硬件及软件。
- 第 [3](#page-44-2) 章定义 Sun Crypto 加速器 4000 的可调驱动程序参数,并说明如何使用 ndd 实用程序和 vca.conf 文件配置这些参数。另外,本章还说明了如何通过 OpenBoot™ PROM 界面为链接参数启用自动协商模式或强制模式, 以及如何配置 网络 hosts 文件
- 第 [4](#page-72-2) 章介绍如何配置 Sun Crypto 加速器 4000 板以及使用 vcaadm 和 vcadiag 实用 程序管理密钥库
- 第 [5](#page-98-3) 章说明如何配置 Sun Crypto 加速器 4000 板以便与 Sun ONE Web 服务器配合 使用
- 第6章介绍如何配置 Sun Crypto 加速器 4000 板以便与 Apache Web 服务器配合 使用
- 第 [7](#page-132-2) 章说明如何使用 SunVTS 诊断应用程序和板载 FCode 自测程序来测试 Sun Crypto 加速器 4000 板。另外, 本章还提供了使用 OpenBoot 命令进行排除故障的 技巧。
- [附录](#page-148-2) A 列出了 Sun Crypto 加速器 4000 板的规格。
- [附录](#page-156-1) B 列出了使用 Sun Crypto 加速器 4000 软件为 Apache Web 服务器配置 SSL 支持的指令
- [附录](#page-164-1) C 介绍 Sun Crypto 加速器 4000 板随附的软件, 并说明了如何构建 OpenSSL 兼容应用程序以便充分利用板的加密加速功能。
- [附录](#page-166-1) D 提供了一些来自其它软件组织的软件声明和许可,用于管理与 Sun Crypto 加速器 4000 板一起使用的第三方软件
- [附录](#page-172-1) E 说明 Sun Crypto 加速器 4000 的命令并列出了每个命令的联机资料。
- [附录](#page-174-2) F 介绍如何恢复 Sun Crypto 加速器 4000 板的出厂状态, 即板的 failsafe 模式。
- [附录](#page-178-3) G 提供了一些常见问题的解答。

# 使用 UNIX 命令

本文档没有介绍基本 UNIX® 命令和操作过程的有关信息, 如关闭系统、启动系统和 配置设备等

有关此类信息的详细情况, 请参阅下列文档:

- Solaris 硬件平台指南
- http://docs.sun.com 网站上面向 Solaris 操作环境的联机文档
- 系统随附的其它软件文档

# 印刷约定

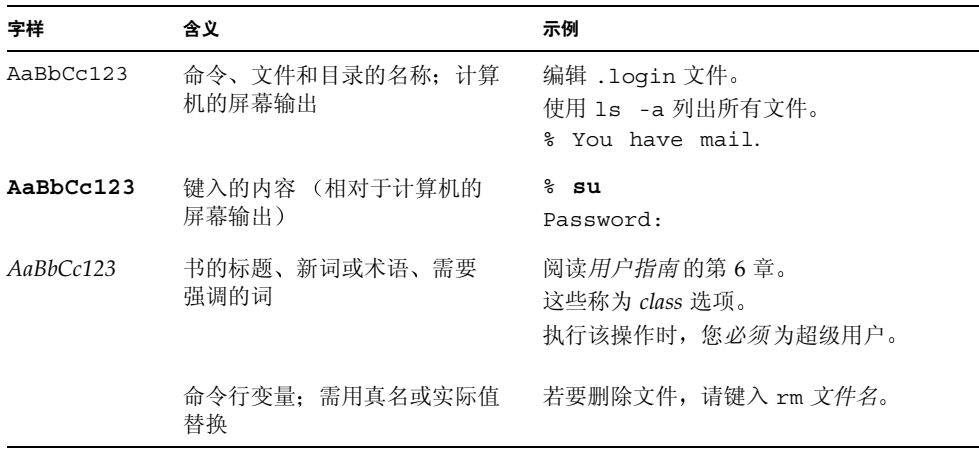

# Shell 提示

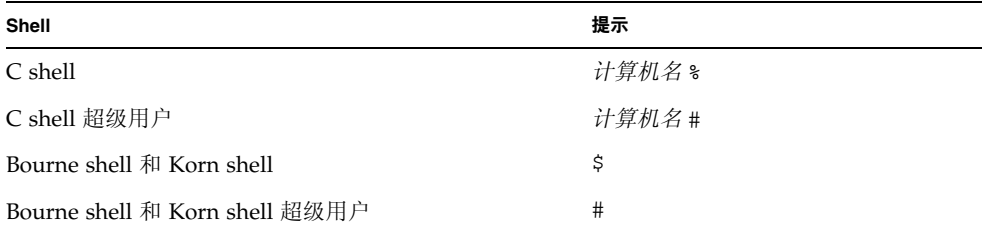

# 在线访问 Sun 文档

用户可从以下网站查看、打印或订购 Sun 提供的各类文档, 包括本地化版本: http://www.sun.com/documentation

# Sun 欢迎您提出意见

Sun 十分注重改进自身文档的质量,并欢迎您提出宝贵的意见和建议。您可以通过电子 邮件将意见发送至:

docfeedback@sun.com

请在电子邮件的主题行内注明本文档的部件号 (817-2339-10)

### <span id="page-26-3"></span>第 章 **1**

# <span id="page-26-0"></span>产品概述

本章简要介绍 Sun Crypto 加速器 4000 板的有关信息, 包括以下几节:

- 第 1 页 [产品功能](#page-26-1)
- 第5页"[硬件概述](#page-30-0)"
- 第9页"[硬件和软件要求](#page-34-2)"

# <span id="page-26-1"></span>产品功能

Sun Crypto 加速器 4000 板是一种基于千兆位以太网的网络接口卡,可为 Sun 服务器上 运行的 IPsec 和 SSL (对称和非对称均可)提供加密硬件加速功能。除作为标准千兆位 以太网接口卡进行非加密型网络通信之外,该板附带的加密硬件还可以为加密型 IPsec 通信提供高于标准软件方案的吞吐量。

## <span id="page-26-2"></span>主要协议和接口

Sun Crypto 加速器 4000 板可与现有的以太网设备相互配合操作, 前提是这些设备 采用标准以太网最小和最大帧大小 (64 至 1518 字节) 和帧格式, 且与以下标准和 协议兼容:

- Full-size PCI 33/66 Mhz,  $32/64$  位
- IEEE 802.3 CSMA/CD (以太网)
- IEEE 802.2 逻辑链路控制
- SNMP (limited MIB)
- 全双工和半双工千兆位以太网接口 (IEEE 802.z)
- 通用双压信号 (3.3V 和 5V)

## <span id="page-27-0"></span>主要功能

- 带铜或光纤接口的千兆位以太网
- 加速 IPsec 和 SSL 加密功能
- 会话建立速率: 高达 4300 次/秒
- 批量加密速率: 高达 800 Mbps
- 提供多达 2048 位的 RSA 加密方法
- 提供快达 10 倍的 3DES 批量数据加密
- 可为 Sun ONE Web 服务器提供能防篡改的集中化安全密钥和证书管理策略,从而 实现更高的安全性能和简化的密钥管理
- 符合 FIPS 140-2 Level 3 认证
- 较低的 CPU 利用率 释放服务器系统资源和带宽
- 安全可靠的私钥存储和管理
- 在中型和高端服务器上支持动态重配置 (DR) 和冗余/故障接管
- 在多个 CPU 之间实现 RX 数据包负载均衡
- 支持全流量控制 (IEEE 802.3x)

Sun Crypto 加速器 4000 板符合 Federal Information Processing Standard (FIPS) 140-2, Level 3 中有关加密模块的安全性能要求。

## <span id="page-27-1"></span>支持的应用程序

- Solaris 8 和 9 操作环境 (IPsec VPN)
- Sun ONE Web 服务器
- Apache Web 服务器

## <span id="page-27-2"></span>支持的加密协议

Sun Crypto 加速器 4000 板支持以下协议

- IPsec for IPv4 和 IPsec for IPv6, 包括 IKE
- SSLv2、SSLv3 和 TLSv1

Sun Crypto 加速器 4000 板可以加速以下 IPsec 功能

■ ESP (DES 和 3DES) 加密

Sun Crypto 加速器 4000 板可以增强以下 SSL 功能

- 在客户机和服务器之间安全建立一套加密参数和密钥
- 板上配有安全可靠的密钥库 密钥一旦离开板便会加密

## <span id="page-28-0"></span>诊断支持

- 用户可通过 OpenBoot™ PROM 执行自测程序
- SunVTS™ 诊断测试程序

## <span id="page-28-1"></span>加密算法加速

Sun Crypto 加速器 4000 板既可加速硬件中的加密算法, 也可加速软件中的加密算法。 其复杂性的原因在于加速加密算法的开销对于各种算法并非完全一样 有些加密算法 只能通过硬件来实现,而其它一些加密算法则只能通过软件来实现。对于硬件加速 而言, 数据从用户应用程序移到硬件加速设备中以及将结果移回用户应用程序中均会 增加开销。注意:一些加密算法可以由精心调试的软件执行,其速度与在专用硬件中 一样

### <span id="page-28-2"></span>支持的加密算法

Sun Crypto 加速器 4000 驱动程序 (vca) 检查每一个加密请求并确定最佳的加密位置 (主机处理器或 Sun Crypto 加速器 4000), 从而获得最大的吞吐量。负载分布取决于 加密算法、当前作业量和数据大小。

Sun Crypto 加速器 4000 板可以加速下列 IPsec 算法

<sup>ܭ</sup> **1-1** IPsec 加密算法

<span id="page-28-3"></span>

| 类型 | 算法           |
|----|--------------|
| 对称 | 3DES<br>DES, |

Sun Crypto 加速器 4000 板可以加速下列 SSL 算法

#### <sup>ܭ</sup> **1-2** SSL 加密算法

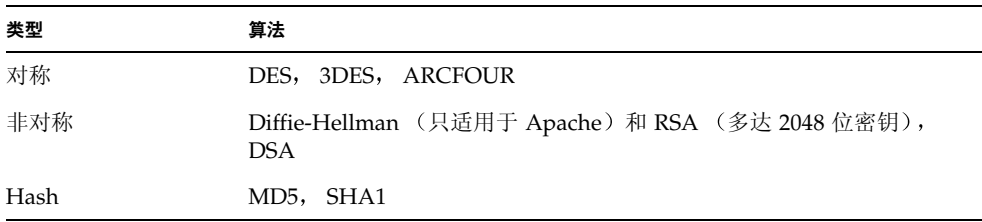

#### *SSL* 加速

表 [1-3](#page-29-1) 列出了可以向硬件分配负载的 SSL 加速算法以及为 Sun ONE 和 Apache 网络服务 器提供的软件算法

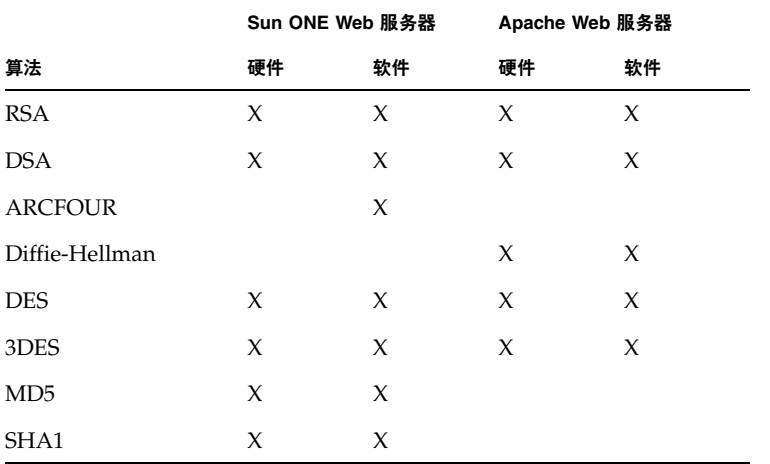

#### <span id="page-29-1"></span><sup>ܭ</sup> **1-3** 支持的 SSL 算法

### <span id="page-29-0"></span>批量加密

默认情况下,系统已禁用了 Sun Crypto 加速器 4000 板为 Sun ONE 服务器软件提供的 批量加密功能。您必须手动启用此功能, 方法是: 创建相关文件, 然后重新启动 Sun ONE 服务器软件

要使 Sun ONE 服务器软件可以使用 Sun Crypto 加速器 4000 板上的批量加密功能, 您 只需在 /etc/opt/SUNWconn/cryptov2/ 目录中创建一个名为 sslreq 的空文件, 然后重新启动服务器软件

# **touch /etc/opt/SUNWconn/cryptov2/sslreg**

要禁用批量加密功能, 您必须删除 sslreg 文件, 然后重新启动服务器软件。

#### # **rm /etc/opt/SUNWconn/cryptov2/sslreg**

默认情况下, 系统已为 Apache Web 服务器软件启用了批量加密功能, 且不能禁用。

# <span id="page-30-0"></span>硬件概述

Sun Crypto 加速器 4000 硬件是一个全长 (4.2 英寸 × 12.283 英寸) 的加密加速器 PCI 千兆位以太网适配器, 用于提高 Sun 服务器上 IPsec 和 SSL 的性能。

## <span id="page-30-1"></span>IPsec 硬件加速

Sun Crypto 加速器 4000 板可在硬件中加密和解密 IPsec 数据包, 从而降低 SPARC™ 处理器的此类高开销操作。另外,加密硬件还支持在其它应用程序中使用一般的非对称 和对称加密操作,并包含一个随机编号的硬件源。

**注意 –** 使用 Sun Crypto 加速器 4000 板进行 IPsec 加速时,不需要配置或调整 IPsec。 您只需安装 Sun Crypto 加速器 4000 软件包然后重新引导

安装 Sun Crypto 加速器 4000 板和软件包之后, 任何现有的 IPsec 配置和将来的 IPsec 配置均将使用 Sun Crypto 加速器 4000 板 (而非核心 Solaris 软件)。板将处理表 [1-1](#page-28-3) 中 列出的任何支持的 IPsec 算法 Sun Crypto 加速器 4000 板不支持的 IPsec 算法仍由核心 Solaris 加密软件进行处理 有关 IPsec 的配置 请参阅 http://docs.sun.com 网站 上 Solaris System Administrator Collection (Solaris 系统管理员系列) 中的 *《System Administration Guide*

# <span id="page-31-0"></span>Sun Crypto 加速器 4000 MMF 适配器

Sun Crypto 加速器 4000 MMF 适配器是一种单端口的基于光纤的千兆位以太网 PCI 总线卡。它只能在 1000 Mbps 以太网中使用。

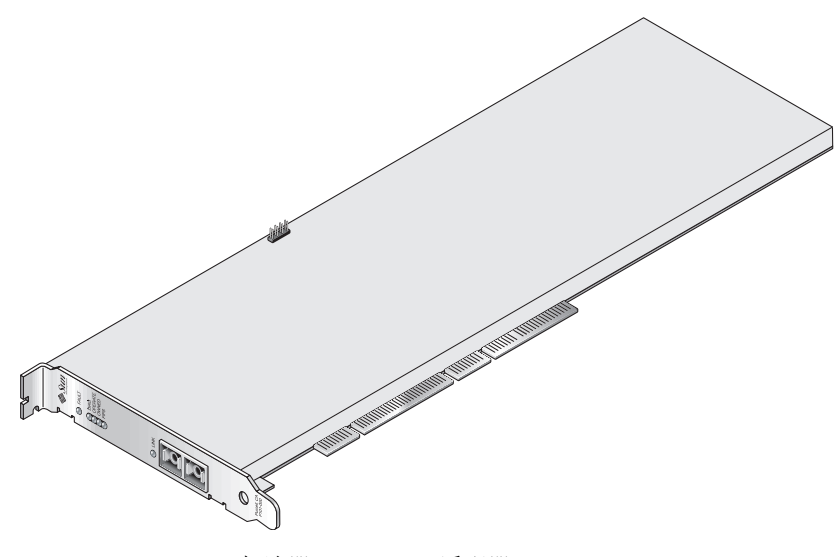

<sup>ᅄ</sup> **1-1** Sun Crypto 加速器 4000 MMF 适配器

### <span id="page-31-1"></span>LED 显示

参见表 [1-4](#page-31-2)

<span id="page-31-2"></span><sup>ܭ</sup> **1-4** MMF 适配器的前面板显示 LED

| 标签           | 亮起时的含义                                                                                         | 颜色 |
|--------------|------------------------------------------------------------------------------------------------|----|
| Fault (故障)   | 当板处于 HALTED (致命错误)状态或低级<br>硬件初始化失败时亮起。<br>引导过程中出现错误时闪烁。                                        | 红色 |
| Diag (诊断)    | 处于 POST、DIAGNOSTICS 和 FAILSAFE<br>(固件未升级) 状态时亮起。<br>运行 DIAGNOSTICS 时闪烁。                        | 绿色 |
| Operate (操作) | 处于 POST、DIAGNOSTICS 和 DISABLED<br>(未附带驱动程序) 状态时亮起。<br>处于 IDLE、OPERATIONAL 和 FAILSAFE<br>状态时闪烁。 | 绿色 |

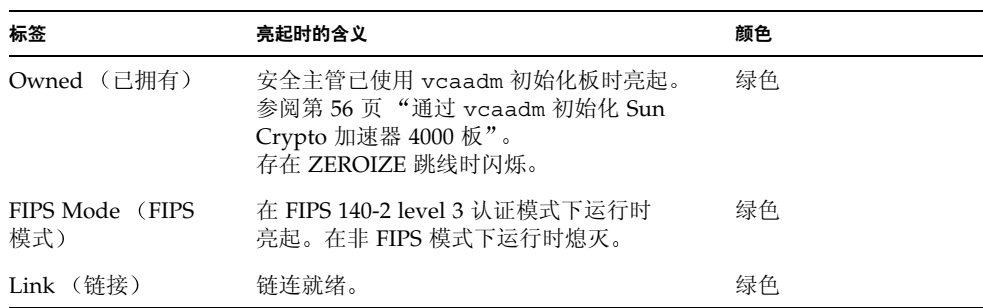

#### <sup>ܭ</sup> **1-4** MMF 适配器的前面板显示 LED 续

# <span id="page-32-0"></span>Sun Crypto 加速器 4000UTP 适配器

Sun Crypto 加速器 4000 UTP 适配器是一种单端口的基于铜线的千兆位以太网 PCI 总线卡。经过配置, 它可以在 10、100 或 1000 Mbps 以太网中使用。

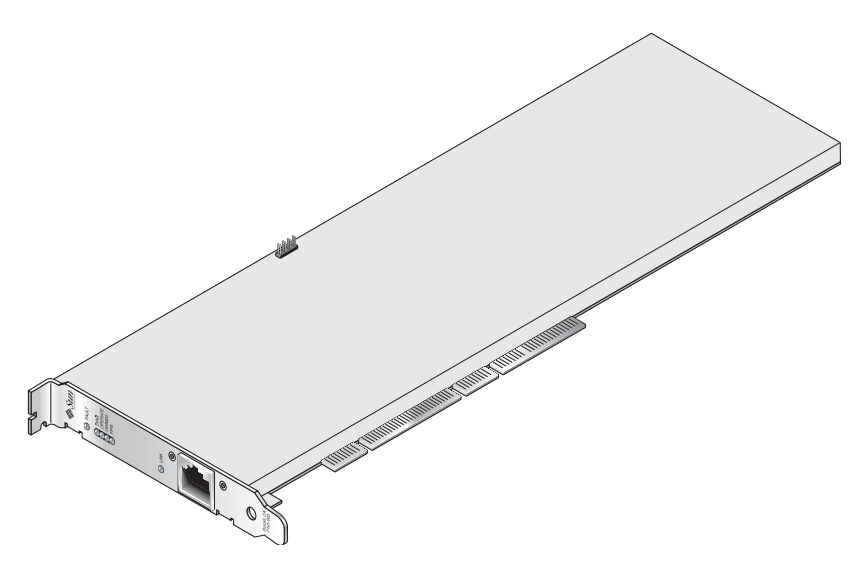

<sup>ᅄ</sup> **1-2** Sun Crypto 加速器 4000UTP 适配器

## <span id="page-33-0"></span>LED 显示

参见表 [1-5](#page-33-1)

<span id="page-33-1"></span><sup>ܭ</sup> **1-5** UTP 适配器的前面板显示 LED

| 标签                     | 亮起时的含义                                                                                             | 颜色  |
|------------------------|----------------------------------------------------------------------------------------------------|-----|
| Fault (故障)             | 当板处于 HALTED (致命错误)状态或低级<br>硬件初始化失败时亮起。<br>引导过程中出现错误时闪烁。                                            | 红色  |
| Diag (诊断)              | 处于 POST、DIAGNOSTICS 和 FAILSAFE<br>(固件未升级) 状态时亮起。<br>运行 DIAGNOSTICS 时闪烁。                            | 绿色  |
| Operate (操作)           | 处于 POST、 DIAGNOSTICS 和 DISABLED<br>(未附带驱动程序) 状态时亮起。<br>处于 IDLE、OPERATIONAL 和 FAILSAFE<br>状态时闪烁。    | 绿色  |
| Owned (已拥有)            | 安全主管已使用 vcaadm 初始化板时亮起。<br>参阅第 56 页 "通过 vcaadm 初始化 Sun<br>Crypto 加速器 4000 板"。<br>存在 ZEROIZE 跳线时闪烁。 | 绿色  |
| FIPS Mode (FIPS<br>模式) | 在 FIPS 140-2 level 3 认证模式下运行时<br>亮起。在非 FIPS 模式下运行时熄灭。                                              | 绿色  |
| 1000 (无标签)             | 表示千兆位以太网。                                                                                          | 绿色  |
| 活动 (无标签)               | 链路正在发送或接收数据。                                                                                       | 琥珀色 |
| 链接                     | 链连就绪。                                                                                              | 绿色  |

注意 - 每次述及 iPlanet Web 服务器 4.1 或 6.0 时, 均意指服务包号 (SP9 或 SP1)。

## <span id="page-34-0"></span>动态重配置和高可用性

Sun Crypto 加速器 4000 硬件和相关软件能够高效地在支持动态重配置 (DR) 和热插拔的 Sun 平台上工作。在 DR 或热插拔操作中, Sun Crypto 加速器 4000 软件层会自动检测 板的插拔情况并调节计划算法, 以适应硬件资源的变化。

对于高可用性 (HA) 配置, 可以在系统或域中安装多块 Sun Crypto 加速器 4000 板, 以确保硬件加速功能连续可用。当 Sun Crypto 加速器 4000 硬件出现故障时 (机率 很小),软件层会检测到此故障并从可用的硬件加密加速器列表中删除出现故障的板。 Sun Crypto 加速器 4000 将会调整计划算法, 从而适应硬件资源减少的情况。后续的 加密请求将会安排给剩余的板

注意: Sun Crypto 加速器 4000 硬件为生成长期密钥提供了高质量信息熵 (Entropy) 的 来源。如果拆卸某域或系统中的所有 Sun Crypto 加速器 4000 板, 则会生成信息熵质量 较低的长期密钥。

## <span id="page-34-1"></span>负载共享

Sun Crypto 加速器 4000 软件在 Solaris 域或系统中安装的各个板上分配负载。收到的 加密请求依据固定长度的作业队列分配给各个不同的板。也就是说, 加密请求首先分配 给第一块板, 后续请求仍然分配给第一块板, 直到该板满荷运行为止。一旦第一块板 满荷运行 后续请求会分配给下一块可以接受此类请求的板 排队机制的作用在于疏导 那些汇集在板上的请求, 从而达到优化吞吐量的目的。

# <span id="page-34-2"></span>硬件和软件要求

表 [1-6](#page-34-3) 简要列出了 Sun Crypto 加速器 4000 适配器的硬件及软件要求

<span id="page-34-3"></span> $\overline{\mathbf{z}}$  1-6 硬件和软件要求

| 硬件和软件 | 要求                                                                                                    |
|-------|----------------------------------------------------------------------------------------------------|
| 硬件    | Sun Fire <sup>™</sup> V120, V210, V240, 280R, V480, V880, 4800, 4810, 6800,<br>12K, 15K; Netra™ 20 (lw4); Sun Blade™ 100, 150, 1000, 2000 |
| 操作环境  | Solaris 8 2/02 和以后的兼容版本 (对于 IPsec 加速, 需要使用 Solaris<br>9版本。)                                                                               |

## <span id="page-35-0"></span>必需的修补程序

有关其它必需的修补程序信息 请参阅 *Sun Crypto* 加速器 *4000* 板版本说明

要在系统上运行 Sun Crypto 加速器 4000 板, 可能需要以下修补程序。Solaris 更新版本 包含以前版本的修补程序。您可运行 showrev -p 命令来确定系统中是否已安装了所列 的修补程序

您可从以下 Web 站点下载修补程序:http://sunsolve.sun.com。

安装最新版本的修补程序。每发布一个新版本的修补程序,破折号后的数字 (例如 -01) 就会增加。如果 Web 站点上的版本高于下面几张表中列出的版本, 请使用最新的 版本

如果 SunSolve<sup>sM</sup> 站点没有提供所需的修补程序, 请与当地的销售或服务代表联系。

#### <span id="page-35-1"></span>Apache Web 服务器修补程序

如果您准备使用 Apache Web 服务器,则还必须安装修补程序 109234-09。添加 SUNWkcl2a 软件包后, 系统将会配有 Apache Web 服务器 mod\_ssl 1.3.26。

## <span id="page-35-2"></span>Solaris 8 修补程序

下面几张表列出了使用本产品时必需和推荐安装的 Solaris 8 修补程序。表 [1-7](#page-35-4) 列出并 说明了必需的修补程序。

<span id="page-35-4"></span><sup>ܭ</sup> **1-7** Sun Crypto 加速器 4000 软件必需的 Solaris 8 修补程序

| 修补程序 ID   | 说明                |
|-----------|-------------------|
| 110383-01 | libnypair         |
| 108528-05 | KU-05 (nvpair 支持) |
| 112438-01 | /dev/random       |

## <span id="page-35-3"></span>Solaris 9 修补程序

当前没有必需的 Solaris 9 修补程序
# 安装 Sun Crypto 加速器 4000 板

本章介绍如何安装 Sun Crypto 加速器 4000 硬件和软件, 包括以下几节:

- 第 11 页 [板的处理](#page-36-0)
- 第 12 页"[板的安装](#page-37-0)"
- 第 14 页 "安装 [Sun Crypto](#page-39-0) 加速器 4000 软件"
- 第 16 页 "[目录和文件](#page-41-0)"
- 第 18 页 "[删除软件](#page-43-0)"

# <span id="page-36-0"></span>板的处理

每块板都采用特制的防静电包进行包装, 以确保安全运输和存储。为避免损坏板上的 静电敏感组件,请在接触板之前,使用以下其中一种方法消除身上的静电:

- 触摸计算机的金属机箱
- 戴上防静电腕带,并将其连接到接地的金属表面。

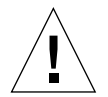

警示 - 为避免损坏板上的静电敏感组件, 请在装卸板时戴上防静电腕带, 只抓住板的 边缘, 始终将板放在防静电的表面上(如板的包装塑料袋)。

<span id="page-37-0"></span>板的安装

Sun Crypto 加速器 4000 板的安装涉及两个方面, 其一是将板插入系统, 其二是加载 软件工具。硬件安装说明仅包括板的一般安装步骤。有关具体安装说明,请参阅您的 系统随附的文档。

- ▼ 安装硬件
	- 1. 作为超级用户,按照系统随附的文档关闭系统,关闭计算机,拔掉电源线并卸下计算机 外壳。
	- 2. 找到一个未用的 PCI 插槽 (最好是 64 位 66 MHz 插槽)。
	- 3. 将防静电腕带的一端连接到手腕,另一端连接到接地的金属表面。
	- 4. 使用十字头螺丝刀拧下 PCI 插槽盖板上的螺丝。 收好螺丝, 以备在[步骤](#page-37-1) 5 中固定支架时使用。
	- 5. 只抓住 Sun Crypto 加速器 4000 板的边缘,将其从塑料袋中取出,插人 PCI 插槽, 然后拧人螺丝以固定后支架。
	- 6. 装回计算机外壳, 接回电源线, 然后打开系统电源。
	- 7. 在 OpenBoot<sup>™</sup> PROM (OBP) ok 提示符下, 输入 show-devs 命令以检查是否正确 安装了板:

```
ok show-devs
.
/chosen
/packages
/upa@8,480000/SUNW,ffb@0,0
/pci@8,600000/network@1
/pci@8,600000/SUNW,qlc@4
/pci@8,600000/SUNW,qlc@4/fp@0,0
.
```
上面的示例中, /pci@8,600000/network@1 表示 Sun Crypto 加速器 4000 板的设备 路径。系统中的每块板均应有各自的设备路径行。

要确定是否正确列出了 Sun Crypto 加速器 4000 的设备属性,请按以下进行操作: 在 ok 提示符下,浏览至所需的设备路径,然后输入 .properties 命令以显示属性列表

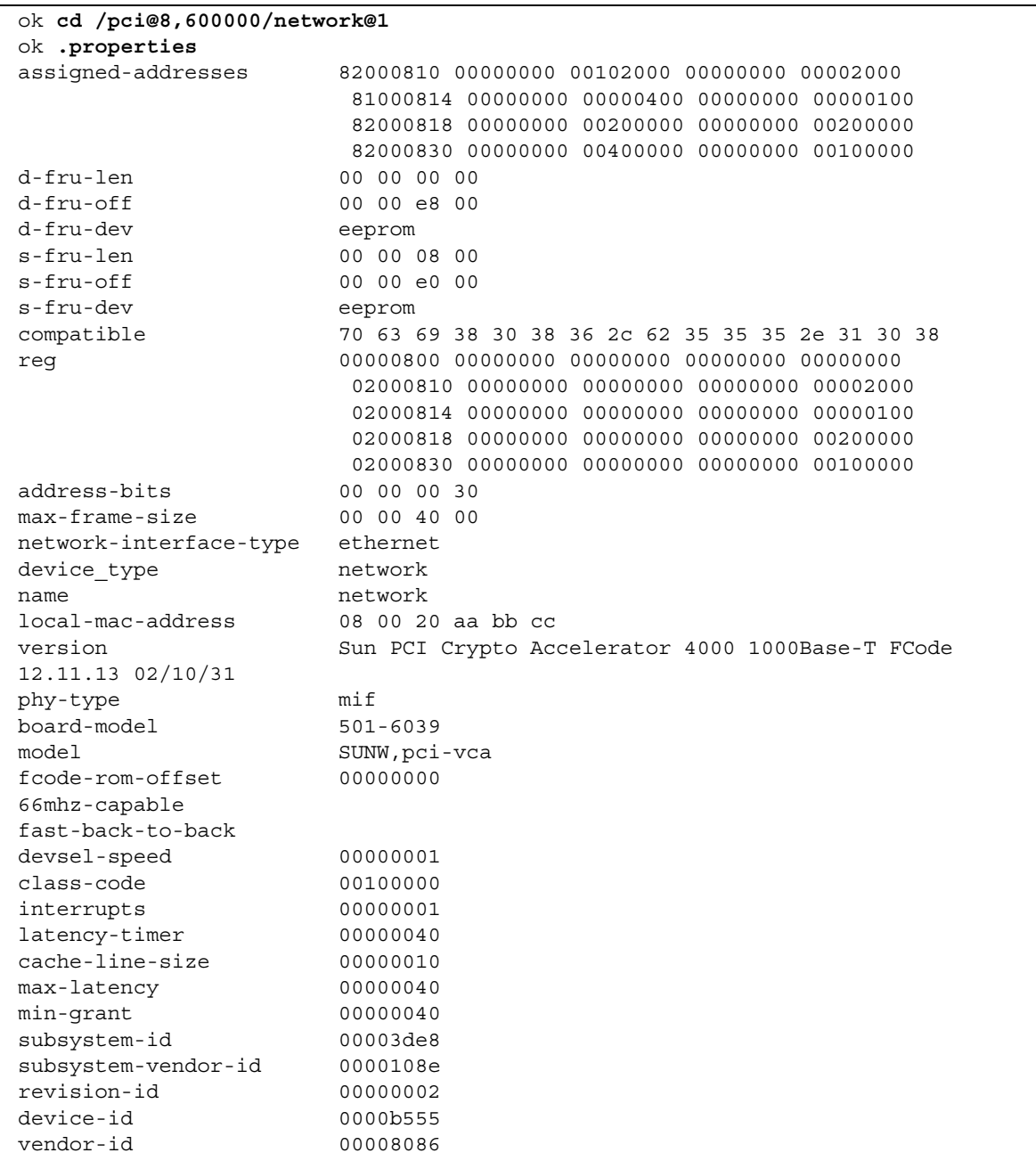

# <span id="page-39-0"></span>安装 Sun Crypto 加速器 4000 软件

Sun Crypto 加速器 4000 CD 中附带了 Sun Crypto 加速器 4000 软件 。 您需要从 SunSolve Web 站点下载修补程序。有关详细信息, 请参阅第10页 "[必需的修补](#page-35-0) [程序](#page-35-0)"。

## ▼ 安装软件

#### 1. 将 Sun Crypto 加速器 4000 CD 插入与系统相连的 CD-ROM 驱动器。

- 如果系统正在运行 Sun Enterprise Volume Manager™,则它应自动将 CD-ROM 挂装到 /cdrom/cdrom0 目录
- 如果系统未运行 Sun Enterprise Volume Manager, 请按以下方法挂装 CD-ROM:

# **mount -F hsfs -o ro /dev/dsk/c0t6d0s2 /cdrom**

您可在 /cdrom/cdrom0 目录中找到以下文件和目录

<span id="page-39-1"></span>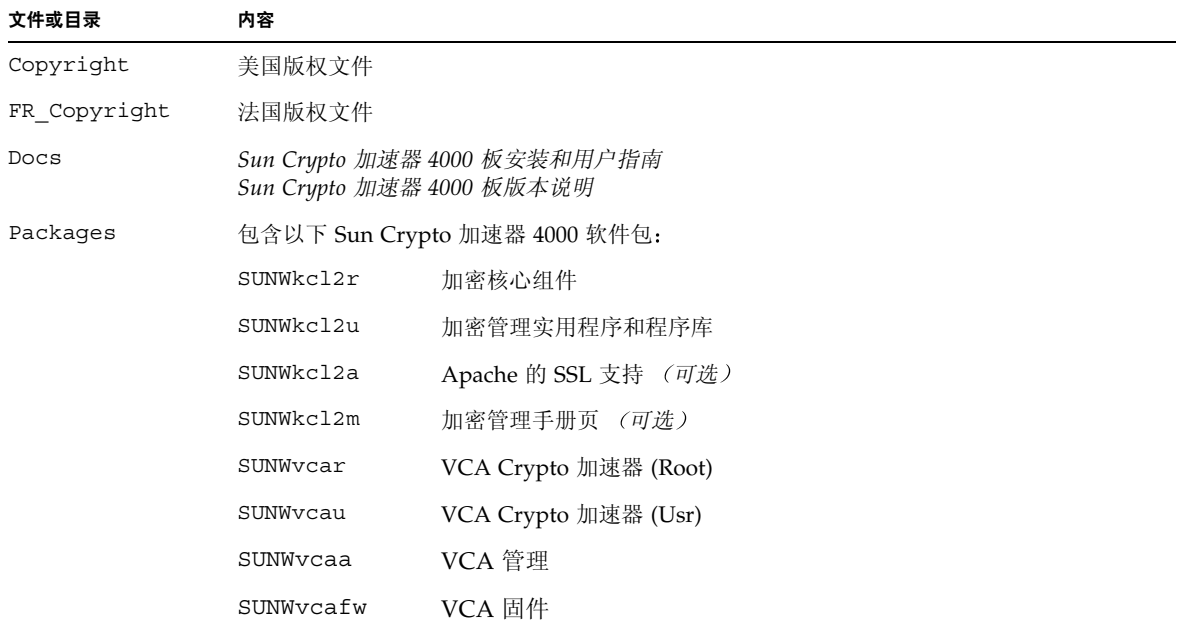

#### ܭ **2-1** /cdrom/cdrom0 目录中的文件

表 2-1 / cdrom/cdrom0 目录中的文件 *(续)* 

| 文件或目录 | 内容          |                                  |
|-------|-------------|----------------------------------|
|       | SUNWycamn   | VCA Crypto 加速器手册页 (可选)           |
|       | SUNWycay    | VCA Crypto 加速器的 SunVTS 测试程序 (可选) |
|       | SUNWkcl2o   | SSL 开发工具和程序库 (可选)                |
|       | SUNWkcl2i.u | 采用 KCLv2 Crypto 的 IPSec 加速 (可选)  |

必需的软件包必须按特定的顺序安装,并且必须在安装任何可选软件包之前安装。安装 必需的软件包之后, 您可以按任意顺序安装和删除可选软件包。

仅在计划将 Apache 用作 Web 服务器时, 才有必要安装可选的 SUNWkcl2a 软件包。

仅在计划重新链接到另一(不支持)版本的 Apache Web 服务器时,才有必要安装可选 的 SUNWkcl2o 软件包。

仅在计划执行 SunVTS 测试时,才有必要安装可选的 SUNWvcav 软件包。您必须在安装 SunVTS 4.4 或最新 5.x 版本之后才能安装 SUNWvcav 软件包

ᓖፀ **–** Sun Crypto 加速器 4000 CD 中的可选 SUNWkcl2i.u 软件包只有 .u 扩展名 安装该软件包之后, 其名称会更改为 SUNWkcl2i。该软件包在 CD 上的.u 扩展名表示 此软件包专用于 sun4u 体系结构

#### 2. 通过输入以下命令安装必需的软件包:

# **cd /cdrom/cdrom0/Packages** # **pkgadd -d . SUNWkcl2r SUNWkcl2u SUNWvcar SUNWvcau SUNWvcaa SUNWvcafw**

3. (可选) 若要检查是否正确安装了软件, 请运行 pkginfo 命令。

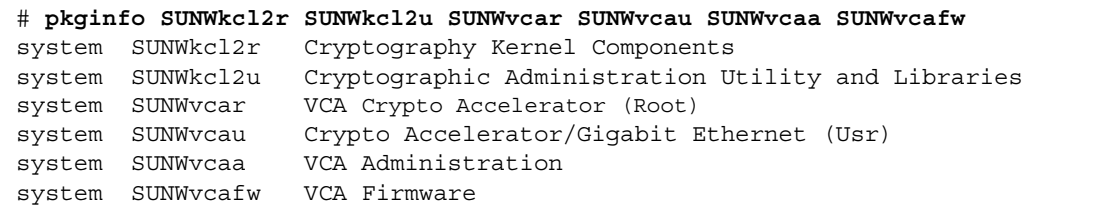

4. (可选) 若要检查是否已附带了驱动程序, 请运行 prtdiag 命令。参阅 prtdiag(1m) 联机手册页。

# **prtdiag -v**

5. (可选)运行 modinfo 命令,查看是否已加载模块。

# **modinfo | grep Crypto** 62 1317f62 20b1f 198 1 vca (VCA Crypto/Ethernet v1.102) 63 13360e9 12510 200 1 kcl2 (Kernel Crypto Library v1.148) 197 136d5d6 19b0 199 1 vcactl (VCA Crypto Control v1.19)

## 安装可选软件包

如果只想安装为 Apache Web 服务器以及加密管理实用程序和程序库提供 SSL 支持的 可选软件包, 请输入以下命令:

# **cd /cdrom/cdrom0/Packages** # **pkgadd -d . SUNWkcl2a SUNWkc12u**

若要安装所有的可选软件包, 请输入以下命令:

# **cd /cdrom/cdrom0/Packages** # **pkgadd -d . SUNWkcl2a SUNWkcl2m SUNWvcamn SUNWvcav SUNWkcl2o SUNWkcl2i.u**

有关上述示例中可选软件包的内容说明, 请参见表 [2-1](#page-39-1)。

# <span id="page-41-0"></span>目录和文件

表 [2-2](#page-41-1) 列出了 Sun Crypto 加速器 4000 软件在采用默认方式安装时所创建的目录。

<span id="page-41-1"></span>

| 目录                            | 内容          |
|-------------------------------|-------------|
| /etc/opt/SUNWconn/vca/keydata | 密钥库数据 (已加密) |
| /opt/SUNWconn/cryptov2/bin    | 实用程序        |
| /opt/SUNWconn/cryptov2/lib    | 支持程序库       |
| /opt/SUNWconn/cryptov2/sbin   | 管理命令        |

<sup>ܭ</sup> **2-2** Sun Crypto 加速器 4000 目录

图 [2-1](#page-42-0) 显示了这些目录和文件的层次结构

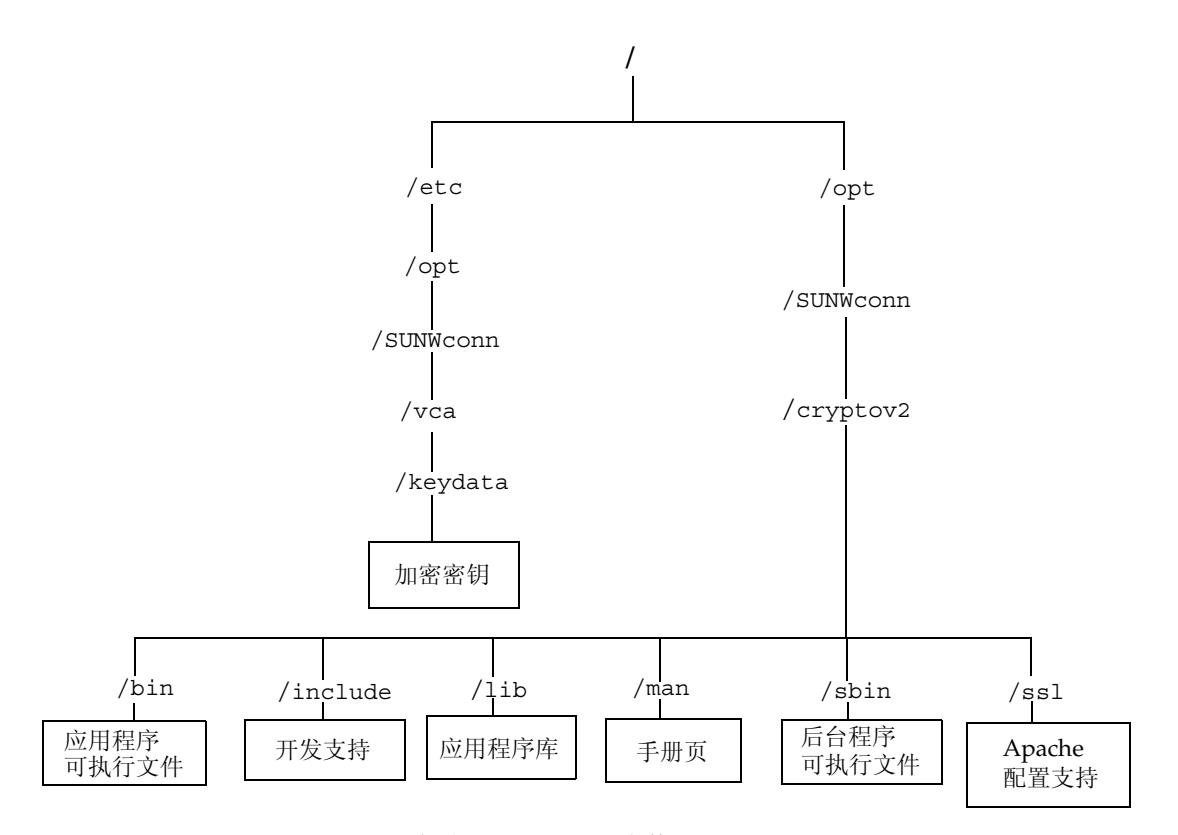

<span id="page-42-0"></span><sup>ᅄ</sup> **2-1** Sun Crypto 加速器 4000 目录和文件

注意 - 安装板的硬件和软件之后, 您需使用配置和密钥库信息来初始化板。有关 如何初始化板的信息 请参阅第 56 页 通过 vcaadm 初始化 [Sun Crypto](#page-81-0) 加速器 [4000](#page-81-0) 板

# <span id="page-43-0"></span>删除软件

如果您已创建了密钥库 (参阅第59页 "通过 vcaadm [管理密钥库](#page-84-0)"), 则在删除软件 之前必须删除 Sun Crypto 加速器 4000 板配置的密钥库信息。 zeroize 命令可删除 所有密钥资料,但不能删除密钥库文件(该文件位于安装 Sun Crypto 加速器 4000 板 的物理主机的文件系统中)。有关 zeroize 命令的详细说明, 请参阅第69页 "[零置](#page-94-0) [Sun Crypto](#page-94-0) 加速器 4000 板"。要删除保存在系统中的密钥库文件,请先成为超级用户, 然后删除密钥库文件。如果尚未创建任何密钥库文件, 则可以跳过该步骤。

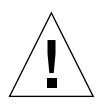

**警示 –** 如果某个密钥库正在使用中,或者由其他用户和密钥库共用,则不可删除该密钥 库。要释放对密钥库的引用, 必须关闭 Web 服务器和/或管理服务器。

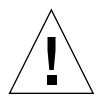

வာ **–** 删除 Sun Crypto 加速器 4000 软件之前 必须禁用任何与 Sun Crypto 加速器 4000 板配合使用的 Web 服务器。否则, 这些 Web 服务器都将无法工作。

- ▼ 删除软件
- 成为超级用户, 使用 pkgrm 命令只删除您所安装的软件包。

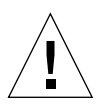

வာ **–** 安装的软件包必须按所示顺序删除 不按此顺序删除软件包时会显示相关性 警告,并且会使核心模块仍处于加载状态。

如果您安装了所有软件包, 则应按如下所示顺序进行删除:

# **pkgrm SUNWkcl2o SUNWvcav SUNWvcar SUNWkcl2a SUNWkcl2u SUNWkcl2r SUNWvcamn SUNWkcl2m SUNWkcl2i SUNWvcaa SUNWvcafw SUNWvcau**

ᓖፀ **–** 安装或删除 Sun Crypto 加速器 4000 板的 SunVTS 测试程序 (SUNWvcav) 时 如果 SunVTS 正在运行, 则在安装或删除之后必须重新检测系统, 以更新可用的测试 程序。有关详细信息, 请参见您的 SunVTS 文档。

# 配置驱动程序参数

本章介绍如何配置 Sun Crypto 加速器 4000 UTP 和 MMF 以太网适配器所用的 vca 设备驱动程序参数。本章包括以下几节:

- 第 19 页 "Sun Crypto 加速器 4000 [以太网设备驱动程序](#page-44-0) (vca) 参数"
- 第 27 页"设置 vca [驱动程序参数](#page-52-0)"
- 第 35 页 "使用 OpenBoot PROM [为链接参数启用自动协商或强制模式](#page-60-0)"
- 第 37 页 "Sun Crypto 加速器 4000 [加密和以太网驱动程序操作统计](#page-62-0)"
- 第44页"[网络配置](#page-69-0)"

# <span id="page-44-0"></span>Sun Crypto 加速器 4000 以太网设备驱动 程序 (vca) 参数

vca 设备驱动程序用于控制 Sun Crypto 加速器 4000 UTP 和 MMF 以太网设备的操作 vca 驱动程序与 Sun Crypto 加速器 4000 的 UNIX pci 名称属性 pci108e, 3de8 (其中 108e 是厂商 ID, 3de8 是 PCI 设备 ID) 相连。

您可以手动配置 vca 设备驱动程序参数,从而自定义系统中的每一个 Sun Crypto 加速 器 4000 设备 本节简要介绍了板中所用的 Sun Crypto 加速器 4000 以太网设备的性能 并说明了可用的 vca 设备驱动程序参数及其配置方法。

Sun Crypto 加速器 4000 以太网 UTP 和 MMF PCI 适配器可以按第 30 页 "[设置自动协](#page-55-0) [商或强制模式](#page-55-0)"中列出的速率和模式进行操作。默认情况下, vca 设备以自动协商模式 与链接的远端 (链接伙伴) 一起操作, 以使两者的 speed、duplex 和 link-clock 参数使用共同的操作模式。只有板的操作速率为 1000 Mbps 时, link-clock 参数才 适用。 vca 设备也可以配置为在这些参数的强制模式下操作。

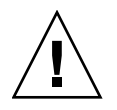

警示 - 要建立正确链接, 链接伙伴双方的每一个 speed、duplex 和 link-clock (只适用于 1000 Mbps) 参数必须同时在自动协商模式或强制模式下进行操作。如果 链接伙伴双方的任何一个参数未在相同的模式下进行操作, 将会出现网络错误。有关说 明, 请参阅第 35 页 "使用 OpenBoot PROM [为链接参数启用自动协商或强制模式](#page-60-0)"。

## <span id="page-45-1"></span>驱动程序参数值和定义

表 [3-1](#page-45-0) 列出了 vca 设备驱动程序的参数和设置。

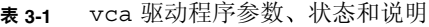

<span id="page-45-0"></span>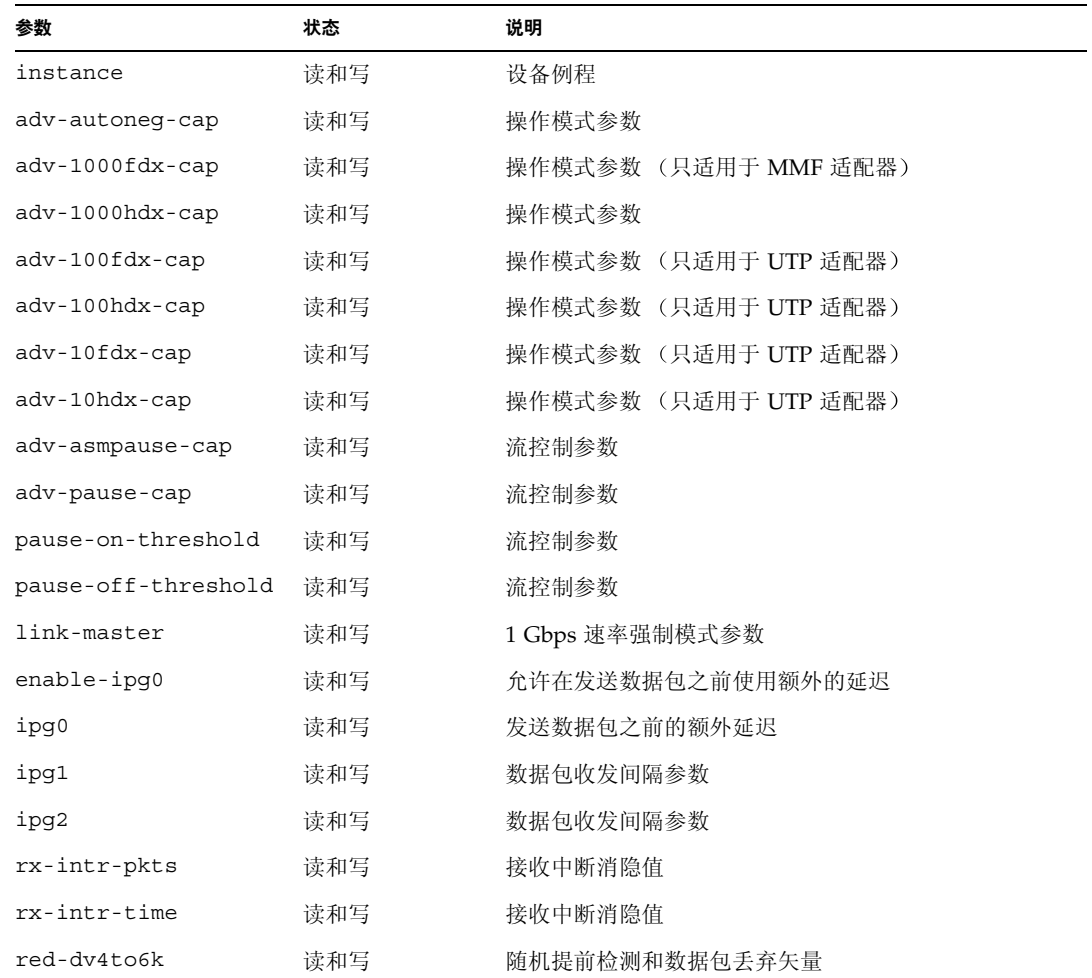

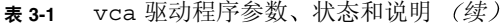

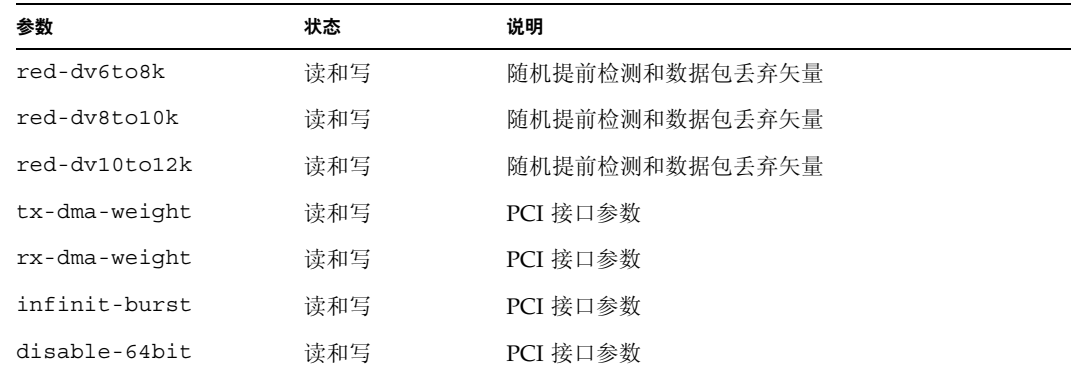

## 声明的链接参数

以下参数确定由 vca 驱动程序向其链接伙伴声明的发送及接收 speed 和 duplex 链接 参数。表 [3-2](#page-46-0) 介绍了操作模式参数及其默认值。

注意 - 如果参数的初始设置是 0, 请不要更改该参数。如果您尝试更改了初始设置为 0 的参数,它仍恢复至 0。默认情况下,这些参数根据 vca 设备的性能进行设置。

Sun Crypto 加速器 4000 UTP 适配器的声明链接参数不同于表 [3-2](#page-46-0) 中所示的 Sun Crypto 加速器 4000 MMF 适配器链接参数

#### 表 3-2 操作模式参数

<span id="page-46-0"></span>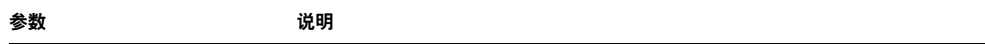

以下参数适用于 *Sun Crypto* 加速器 *4000 UTP* 和 *MMF* 适配器

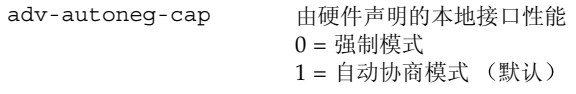

以下参数只适用于 *Sun Crypto* 加速器 *4000 MMF* 适配器

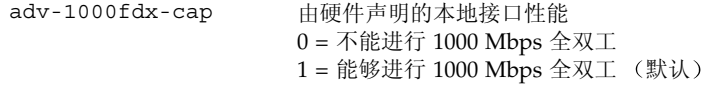

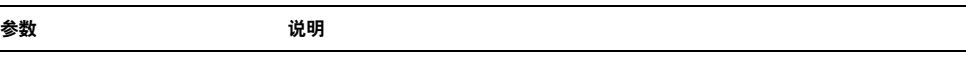

以下参数适用于 *Sun Crypto* 加速器 *4000 UTP* 和 *MMF* 适配器

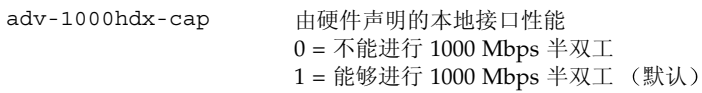

以下参数只适用于 *Sun Crypto* 加速器 *4000 UTP* 适配器

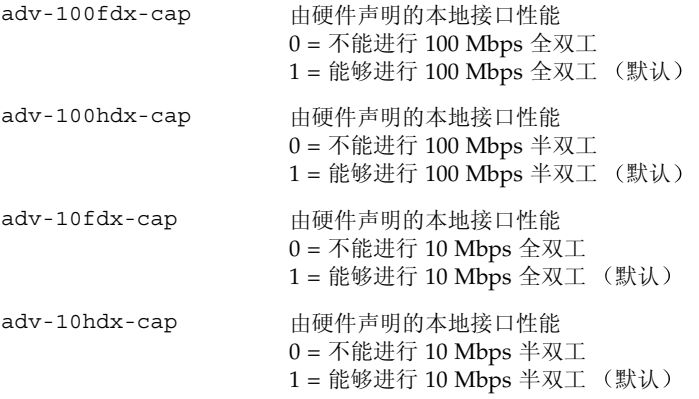

如果您将上述所有参数均设为 1, 自动协商模式将尽量采用最高的速度。如果您将上述 所有参数均设为 0, 则会收到以下错误消息:

NOTICE: Last setting will leave vca0 with no link capabilities. WARNING: vca0: Restoring previous setting.

**注意 –** 在上面的示例中, vca0 是 Sun Crypto 加速器 4000 板的设备名称, 其中字符串 vca 表示每一个 Sun Crypto 加速器 4000 板。此字符串后面始终紧跟板的设备例程号。 因此, vca0 板的设备例程号为 0。

## <span id="page-48-1"></span>流控制参数

vca 设备能够产生 (发送) 和终止 (接收) 符合 EEE 802.3x Frame Based Link Level Flow Control Protocol 要求的暂停帧。回应收到的流控制帧时, vca 设备可以降低其 发送速率。此外, vca 设备还可以产生流控制帧以及请求链接伙伴降低其发送速率 (如果链接伙伴支持此项功能)。默认情况下,驱动程序会在自动协商期间声明发送和 接收暂停性能

表 [3-3](#page-48-0) 列出了流控制关键字并说明了它们的作用

<span id="page-48-0"></span>

| 关键字                 | 说明                                                                                      |              |                                                   |
|---------------------|-----------------------------------------------------------------------------------------|--------------|---------------------------------------------------|
| adv-asmpause-cap    | MMF 适配器和 UTP 适配器均支持非对称暂停,因此, vca 设备只能单向暂停。<br>$0 = \frac{1}{2}$ (默认)<br>$1 = 1.7 + 1.7$ |              |                                                   |
| adv-pause-cap       | 此参数有两种含义,具体取决于 adv-asmpause-cap 参数的值。(默认值 = 0)                                          |              |                                                   |
|                     | 参数值<br>$\ddotmark$                                                                      | 参数值 =        | 说明                                                |
|                     | adv-asmpause-cap= adv-pause-cap=                                                        |              |                                                   |
|                     | 1                                                                                       | 1 或 0        | adv-pause-cap 确定暂停操作的<br>方向。                      |
|                     | 1                                                                                       | $\mathbf{1}$ | 接收暂停但不发送。                                         |
|                     | 1                                                                                       | $\theta$     | 发送暂停但不接收。                                         |
|                     | $\theta$                                                                                | $\mathbf{1}$ | 发送和接收暂停。                                          |
|                     | $\theta$                                                                                | 1 或 0        | adv-pause-cap 参数确定是打开<br>还是关闭暂停功能。                |
| pause-on-threshold  |                                                                                         |              | 定义接收 (RX) FIFO 中的 64 字节块的数量, 这可以使板生成 XON-PAUSE 帧。 |
| pause-off-threshold |                                                                                         |              | 定义 RX FIFO 中的 64 字节块的数量, 这可以使板生成 XOFF-PAUSE 帧。    |

表 3-3 读-写流控制关键字说明

## 千兆位强制模式参数

对于千兆位链接,此参数用于确定 link-master。通常,交换机用作链接主控设备; 在这种情况下, 此参数可以保持不变。如果交换机没有用作链接主控设备, 则可用 link-master 参数指定 vca 设备作为链接主控设备

表 3-4 千兆位强制模式参数

| 参数          | 说明                                                                        |
|-------------|---------------------------------------------------------------------------|
| link-master | 设为1时, 该参数启用主控操作 (假定链接伙伴为从属设备)。<br>设为 0 时,该参数启用从属操作 (假定链接伙伴为主控设备)。<br>(默认) |

### 数据包收发间隔参数

vca 设备支持一种名为 enable-ipg0 的可编程模式

当启用 enable-ipq0 (默认)时, vca 设备会在发送数据包之前增加额外的延迟 时间。这一延迟 (由 ipq0 参数设定) 是对 ipq1 和 ipq2 参数所设定延迟的补充。 增加额外的 ipg0 延迟可以降低冲突机会

当禁用 enable-ipg0 时, ipg0 参数值会被忽略, 且不会设定额外的延迟。此时, 只使用由 ipq1 和 ipq2 参数设定的延迟。如果其它系统持续发送大量的连续数据包, 请禁用 enable-ipg0 已启用 enable-ipg0 的系统在网络上可能没有充足的时间 您可以通过设定 ipq0 参数 (范围是 0 至 255, 这是介质字节延迟时间) 来增加额外 的延迟时间 表 [3-5](#page-49-0) 定义了 enable-ipg0 和 ipg0 参数

| 参数            | 值         | 说明                                         |
|---------------|-----------|--------------------------------------------|
| $enable-ipq0$ |           | 启用 enable-ipq0<br>禁用 enable-ipq0 (默认值 = 1) |
| ipg0          | $0$ 至 255 | 收到发数据包与发送数据包之间的额外延迟<br>时间 (或间隔) (默认值 = 8)  |

<span id="page-49-0"></span>ܭ **3-5** 定义 enable-ipg0 和 ipg0 参数

vca 设备支持可编程的数据包收发间隔参数 (IPG, interpacket gap parameter) ipg1 和 ipg2。总 IPG 是 ipg1 与 ipg2 之和。链接速率为 1000 Mbps 时, 总 IPG 为 0.096 微秒

表 [3-6](#page-50-0) 列出了 IPG 参数的默认值和允许值。

<sup>ܭ</sup> **3-6** 读-写数据包收发间隔参数值和说明

<span id="page-50-0"></span>

| 参数   | 值 (字节时间)  | 说明                  |
|------|-----------|---------------------|
| ipg1 | $0$ 至 255 | 数据包收发间隔 1 (默认值 = 8) |
| ipq2 | $0$ 至 255 | 数据包收发间隔 2 (默认值 = 4) |

默认情况下,驱动程序将 ipg1 设为 8 字节时间, ipg2 设为 4 字节时间, 这些都是 标准值。(字节时间是指通过速率为 1000 Mbps 的链接发送一个字节所用的时间。)

如果在您的网络中,某些系统使用较长的 IPG 时间 (ipg1 与 ipg2 之和), 并且它们 访问网络的速度似乎较慢, 请适当增加 ipg1 和 ipg2 的值, 以便与其它系统的较长 IPG 时间一致

### 中断参数

表 [3-7](#page-50-1) 介绍了接收中断消隐值

<span id="page-50-1"></span><sup>ܭ</sup> **3-7** 用于读取别名的 RX 消隐寄存器

| 字段名称         | 值                 | 说明                                                          |
|--------------|-------------------|-------------------------------------------------------------|
| rx-intr-pkts | $0$ 至 511         | 自处理上一个数据包后, 收到此数量的数据包之后即会<br>中断。零值表示无数据包消隐。(默认值=3)          |
| rx-intr-time | $0 \ncong 524287$ | 自处理上一个数据包后, 等待 4.5 微秒 (usecs), 然后中断。<br>零值表示无时间消隐。(默认值 = 3) |

# 随机提前丢弃参数

这些参数用于依据接收 FIFO 的充满程度来丢弃数据包。默认情况下, 此功能禁用。当 FIFO 占用率达到某一范围时,将会根据预定的概率丢弃数据包。当 FIFO 等级增加时, 概率也会随之增加。控制数据包永远不会丢弃,且不计入统计数据。

#### <sup>ܭ</sup> **3-8** RX 随机提前检测 8 位矢量

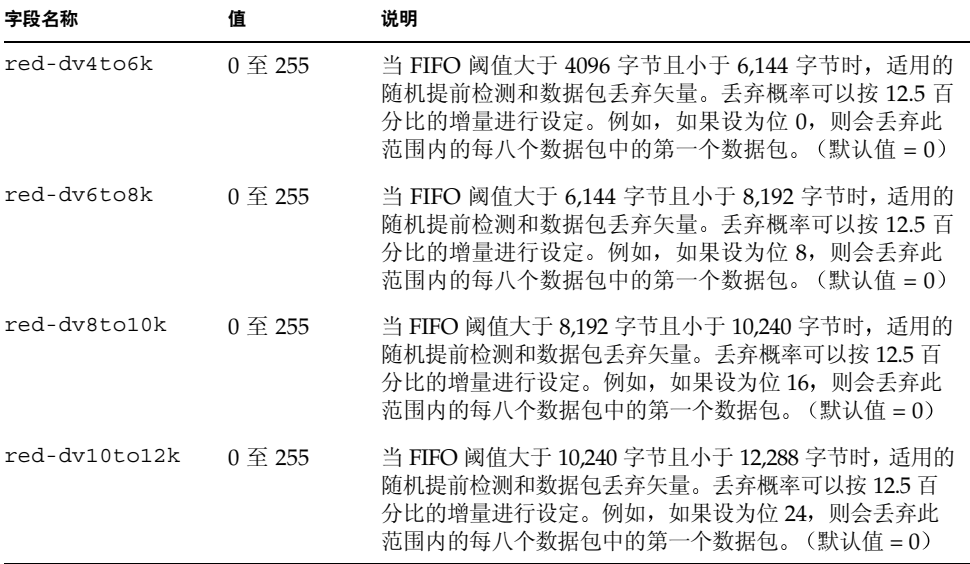

## PCI 总线接口参数

您可使用这些参数来修改 PCI 接口功能, 从而使给定的应用程序获得更好的 PCI 互连 性能

<sup>ܭ</sup> **3-9** PCI 总线接口参数

<span id="page-52-1"></span>

| 参数               | 说明                                                                                                    |
|------------------|----------------------------------------------------------------------------------------------------|
| $tx$ -dma-weight | 确定在繁重的循环仲裁过程中为发送 (TX) 端赋予的倍增因数; 其值为<br>0至3(默认值=0)。零值表示没有额外的加权。其它值表示为繁重<br>的通信赋予以 2 为底数的幂的额外加权。例如, 如果<br>tx-dma-weight = 0 且 rx-dma-weight = 3, 则只要 RX 通信持续<br>进行, RX 通信访问 PCI 的优先级是 TX 通信访问 PCI 优先级的 8 倍<br>(即2的3次幂)。 |
| rx-dma-weight    | 确定在加权循环仲裁过程中为接收 (RX) 端赋予的倍增因数。其值为<br>$0 \nsubseteq 3$ (默认值 = 0)。                                                                                                    |
| infinite-burst   | 当启用此参数且系统支持 infinite burst (无限提速)功能时,允许<br>使用无限提速功能。适配器不会释放总线, 直到数据包通过总线传输<br>完毕为止。其值为 0 或 1 (默认值 = 0)。                                                                                                    |
| disable-64bit    | 关闭适配器的 64 位功能。                                                                                                    |
|                  | 注意: 对于基于 UltraSPARC® 的平台, 此参数的默认值可能为 1。<br>对于基于 UltraSPARC II 的平台, 默认值为 0。其值为 0 或 1<br>(默认值 =0, 即启用 64 位功能)。                                                                                                    |

# <span id="page-52-0"></span>设置 vca 驱动程序参数

您可采用两种方法设置 vca 设备驱动程序的参数

- 使用 ndd 实用程序
- 使用 vca.conf 文件

如果使用 ndd 实用程序, 则所设的参数将在重新启动系统后失效。此方法适于测试参数 设置

要使您设置的参数在重新启动系统后仍保持有效,请创建 /kernel/drv/vca.conf 文件,并在需要为系统中的设备设置特殊参数时,向其中添加必要的参数值。有关 详情, 请参阅第 32 页 "使用 vca.conf [文件设置驱动程序参数](#page-57-0)"。

## 使用 ndd 实用程序设置参数

使用 ndd 实用程序配置参数时, 所设的参数将在重新启动系统后失效。

以下几节介绍如何使用 vca 驱动程序和 ndd 实用程序修改 (使用 -set 选项)或显示 (不用-set 选项) 每一个 vca 设备的参数。

▼ 指定 ndd 实用程序的设备例程

使用 ndd 实用程序获取或设置 vca 设备的参数之前, 必须指定此实用程序的设备例程。

1. 检查 /etc/path\_to\_inst 文件,确定与特定设备相关的例程号。有关说明,请参阅 path\_to\_inst(4) 的联机手册页。

```
# grep vca /etc/path_to_inst
"/pci@8,600000/network@1" 0 "vca"
"/pci@8,700000/network@1" 1 "vca"
```
上述示例中,有二个 Sun Crypto 加速器 4000 以太网例程来自已安装的适配器。例程号 是 0 和 1。

2. 使用例程号选择设备。

```
# ndd -set /dev/vcaN
```
ᓖፀ **–** 在本用户指南介绍的示例中 *N* 表示设备的例程号

此设备会一直保持选定状态, 直到您更改选择为止。

#### 非交互和交互模式

您可在两种模式下使用 ndd 实用程序

- 非交互模式
- 交互模式

在非交互模式下, 您可以运行实用程序以执行某个特殊命令。执行该命令之后, 您将 退出实用程序。在交互模式下,您可以使用实用程序来获得或设置多个参数值。有关 详细信息, 请参阅 ndd(1M) 联机手册页。

在非交互模式下使用 ndd 实用程序

本节介绍如何修改和显示参数值

#### ● 要修改参数值,请使用 - set 选项。

如果您运行 ndd 实用程序及其 -set 选项, 实用程序将传递值(该值必须分配给指定的 /dev/vca 驱动程序例程),并将其分配给参数:

# **ndd -set /dev/vca***N parameter value*

更改任意 adv 参数时, 屏幕上会显示一则类似于以下的消息:

```
- link up 1000 Mbps half duplex
```
● 要显示参数的值, 请指定参数名并忽略其值。

当忽略 -set 选项时, 会出现查询操作, 实用程序询问指定的驱动程序例程, 检索与 指定参数相关的值, 然后打印该值:

# **ndd /dev/vca***N* 参数

在交互模式下使用 ndd 实用程序

● 要在交互模式下修改参数值,请指定 ndd /dev/vca, 如下所示。 ndd 实用程序随后会提示您输入参数名称:

```
# ndd /dev/vcaN
name to get/set? (Enter the parameter name or ? to view all 
parameters)
```
输入参数名称后, ndd 实用程序会提示您输入参数值 (参见表 [3-1](#page-45-0) 至表 [3-9](#page-52-1))。

#### ● 要列出 vca 驱动程序支持的所有参数,请输入 ndd /dev/vca。

(有关参数说明,请参见表 [3-1](#page-45-0) 至表 [3-9](#page-52-1))。

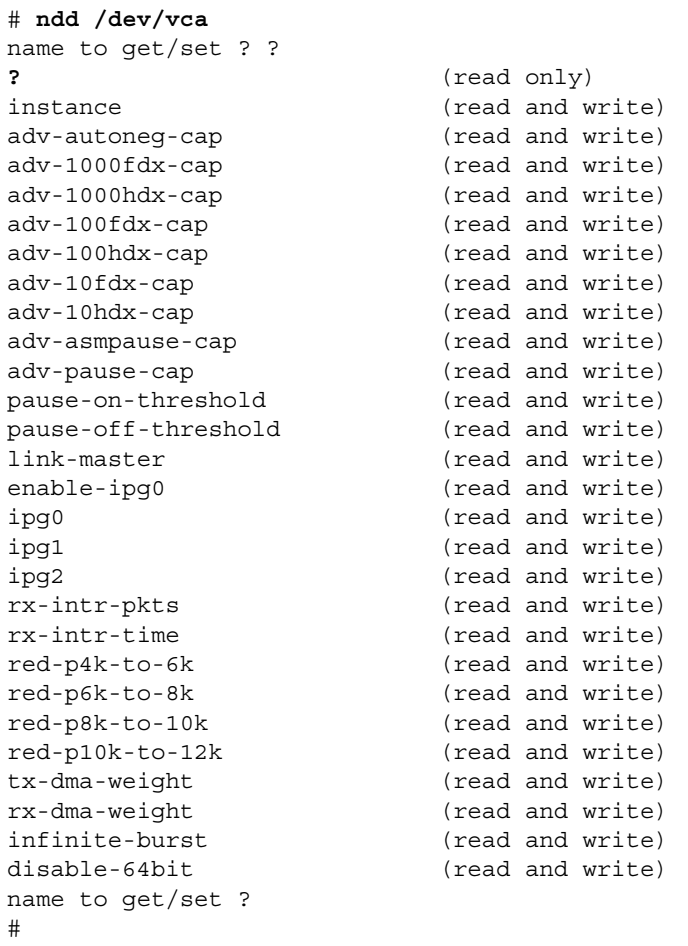

### <span id="page-55-0"></span>设置自动协商或强制模式

下列链接参数可以设为在自动协商或强制模式下进行操作:

- speed
- duplex
- link-clock

默认情况下 系统会为这些链接参数启用自动协商模式 当这些参数均处于自动协商 模式下时, vca 设备将与链接伙伴通信, 以协商相互兼容的值和流控制性能。当为这些 参数设置 auto 之外的值时, 不会进行协商, 并在强制模式下配置链接参数。在强制 模式下, 链接伙伴双方的 speed 参数值必须一致。有关说明, 请参阅第35页"[使用](#page-60-0) OpenBoot PROM [为链接参数启用自动协商或强制模式](#page-60-0)

### ▼ 禁用自动协商模式

如果您的网络设备不支持自动协商模式, 或者您想在强制模式下使用网络 speed、 duplex 或 link-clock 参数,则可以在 vca 设备上禁用自动协商模式。

- 1. 将以下驱动程序参数的值设为链接伙伴设备 (例如,交换机)附带文档中所述的值:
	- adv-1000fdx-cap
	- adv-1000hdx-cap
	- adv-100fdx-cap
	- adv-100hdx-cap
	- adv-10fdx-cap
	- adv-10hdx-cap
	- adv-asmpause-cap
	- adv-pause-cap

有关这些参数的说明和可能值,请参见表 [3-2](#page-46-0)。

2. 将 adv-autoneg-cap 参数设为 0。

```
# ndd -set /dev/vcaN adv-autoneg-cap 0
```
更改任意 ndd 参数时, 屏幕上均会显示一则类似于以下的消息:

link up 1000 Mbps half duplex

**注意 –** 如果禁用自动协商模式,则必须使 speed、 duplex 和 link-clock (只 适用于 1000 Mbps) 参数以在强制模式下操作。有关说明, 请参阅第 35 页 "[使用](#page-60-0) OpenBoot PROM [为链接参数启用自动协商或强制模式](#page-60-0)

## 使用 vca.conf 文件设置参数

您也可以通过向 /kernel/drv 目录下的 vca.conf 文件中添加条目来指定驱动程序 参数属性。参数名称与第 20 页 "[驱动程序参数值和定义](#page-45-1)"中列出的名称相同。

வာ **–** 请勿删除 /kernel/drv/vca.conf 文件中的任何默认条目

有关其它详细资料 请参阅 prtconf(1) 和 driver.conf(4) 联机手册页 下面的过程 介绍了在 vca.conf 文件中设置参数的示例

上一节中定义的变量适用于系统中的已知设备。要通过 vca.conf 文件为 Sun Crypto 加速器 4000 板设置变量, 必须知道以下三条设备信息: 设备名称、父设备、设备单元 地址

<span id="page-57-0"></span>▼ 使用 vca.conf 文件设置驱动程序参数

1. 获取设备树中 vca 设备的硬件路径名称。

a. 检查 /etc/driver\_aliases 文件,确定与特定设备相关的名称。

```
# grep vca /etc/driver_aliases
vca "pci108e,3de8"
```
在上面的示例中,与 Sun Crypto 加速器 4000 软件驱动程序 (vca) 相关的设备名称是 "pci108e,3de8"

b. 在 /etc/path\_to\_inst 文件中找到父设备名称和设备单元地址。

有关说明, 请参阅 path to inst(4) 的联机手册页。

```
# grep vca /etc/path_to_inst
"/pci@8,600000/network@1" 0 "vca"
"/pci@8,700000/network@1" 1 "vca"
```
在上面的示例中, 共有三栏输出值: 设备路径名称、例程号和软件驱动程序名称。

上述示例中第一行内的设备路径名称是 "/pci@8,600000/network@1"。设备路径 名称由三部分组成: 父设备名称、设备节点名称和设备单元地址。有关说明, 请参见 表 [3-10](#page-58-0)

表 3-10 设备路径名称

<span id="page-58-0"></span>

| 完整设备路径名称                                                 | 父设备名称部分 | 节点名称部分  | 单元地址部分 |
|----------------------------------------------------------|---------|---------|--------|
| $\degree$ /pci@8,600000/network@1" /pci@8,600000 network |         |         |        |
| "/pci@8,700000/network@1" /pci@8,700000                  |         | network |        |

要在 vca.conf 文件中明确标识 PCI 设备, 请使用设备的完整设备路径名称 (父设备 名称、节点名称和单元地址)。有关 PCI 设备规格的详细信息,请参阅 pci(4) 联机 手册页

2. 在 /kernel/drv/vca.conf 文件中为上述设备设置参数。

在下面的条目中, 系统为某个特定 Sun Crypto 加速器 4000 以太网设备禁用了 adv-autoneg-cap 参数

name="pci108e,3de8" parent="/pci@8,700000" unit-address="1" adv-autoneg-cap=0;

- 3. 保存 vca.conf 文件。
- 4. 保存和关闭所有文件及程序, 然后退出窗口系统。
- 5. 关闭然后重新启动系统。

使用 vca.conf 文件为所有 Sun Crypto 加速器 4000 vca 设备 设置参数

如果忽略设备路径名称 (父设备名称和单元地址),则系统会为所有 Sun Crypto 加速 器 4000 以太网设备的每一个例程设置参数

- ▼ 使用 vca.conf 文件为所有 Sun Crypto 加速器 4000 vca 设备 设置参数
	- 1. 在 vca.conf 文件中,通过输入参数 = 值 ; 添加一行,更改所有例程的参数值。 下面的示例将所有 Sun Crypto 加速器 4000 以太网设备的每一个例程的 adv-autoneg-cap 参数值设为 1

```
adv-autoneg-cap=1;
```
#### vca.conf 文件示例

下面是 vca.conf 文件的示例:

```
#
# Copyright 2002 Sun Microsystems, Inc. All rights reserved.
# Use is subject to license terms.
#
#ident "@(#)vca.conf 1.2 02/06/26 SMI"
#
# Use the new Solaris 9 properties to ensure that the driver is attached
# on boot, to get us to register with KCL2. This also prevents us from
# being unloaded by the cleanup modunload -i 0.
#
ddi-forceattach=1 ddi-no-autodetach=1;
name="pci108e,3de8" parent="/pci@8,700000" unit-address="1" adv-autoneg-cap=0;
adv-autoneg-cap=1;
```
# <span id="page-60-0"></span>使用 OpenBoot PROM 为链接参数启用 自动协商或强制模式

通过 OpenBoot PROM (OBP) 界面, 您可将以下参数设为在自动协商或强制模式下 操作:

#### 表 3-11 本地链接网络设备参数

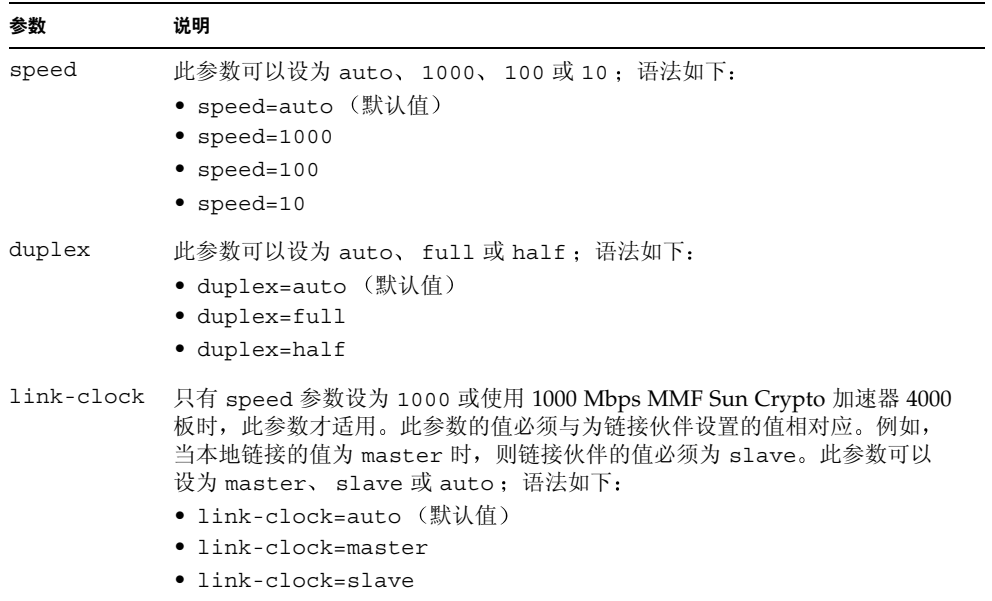

要建立正确的链接,必须在本地链接和链接伙伴双方正确配置 speed、duplex 和 link-clock (只适用于 1000 Mbps)参数。本地链接和链接伙伴的每一个 speed、 duplex 和 link-clock 只适用于 1000 Mbps 参数必须在自动协商或强制模式下 进行操作。当其中一个参数值设为 auto 时, 会使链接在该参数的自动协商模式下进行 操作。如果在 OBP 提示符下未输入参数,则系统会将参数的值默认设为 auto。当其中 一个参数设为 auto 之外的其它值时,会使本地链接在该参数的强制模式下进行操作。

当本地链接在 speed 和 duplex 参数的自动协商模式下操作时,如果其速率设为 100 Mbps 或更低, 并且启用了全双工和半双工模式, 则链接伙伴可以采用 100 Mbps 或 10 Mbps 的速度以及任何一种双工模式进行操作

当 speed 参数在强制模式下操作时 本地链接的 speed 值必须与链接伙伴的 speed 值 相匹配。如果本地链接和链接伙伴双方的 duplex 参数不匹配,则可以进行链接;但会 出现通信冲突

当本地链接的 speed 参数设为自动协商模式, 链接伙伴的 speed 参数设为强制模式 时, 您也许可以建立链接, 具体取决于 speed 值是否可在本地链接和链接伙伴双方进行 协商。默认情况下, 自动协商模式下的接口会始终尝试采用半双工模式建立链接 (如果 速度匹配的话) 。由于这两个接口中的其中一个不处于自动协商模式, 自动协商模式下 的接口将只检测 speed 参数: 而不检测双工参数。这种方法称为"并行检测"。

**警示 –** 在双工不一致时建立的链接总会导致通信冲突。

对于要在强制模式下操作的本地链接参数, 其值必须是 auto 之外的值。例如, 要建立 速度为 100 Mbps 且半双工的强制模式链接, 请在 OBP 提示符下输入以下命令:

ok **boot net:speed=100,duplex=half**

注意 – 在本节的示例中, net 是默认的集成网络接口设备路径的别名。您也可以通过 指定某个设备路径 (而非使用 net) 来配置其它网络设备。

要建立具有主控时钟的、速度为 1000 Mbps 且半双工的强制模式链接,请在 OBP 提示 符下输入以下命令

ok **boot net:speed=1000,duplex=half,link-clock=master**

ᓖፀ **–** 本地链接的 link-clock 参数值必须与链接伙伴的 link-clock 值相对应 例如, 当本地链接的 link-clock 值设为 master 时, 链接伙伴的 link-clock 值 必须设为 slave

要建立速度为 10 Mbps 的强制模式和双工的自动协商模式, 请在 OBP 提示符下输入 以下命令:

ok **boot net:speed=10,duplex=auto**

您也可以在 OBP 提示符下输入以下命令,以建立与上一示例相同的本地链接参数:

ok **boot net:speed=10**

有关详细信息, 请参阅 IEEE 802.3 文档。

# <span id="page-62-0"></span>Sun Crypto 加速器 4000 加密和以太网 驱动程序操作统计

本节介绍由 kstat(1M) 命令提供的统计信息

## 加密驱动程序统计

表 [3-12](#page-62-1) 介绍了加密驱动程序的统计信息

表 3-12 加密驱动程序统计

<span id="page-62-1"></span>

| 参数        | 说明                                                                                                    | 稳定或不稳定 |
|-----------|----------------------------------------------------------------------------------------------------|--------|
| vs-mode   | 其值可为 FIPS、 standard 或 unitialized。<br>FIPS 表示板处于 FIPS 模式。 standard 表示板不<br>处于 FIPS 模式。 unitialized 表示板未初始化。   | 稳定     |
| vs-status | 其值可为 ready、faulted 或 failsafe。<br>ready 表示板操作正常。 faulted 表示板未进行<br>操作。 failsafe 表示 failsafe 模式,是板的<br>原始出厂状态。 | 稳定     |

## 以太网驱动程序统计

表 [3-13](#page-62-2) 介绍了以太网驱动程序的统计信息

表 3-13 以太网驱动程序统计

<span id="page-62-2"></span>

| 参数         | 说明                                     | 稳定或不稳定 |
|------------|----------------------------------------|--------|
| ipackets   | 调入数据包的数量。                              | 稳定     |
| ipackets64 | 64 位版本的 ipackets。                      | 稳定     |
| ierrors    | 已收到的因包含错误而无法处理的总数据包数<br>$(\n\infty)$ . | 稳定     |
| opackets   | 请求通过接口发送的总数据包数。                        | 稳定     |
| opackets64 | 请求通过接口发送的总数据包数 (64位)。                  | 稳定     |
| oerrors    | 因错误而未成功发送的总数据包数 (长)。                   | 稳定     |

#### 表 3-13 以太网驱动程序统计 (续)

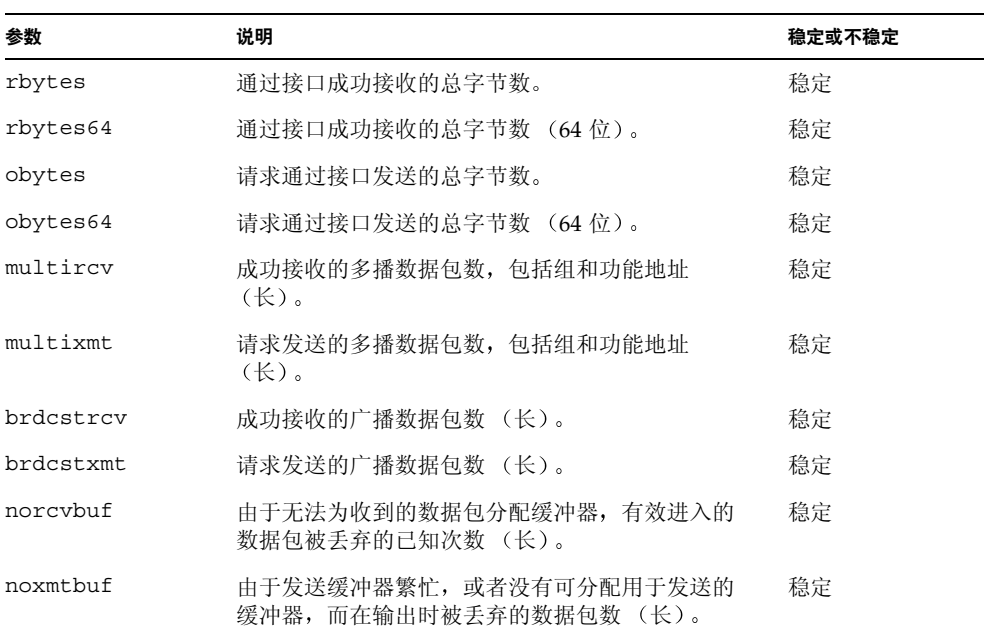

表 [3-14](#page-63-0) 介绍了发送和接收 MAC 计数器

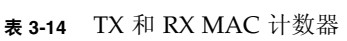

<span id="page-63-0"></span>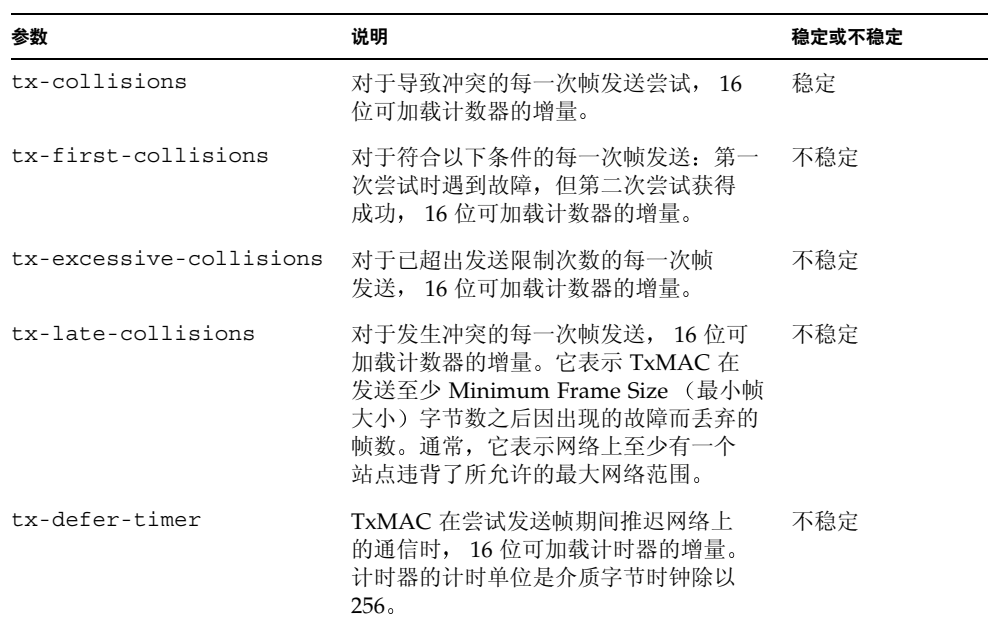

表 3-14 TX 和 RX MAC 计数器 (续)

| 参数                 | 说明                                                                                                    | 稳定或不稳定 |
|--------------------|----------------------------------------------------------------------------------------------------|--------|
| tx-peak-attempts   | 8 位寄存器, 表示自上次读取寄存器之后<br>每一次成功发送帧的最大连续冲突数。此<br>寄存器的最大值是 255。如果每次成功发<br>送帧的连续冲突数超过 255, 则该软件会<br>发生可屏蔽中断。该寄存器会在读取之后<br>自动归零。 | 不稳定    |
| tx-underrun        | 通过网络收到有效帧之后, 16 位可加载<br>计数器的增量。                                                                                            | 不稳定    |
| rx-length-err      | 通过网络收到长度大于 Maximum Frame<br>Size Register (最大帧大小寄存器)中<br>设定值的帧之后, 16位可加载计数器的<br>增量。                                        | 不稳定    |
| rx-alignment-err   | 在接收帧中检测到校准错误时, 16位<br>可加载计数器的增量。当接收帧未能通过<br>CRC 检查算法, 且帧包含非整数的字节<br>数(即以位表示的帧大小不能被8除尽)<br>时,系统即会报告校准错误。                    | 不稳定    |
| rx-crc-err         | 当接收帧未能通过 CRC 检测算法, 但帧<br>包含整数的字节数 (即以位表示的帧大<br>小可被 8 除尽)时, 16 位可加载计数器<br>的增量。                                              | 不稳定    |
| rx-code-violations | 在接收帧期间, XCVR 通过 MII 生成<br>Rx_Err 指示时, 16 位可加载计数器的<br>增量。当收发器在收到的数据流中检测到<br>无效代码时, 即会生成此指示。接收代码<br>违例不被计为 FCS 或校准错误。        | 不稳定    |
| rx-overflows       | 由于缺乏资源而被丢弃的以太网帧数。                                                                                                    | 不稳定    |
| rx-no-buf          | 硬件因没有更多的接收缓冲器空间而无法<br>接收数据的次数。                                                                                             | 不稳定    |
| rx-no-comp-wb      | 硬件无法为收到的数据传送完成条目的<br>次数。                                                                                                   | 不稳定    |
| rx-len-mismatch    | 已收到的且帧声明长度与实际帧长度不<br>匹配的帧数量。                                                                                               | 不稳定    |

以下以太网属性 (表 [3-15](#page-65-0)) 是设备性能和链接伙伴性能的共同部分: 表 [3-15](#page-65-0) 列出了当前的以太网链接属性

<span id="page-65-0"></span>表 3-15 当前以太网链接属性

| 参数            | 说明                                                      | 稳定或不稳定 |
|---------------|---------------------------------------------------------|--------|
| ifspeed       | 1000、100 或 10 Mbps                                      | 稳定     |
| link-duplex   | $0 = \pm \sqrt{x}$ . $1 = \pm \sqrt{x}$ .               | 稳定     |
| link-pause    | 有关链接的当前暂停设置, 请参阅第23页"流控制<br>参数"                         | 稳定     |
| link-asmpause | 有关链接的当前暂停设置, 请参阅第23页"流控制<br>参数"                         | 稳定     |
| link-up       | $1 = \dot{F}$ 动, $0 = \dot{F}$ 闭                        | 稳定     |
| link-status   | $1 = \dot{E}$ 动, $0 = \text{\LARGE}\bar{E}$ 闭           | 稳定     |
| xcvr-inuse    | 当前正在使用的收发器类型: 1 = 内部 MII,<br>$2 =$ 外部 MII, $3 =$ 外部 PCS | 稳定     |

表 [3-16](#page-65-1) 介绍了只读介质独立接口 (MII, Media Independent Interface) 的性能。这些 参数用于定义硬件的性能 千兆位介质独立接口 (GMII, Gigabit Media Independent Interface) 支持下列所有性能

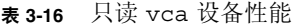

<span id="page-65-1"></span>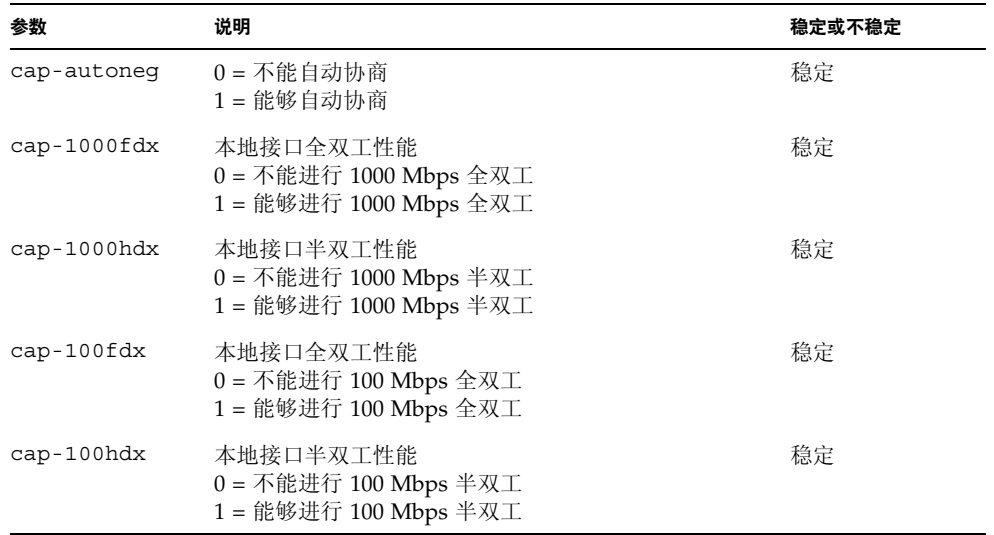

表 3-16 只读 vca 设备性能 (续)

| 参数            | 说明                                                                 | 稳定或不稳定 |
|---------------|--------------------------------------------------------------------|--------|
| cap-10fdx     | 本地接口全双工性能<br>0 = 不能进行 10 Mbps 全双工<br>1 = 能够进行 10 Mbps 全双工          | 稳定     |
| cap-10hdx     | 本地接口半双工性能<br>0 = 不能进行 10 Mbps 半双工<br>1 = 能够进行 10 Mbps 半双工          | 稳定     |
| cap-asm-pause | 本地接口流控制性能<br>0=不能执行非对称暂停<br>1=能够从本地设备执行非对称暂停 (参阅第 23 页<br>"流控制参数") | 稳定     |
| cap-pause     | 本地接口流控制性能<br>0 = 不能执行对称暂停<br>1= 能够执行对称暂停 (参阅第 23 页 "流控制参数")        | 稳定     |

# 报告链接伙伴性能

表 [3-17](#page-66-0) 介绍了只读链接伙伴性能

<span id="page-66-0"></span>表 3-17 只读链接伙伴性能

| 参数                   | 说明                                              | 稳定或不稳定 |
|----------------------|-------------------------------------------------|--------|
| lp-cap-autoneq       | $0 = \overline{f}$ , 自动协商<br>1= 自动协商            | 稳定     |
| $lp$ -cap-1000 $fdx$ | 0 = 不能进行 1000 Mbps 全双工发送<br>$1 = 1000$ Mbps 全双工 | 稳定     |
| lp-cap-1000hdx       | 0 = 不能进行 1000 Mbps 半双工发送<br>$1 = 1000$ Mbps 半双工 | 稳定     |
| $lp$ -cap-100 $fdx$  | 0 = 不能进行 100 Mbps 全双工发送<br>$1 = 100$ Mbps 全双工   | 稳定     |
| $lp$ -cap-100 $h$ dx | 0 = 不能进行 100 Mbps 半双工发送<br>$1 = 100$ Mbps 半双工   | 稳定     |
| $lp$ -cap- $10fdx$   | 0 = 不能进行 10 Mbps 全双工发送<br>$1 = 10$ Mbps 全双工     | 稳定     |

表 3-17 只读链接伙伴性能 (续)

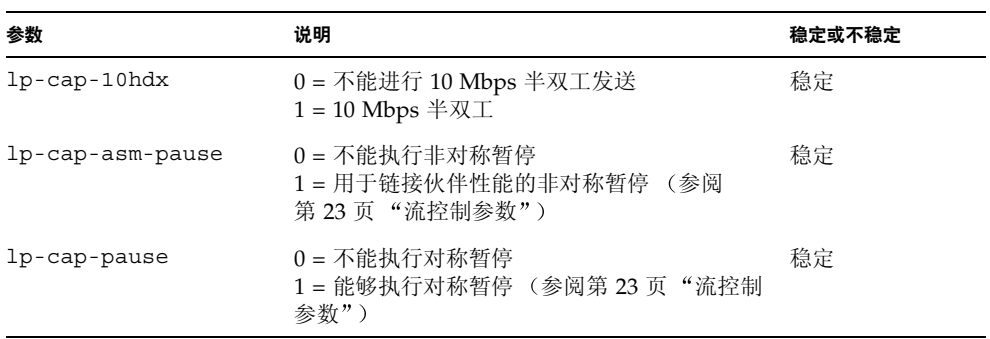

如果链接伙伴不能进行自动协商 (当  $1$ p-cap-autoneg 为  $0$  时), 表 [3-17](#page-66-0) 中的其余 信息不适用,并且参数值为 0。

如果链接伙伴能够进行自动协商 (当 lp-cap-autoneg 为 1 时), 则在使用自动协商 和链接伙伴性能时 屏幕上会显示速度和模式信息

表 [3-18](#page-67-0) 介绍了驱动程序专用的参数

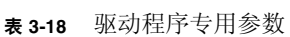

<span id="page-67-0"></span>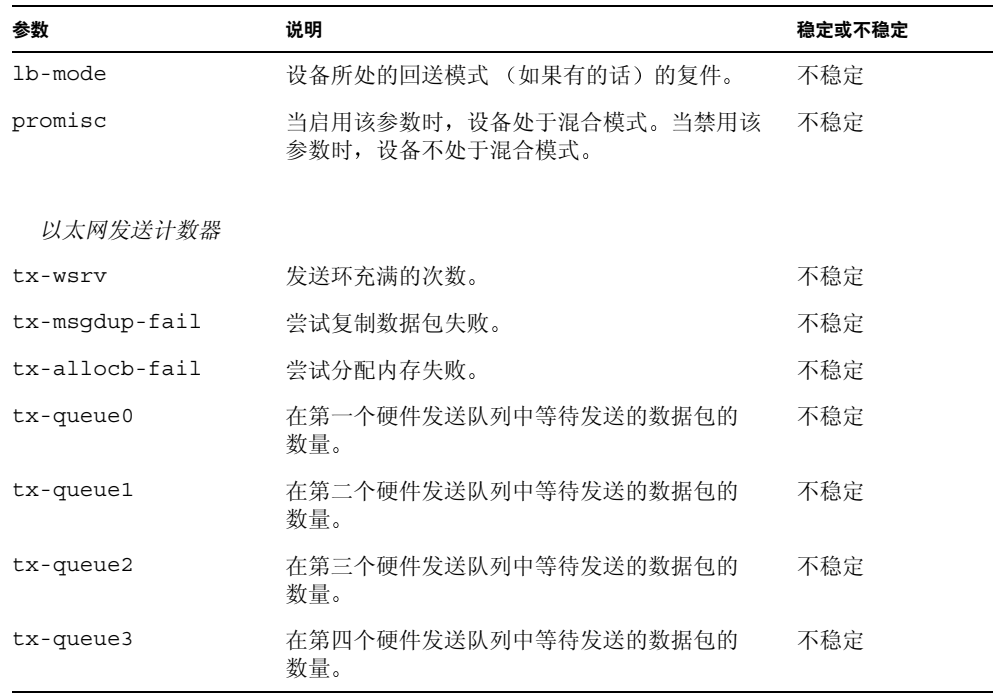

表 3-18 驱动程序专用参数 (续)

| 参数                 | 说明                                                              | 稳定或不稳定 |
|--------------------|-----------------------------------------------------------------|--------|
| 以太网接收计数器           |                                                                 |        |
| rx-hdr-pkts        | 收到的少于 256 字节的数据包数量。                                             | 不稳定    |
| rx-mtu-pkts        | 收到的大于 256 字节且小于 1514 字节的数据包<br>数量。                              | 不稳定    |
| rx-split-pkts      | 被分割为两页的数据包数量。                                                   | 不稳定    |
| rx-nocanput        | 由于发送至 IP 堆栈失败而丢弃的数据包数量。                                         | 不稳定    |
| rx-msgdup-fail     | 不能进行复制的数据包数量。                                                   | 不稳定    |
| rx-allocb-fail     | 块分配失败的次数。                                                       | 不稳定    |
| rx-new-pages       | 在接收期间被替换的页数。                                                    | 不稳定    |
| rx-new-hdr-pages   | 包含小于 256 字节的数据包的页数, 这些页在<br>接收期间会被替换。                           | 不稳定    |
| rx-new-mtu-pages   | 包含大于 256 字节且小于 1514 字节的数据包的<br>页数, 这些页在接收期间会被替换。                | 不稳定    |
| rx-new-nxt-pages   | 包含那些在多个页上分割的数据包的页数, 这些<br>页在接收期间会被替换。                           | 不稳定    |
| rx-page-alloc-fail | 页分配失败的次数。                                                       | 不稳定    |
| rx-mtu-drops       | 由于驱动程序无法映射新页来替换一整页大于<br>256 字节且小于 1514 字节的数据包,而造成此类<br>页被丢弃的次数。 | 不稳定    |
| rx-hdr-drops       | 由于驱动程序无法映射新页来替换一整页小于<br>256 字节的数据包,而造成此类页被丢弃的<br>次数。            | 不稳定    |
| rx-nxt-drops       | 由于驱动程序无法映射新页来替换具有分割数据<br>包的页,而造成此类页被丢弃的次数。                      | 不稳定    |
| rx-rel-flow        | 驱动程序被要求释放流的次数。                                                  | 不稳定    |
| 以太网 PCI 属性         |                                                                 |        |
| rev-id             | Sun Crypto 加速器 4000 以太网设备的版本 ID<br>对于识别字段中所用的设备非常有用。            | 不稳定    |
| pci-err            | 所有 PCI 错误的总和。                                                   | 不稳定    |
| pci-rta-err        | 收到目标中断的次数。                                                      | 不稳定    |
| pci-rma-err        | 收到主控中断的数量。                                                      | 不稳定    |

表 3-18 驱动程序专用参数 (续)

| 参数             | 说明                                      | 稳定或不稳定 |
|----------------|-----------------------------------------|--------|
| pci-parity-err | 检测到的 PCI 奇偶校验错误数量。                      | 不稳定    |
| pci-drto-err   | 延迟发送重试超时所达到的次数。                         | 不稳定    |
| dma-mode       | 由 Sun Crypto 加速器 4000 驱动程序 (vca)<br>使用。 | 不稳定    |

▼ 检查链接伙伴设置

● 成为超级用户, 输入 kstat vca: N 命令:

# **kstat vca:***N* module: vca instance: 0

name: vca0 class: misc

ᓖፀ **–** 在上面的示例中 *N* 是 vca 设备的例程号 此号码应反映您正在为其运行 kstat 命令的板的例程号

# <span id="page-69-0"></span>网络配置

本节介绍如何在系统中安装适配器之后编辑网络主机文件。

# 配置网络主机文件

安装驱动程序软件之后 必须为适配器的以太网接口创建一个 hostname.vca*N* 文件 注意, 在文件名 hostname.vcaN 中, N 表示您要使用的 vca 接口的例程号。此外, 您还必须在 /etc/hosts 文件中为其以太网接口创建 IP 地址和主机名

<span id="page-69-1"></span>1. 在 /etc/path\_to\_inst 文件中查找正确的 vca 接口和例程号。

参阅 path\_to\_inst(4) 的联机手册页。

```
# grep vca /etc/path_to_inst
"/pci@8,600000/network@1" 0 "vca"
```
上面示例中的例程号为 0

#### **2.** 使用 ifconfig(1M) 命令设置适配器的 vca 接口。

使用 ifconfiq 命令指定网络接口的 IP 地址。在命令行输入以下命令,并用适配器的 IP 地址替换 *ip\_address*

# **ifconfig vca***N* **plumb** *ip\_address* **up**

注意 - 在本节的示例中, N 表示设备的例程号。

有关详情, 请参阅 ifconfiq(1M) 联机手册页和 Solaris 文档。

■ 如果您想让设置在系统重新启动之后仍保持有效 请创建 /etc/*hostname*.vca*N* 文件, 其中 *N* 表示您要使用的 vca 接口的例程号。

要使[用步骤](#page-69-1) 1 中所示的 vca 接口示例, 请创建 /etc/hostname.vcaN 文件, 其中  $N$  表示设备的例程号, 本示例为 0。如果设备例程号为 1, 则文件应为 /etc/*hostname*.vca1

- 不要为您不想使用的 Sun Crypto 加速器 4000 接口创建 /etc/*hostname*.vca*N*  文件
- /etc/hostname.vcaN 文件中必须包含相应 vca 接口的主机名。
- 主机名必须具有 IP 地址, 且必须在 /etc/hosts 文件中列出。
- 此主机名必须不得与其它任何接口的主机名相同, 例如, /etc/*hostname*.vca0 和 /etc/*hostname*.vca1 不能共用相同的主机名

对于配有 Sun Crypto 加速器 4000 板 (zardoz-11) 的名为 zardoz 的系统而言, 需要 具有下面示例中的 /etc/*hostname*.vca*N* 文件

```
# cat /etc/hostname.hme0
zardoz
# cat /etc/hostname.vca0
zardoz-11
```
3. 在 /etc/hosts 文件中为每一个活动的 vca 接口创建相应的条目。 例如:

```
# cat /etc/hosts
#
# Internet host table
#
127.0.0.1 localhost
129.144.10.57 zardoz loghost
129.144.11.83 zardoz-11
```
# 使用 vcaadm 和 vcadiag 实用程序 管理 Sun Crypto 加速器 4000 板

本章简要介绍了 vcaadm 和 vcadiaq 实用程序, 其中包括以下几节:

- 第47页"使用 [vcaadm](#page-72-0)"
- 第 50 页 "通过 vcaadm [登录和退出板](#page-75-0)"
- 第 54 页 "通过 vcaadm [输入命令](#page-79-0)"
- 第 56 页 "通过 vcaadm 初始化 [Sun Crypto](#page-81-0) 加速器 4000 板"
- 第 59 页 "通过 vcaadm [管理密钥库](#page-84-0)"
- 第 65 页 "通过 [vcaadm](#page-90-0) 管理板"
- 第70页"使用 [vcadiag](#page-95-0)"

# <span id="page-72-1"></span><span id="page-72-0"></span>使用 vcaadm

vcaadm 程序提供了 Sun Crypto 加速器 4000 板的命令行界面。只有身为安全主管的 用户才允许使用 vcaadm 实用程序 首次通过 vcaadm 连接至 Sun Crypto 加速器 4000 板时,系统会提示您创建初始安全主管和密码。

为了便于访问 secadm 程序,请在搜索路径中指定 Sun Crypto 加速器 4000 工具目录, 例如:

#### \$ **PATH=\$PATH:/opt/SUNWconn/bin** \$ **export PATH**

vcaadm 命令行语法如下

- vcaadm [-H]
- vcaadm [-y] [-h *host*] [-p *port*] [-d vca*N*] [-f *filename*]
- vcaadm [-y] [-h *host*] [-p *port*] [-d vca*N*] [-s *sec\_officer*] *command*

ᓖፀ **–** 使用 -d 属性时 vca*N* 是指板的设备名称 其中 *N* 表示 Sun Crypto 加速器 4000 的设备例程号

表 [4-1](#page-73-0) 列出了 vcaadm 实用程序的选项

<span id="page-73-0"></span>ܭ **4-1** vcaadm 选项

| 选项             | 含义                                                                                                    |
|----------------|----------------------------------------------------------------------------------------------------|
| – H            | 显示 vcaadm 命令的帮助文件并退出。                                                                                                    |
| $-d$ vca $N$   | 连接至 Sun Crypto 加速器 4000 板 (其中 N 表示板的驱动程序例程<br>号)。例如,键入-d vca1 命令可连接至设备 vca1, 其中 vca 是板<br>设备名称中的字符串, 1 是设备的例程号。该值默认为 vca0, 并且<br>必须采用 vcaN 格式, 其中 N 表示设备例程号。 |
| -f filename    | 解释 filename 中的一个或多个命令并退出。                                                                                                    |
| $-h$ host      | 连接到 host 上的 Sun Crypto 加速器 4000 板。<br>host 的值可以是主机名或 IP 地址, 默认值为回送地址。                                                                                        |
| -p port        | 连接至 port 上的 Sun Crypto 加速器 4000 板。 port 的默认值为 6870。                                                                                                    |
| -s sec_officer | 以安全主管的身份登录, 安全主管名为 sec_officer。                                                                                                    |
| -y             | 对任何正常提示确认的命令强制回答 "是"。                                                                                                    |
|                |                                                                                                    |

ᓖፀ **–** 本用户指南中 使用 *sec\_officer* 作为安全主管名称的示例

## 操作模式

vcaadm 可按三种模式运行。这些模式的主要差异在于命令传送给 vcaadm 的方式 不同 这三种模式分别为单命令模式 文件模式和交互模式

注意 - 要使用 vcaadm, 您必须进行安全主管身份验证。安全主管身份验证的频率取决 于所用的操作模式

单命令模式

在单命令模式下,对于每个命令, 您均必须进行安全主管身份验证。执行命令之后, 您即会退出 vcaadm

在单命令模式下输入命令时, 您需在指定所有命令行参数之后指定要运行的命令。 例如, 在单命令模式下, 下面的命令将显示指定密钥库中的所有用户, 然后向用户 返回命令 shell 提示符

```
$ vcaadm show user
Security Officer Name: sec_officer
Security Officer Password:
```
下面的命令将作为安全主管 *sec\_officer* 执行登录,并在密钥库中创建用户 *web\_admin* 。

```
$ vcaadm -s sec_officer create user web_admin
Security Officer Password: 
Enter new user password: 
Confirm password: 
User web_admin created successfully.
```
注意 – 第一个密码是安全主管密码, 随后是新用户 *web\_admin* 的密码和确认密码。

单命令模式下的所有输出都转至标准的输出流。使用基于标准 UNIX shell 的方法可以 重新指定此类输出的位置

#### 文件模式

在文件模式下,对于所运行的每一份文件, 您均必须进行安全主管身份验证。执行命令 文件中的命令之后, 您即会退出 vcaadm。

要在文件模式下输入命令, 您需指定 vcaadm 可以从中读取一个或多个命令的文件。该 文件必须为 ASCII 文本, 每行包含一个命令。每条注释均以井字符 (#) 开头。如果设置 了文件模式选项, 则 vcaadm 会忽略最后一个选项之后的任何命令行参数。下面的示例 将运行 deluser.scr 文件中的命令, 并对所有提示作肯定回答:

```
$ vcaadm -f deluser.scr -y
```
#### 交互模式

在交互模式下 您必须在每次连接至板时进行安全主管身份验证 这是 vcaadm 的默认 操作模式。要在交互模式下退出 vcaadm,请使用 logout 命令。有关说明,请参阅 第 50 页 "通过 vcaadm [登录和退出板](#page-75-0)"。

交互模式向用户提供一个类似于 ftp(1) 的界面。在此界面中, 一次可以输入一个命令。 交互模式不支持 -y 选项

## <span id="page-75-0"></span>通过 vcaadm 登录和退出板

从命令行中运行 vcaadm 且使用 -h、 -p 和 -d 属性分别指定*主机、端口* 和*设备* 时, 系统会立即提示您以安全主管身份登录 (如果已成功建立网络连接)。

vcaadm 程序会在 vcaadm 应用程序和特定板上运行的 Sun Crypto 加速器 4000 固件 之间建立加密网络连接 (信道)。

在设置加密信道期间 板可以通过各自的硬件以太网地址和 RSA 公钥来识别自身 vcaadm 首次连接至板时, 会创建一个信任数据库 (\$HOME/.vcaadm/trustdb)。 此文件包含安全主管当前信任的所有板

#### 通过 vcaadm 登录板

如果安全主管连接至一个新板, vcaadm 会通知安全主管并提示以下选项:

- 1. Abort the connection
- 2. Trust the connection one time only (no changes to trust database)
- 3. Trust this board forever (adds the hardware ethernet address and RSA public key to the trust database).

如果安全主管所连接的板的远程访问密钥已发生更改 vcaadm 会通知安全主管并提示 以下三种选项:

- 1. Abort the connection
- 2. Trust the connection one time only (no changes to trust database)
- 3. Replace the old public key bound to this hardware ethernet address with the new public key.

ᓖፀ **–** 本章以后的示例都是在 vcaadm 的交互模式下创建的

当连接至新板时, vcaadm 必须在信任数据库中创建一个新条目。下面是登录新板的 示例

```
# vcaadm -h hostname
Warning: MAC ID and Public Key Not Found
-----------------------------------------------------
The MAC ID and public key presented by this board were
not found in your trust database.
MAC ID: 08:00:20:EE:EE:EE
Key Fingerprint: 29FC-7A54-4014-442F-7FD9-5FEA-8411-CFB4
-----------------------------------------------------
Please select an action:
1. Abort this connection
2. Trust the board for this session only.
3. Trust the board for all future sessions.
Your Choice -->
```
#### 登录已更改远程访问密钥的板

当连接至已更改远程访问密钥的板时 vcaadm 必须更改信任数据库中与该板对应的 条目。下面是登录已更改远程访问密钥的板的示例。

```
# vcaadm -h hostname
Warning: Public Key Conflict
-----------------------------------------------------
The public key presented by the board you are connecting
to is different than the public key that is trusted for
this MAC ID.
MAC ID: 08:00:20:EE:EE:EE
New Key Fingerprint: 29FC-7A54-4014-442F-7FD9-5FEA-8411-CFB4
Trusted Key Fingerprint: A508-38D1-FED8-8103-7ACC-0D19-C9C9-11F2
-----------------------------------------------------
Please select an action:
1. Abort this connection
2. Trust the board for this session only.
3. Replace the current trusted key with the new key.
Your Choice -->
```
#### vcaadm 提示符

交互模式下的 vcaadm 提示符如下所示

vcaadm{vca*N*@*hostname*, *sec\_officer*}> *command*

下表介绍了 vcaadm 提示符变量

#### ܭ **4-2** vcaadm 提示符变量定义

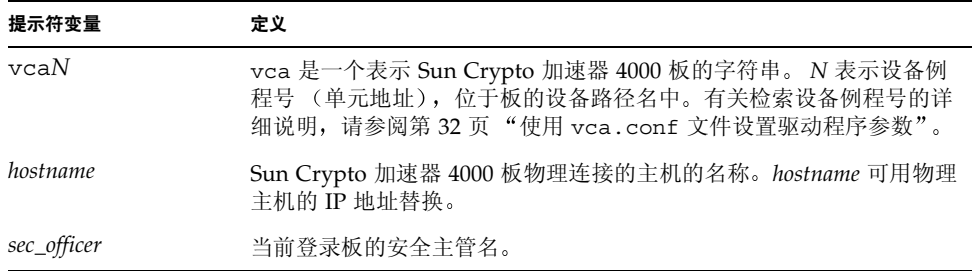

### 通过 vcaadm 退出板

在交互模式下工作时, 您可能想断开与一个板的连接并连接到另一个板, 而无需完全 退出 vcaadm。如果您要断开与一个板的连接并退出, 但同时想保持交互模式, 请使用 logout 命令

```
vcaadm{vcaN@hostname, sec_officer}> logout
vcaadm>
```
注意, 在上面的示例中, vcaadm> 提示符不再显示设备例程号、主机名或安全主管名。 要登录另一个设备, 请输入带以下可选参数的 connect 命令。

ܭ **4-3** connect 命令可选参数

| 参数                   | 含义                                                                                  |
|----------------------|-------------------------------------------------------------------------------------|
| $dev$ $vcaN$         | 连接至驱动程序例程号为 N 的 Sun Crypto 加速器 4000 板。例如, -d<br>vca1 表示连接至设备 vca1; 此参数的默认值是设备 vca0。 |
| host <i>hostname</i> | 连接至 hostname (默认值是回送地址)上的 Sun Crypto 加速器 4000<br>板。 hostname 可用物理主机的 IP 地址替换。       |
| port port            | 连接至端口 port (默认为 6870) 上的 Sun Crypto 加速器 4000 板。                                     |

#### 示例

vcaadm{vca*N*@*hostname*, *sec\_officer*}> **logout** vcaadm> **connect host** *hostname* **dev vca2** Security Officer Login: *sec\_officer* Security Officer Password: vcaadm{vca*N*@*hostname, sec\_officer*}>

如果您已连接至某个 Sun Crypto 加速器 4000 板,则 vcaadm 不允许您输入 connect 命令。您必须首先退出该板,然后才能输入 connect 命令。

每次进行新连接时, vcaadm 和目标 Sun Crypto 加速器 4000 固件均会重新协商新的 会话密钥, 从而保护发送的管理数据。

# <span id="page-79-0"></span>通过 vcaadm 输入命令

vcaadm 程序的命令语言只能与 Sun Crypto 加速器 4000 板配合使用。您可以输入命令 字符串的全部,也可以输入命令字符串的一部分(必须足以与其它任何命令字符串区分 开来)。例如,可以输入 sh 来代替 show, 但 re 比较含糊, 因为它既可以表示 reset, 也可以表示 rekey。

下面的示例显示了完整输入命令字符串的情况

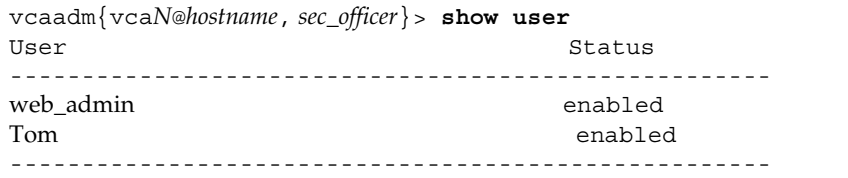

在上面的示例中, 使用命令字符串的一分部, 如 sh us, 也可以获得同样的信息。

含糊不清的命令会产生解释性的响应

```
vcaadm{vcaN@hostname, sec_officer}> re
Ambiguous command: re
```
#### 获得命令帮助

vcaadm 内置有帮助功能。要获得帮助, 您必须在想要获得更多帮助的命令后面输入 问号(?)字符。如果已输入完整的命令,并且该命令行中的某个位置存在问号(?),则 您会得到该命令的语法。例如:

vcaadm{vca*N*@*hostname*, *sec\_officer*}> **create ?** Sub-Command Description ---------------------------------------------------- so So Create a new security officer user Create a new user vcaadm{vca*N*@*hostname*, *sec\_officer*}> **create user ?** Usage: create user [<username>] vcaadm{vca*N*@*hostname*, *sec\_officer*}> **set ?** Sub-Command Description ---------------------------------------------------- passreq external password requirements password Change an existing security officer password timeout Set the auto-logout time

> 另外, 您还可以在 vcaadm 提示符下输入问号, 以查看所有 vcaadm 命令及其说明, 例如:

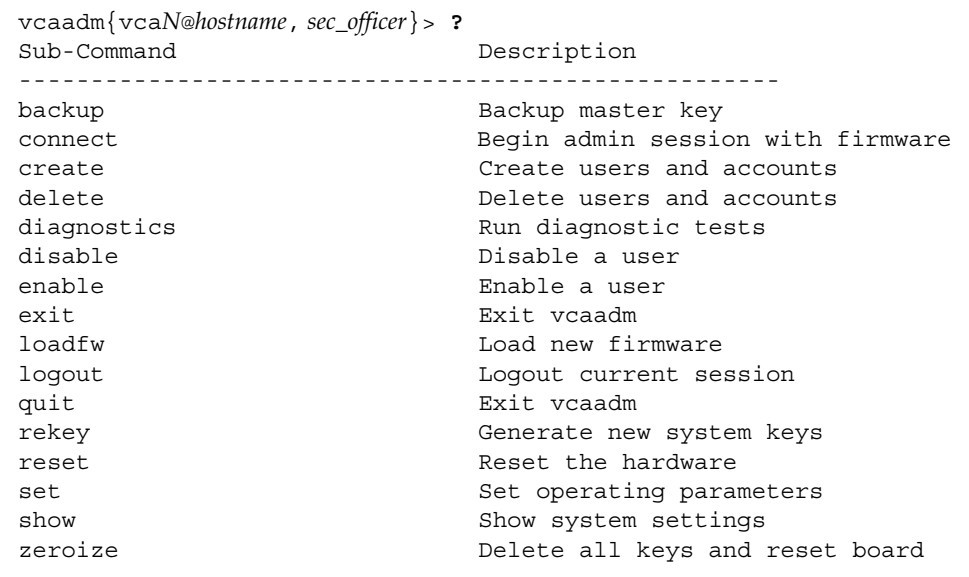

不在 vcaadm 交互模式下时,问号 (?) 字符将由您当前所在的 shell 进行解译。在这种 情况下, 请确保在问号之前使用命令 shell 转义字符。

## 在交互模式下退出 vcaadm 程序

您可使用两个命令从 vcaadm 退出: quit 和 exit。此外,也可使用 Ctrl-D 组合键从 vcaadm 退出

# <span id="page-81-1"></span><span id="page-81-0"></span>通过 vcaadm 初始化 Sun Crypto 加速器 4000 板

配置 Sun Crypto 加速器 4000 板的第一个步骤是对其进行初始化。初始化板时, 需要 创建密钥库。有关说明, 请参阅第 73 页 "[概念和术语](#page-98-0)"。您可以初始化 Sun Crypto 加速器 4000 板使之使用新的密钥库,也可使用备份文件初始化板,使之使用现有的 密钥库

首次通过 vcaadm 连接至 Sun Crypto 加速器 4000 板时,系统会提示您是将板初始化为 使用新密钥库, 还是初始化为使用备份文件中现有的密钥库。 vcaadm 提示您输入任何 一种板初始化类型所需的信息

- ▼ 初始化 Sun Crypto 加速器 4000 板以使用新密钥库
	- 1. 从安装 Sun Crypto 加速器 4000 板的系统的命令提示符下输入 vcaadm , 或输入 vcaadm -h *hostname* (如果系统为远程系统), 然后选择 1 以初始化板:

```
# vcaadm -h hostname
This board is uninitialized.
You will now initialize the board. You may
either completely initialize the board and
start with a new keystore or restore the board
using a backup file.
1. Initialize the board with a new keystore
2. Initialize the board to use an existing keystore
Your Choice (0 to exit) --> 1
```
2. 创建初始安全主管名和密码 (参阅第 59 页 "命名要求"):

```
Initial Security Officer Name: sec_officer
Initial Security Officer Password:
Confirm Password:
```
3. 创建密钥库名称 (参阅第 59 页 "命名要求"):

Keystore Name: *keystore\_name*

#### **4. 选择 FIPS 140-2 模式或非 FIPS 模式。**

当处于 FIPS 模式时, Sun Crypto 加速器 4000 板与 FIPS 140-2, 级别 3 兼容。 FIPS 140-2 是一种联邦信息处理标准, 用于防止篡改数据, 并实现高级的数据完整性和安全 性能。有关说明, 请参阅以下网址提供的 FIPS 140-2 文档: http://csrc.nist.gov/publications/fips/fips140-2/fips1402.pdf

Run in FIPS 140-2 mode? (Y/Yes/N/No) [No]: **y**

注意 – 更改或删除基本参数之前, 或在执行可导致严重后果的命令之前, vcaadm 会 提示您输入 Y、 Yes、 N 或 No 进行确认。这些值不区分大小写; 默认值为 No。

#### 5. 验证配置信息:

```
Board initialization parameters:
                      -----------------------------------------------------
Initial Security Officer Name: sec_officer
Keystore name: keystore_name
Run in FIPS 140-2 Mode: Yes
         -----------------------------------------------------
Is this correct? (Y/Yes/N/No) [No]: y
Initializing crypto accelerator board...
```
## 初始化 Sun Crypto 加速器 4000 板以使用现有的 密钥库

如果要将多个板添加至单个密钥库, 则可能需要初始化所有板, 以便使用相同的密钥库 信息。另外,您也可能想将 Sun Crypto 加速器 4000 板恢复至原来的密钥库配置。本节 介绍如何初始化板, 以便使用保存在备份文件中的现有密钥库。

执行本过程之前, 必须先创建一个包含现有板配置信息的备份文件。创建和恢复备份 文件时, 必须提供密码才能加密和解密备份文件中的数据。有关说明, 请参阅第64页 [备份主密钥](#page-89-0)

- ▼ 初始化 Sun Crypto 加速器 4000 板以使用现有的 密钥库
	- 1. 从安装 Sun Crypto 加速器 4000 板的系统的命令提示符下输入 vcaadm, 或输入 vcaadm -h *hostname* (如果系统为远程系统), 然后选择 2 以使用备份文件中的现有 密钥库:

```
# vcaadm -h hostname
This board is uninitialized.
You will now initialize the board. You may
either completely initialize the board and
start with a new keystore or restore the board
using a backup file.
1. Initialize the board with a new keystore
2. Initialize the board to use an existing keystore
Your Choice (0 to exit) --> 2
```
2. 输入备份文件的路径和密码:

Enter the path to the backup file: */tmp/board-backup* Password for restore file:

3. 验证配置信息:

```
Board restore parameters:
-----------------------------------------------------
Path to backup file: /tmp/board-backup
Keystore name: keystore_name
-----------------------------------------------------
Is this correct? (Y/Yes/N/No) [No]: y
Restoring data to crypto accelerator board...
```
## <span id="page-84-2"></span><span id="page-84-0"></span>通过 vcaadm 管理密钥库

密钥库是密钥资料的储存库 与密钥库信息密切相关的是安全主管和用户 密钥库不但 可以存储密钥 而且还是一种用户帐户拥有密钥对象的方式 它可以使那些未通过所有 者身份验证的应用程序无法看到密钥。密钥库由三部分组成:

- 密钥对象 为应用程序 (如 Sun ONE Web 服务器) 保存的长期密钥。
- 用户帐户 一这些帐户可使应用程序验证和访问特定的密钥。
- 安全主管帐户 这些帐户可通过 vcaadm 访问密钥管理功能。

ᓖፀ **–** 每个 Sun Crypto 加速器 4000 板只能有一个密钥库 不过 多个 Sun Crypto 加速器 4000 板可以共同使用同一个密钥库, 以便提供额外的性能和容错功能。

#### <span id="page-84-1"></span>命名要求

安全主管名、用户名和密钥库名必须符合以下要求:

ܭ **4-4** 安全主管名 用户名和密钥库名要求

| 名称要求  | 说明                           |
|-------|------------------------------|
| 最小长度  | 至少一个字符                       |
| 最大长度  | 用户名 63 个字符,密钥库名 32 个字符       |
| 有效字符  | 字母数字、下划线 (_)、连字号 (-) 和圆点 (.) |
| 第一个字符 | 必须是字母                        |

#### 密码要求

密码要求因当前的 set passreq 设置 (low、med 或 high) 而异。

#### 设置密码要求

使用 set passreq 命令可设置 Sun Crypto 加速器 4000 板的密码要求 对于 vcaadm 要求输入的任何密码 均可使用此命令来设置这些密码的字符要求 共有三种密码要求 设置:

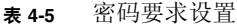

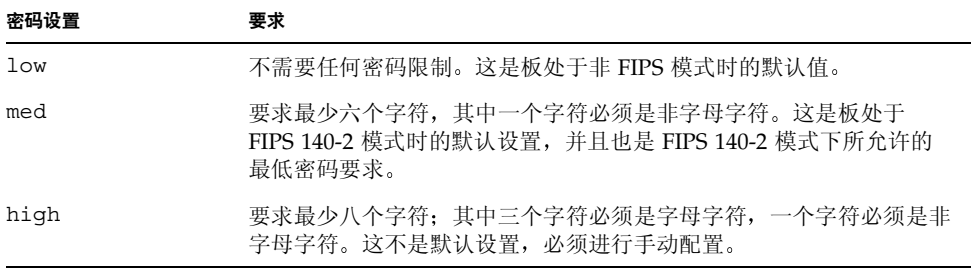

要更改密码要求, 请输入 set passreq 命令, 并在后面附上 low、med 或 high 选项。以下命令用于将 Sun Crypto 加速器 4000 板的密码要求设为 high:

vcaadm{vca*N*@*hostname*, *sec\_officer*}> **set passreq high**

vcaadm{vca*N*@*hostname*, *sec\_officer*}> **set passreq** Password security level (low/med/high): **high**

### 向密钥库中添加安全主管

一个密钥库可能有多个安全主管 安全主管名只能在 Sun Crypto 加速器 4000 板的域中 被识别, 且不必与主机系统上的用户名相同。

创建安全主管时, 安全主管名是命令行的可选参数。如果未输入安全主管名, vcaadm 会提示您输入。(参阅第59页"[命名要求](#page-84-1)"。)

```
vcaadm{vcaN@hostname, sec_officer}> create so Alice
Enter new security officer password: 
Confirm password: 
Security Officer Alice created successfully.
vcaadm{vcaN@hostname, sec_officer}> create so
New security officer name: Bob
Enter new security officer password: 
Confirm password: 
Security Officer Bob created successfully.
```
## 向密钥库中添加用户

这些用户名只能在 Sun Crypto 加速器 4000 板的域中被识别, 且不必与 Web 服务器 进程实际所用的 UNIX 用户名相同

创建用户时,用户名是命令行的可选参数。如果未输入用户名, vcaadm 会提示您 输入。(参阅第59页"[命名要求](#page-84-1)"。)

```
vcaadm{vcaN@hostname, sec_officer}> create user web_admin
Enter new user password: 
Confirm password: 
User web admin created successfully.
vcaadm{vcaN@hostname, sec_officer}> create user
New user name: Tom
Enter new user password: 
Confirm password: 
User Tom created successfully.
```
在 Web 服务器启动期间进行验证时, 用户必须使用此密码。

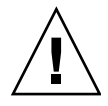

**警示 –** 用户必须牢记自己的密码。没有密码,就无法访问自己的密钥。丢失的密码无法 找回

注意 - 如果在五分钟之内未输入任何命令, 用户帐户会被注销。这是一个可调选项: 有关详细说明, 请参阅第65页"[设置自动注销时间](#page-90-1)"。

## 列出用户和安全主管

要列出与密钥库相关的用户或安全主管, 请输入 show user 或 show so 命令。

```
vcaadm{vcaN@hostname, sec_officer}> show user
User Status
-----------------------------------------------------
web admin extensive the extension of the Enabled
Tom Enabled
        -----------------------------------------------------
vcaadm{vcaN@hostname, sec_officer}> show so
Security Officer
-----------------------------------------------------
sec_officer
Alice
Bob
             -----------------------------------------------------
```
#### 更改密码

只有安全主管密码才可以通过 vcaadm 进行更改, 而且安全主管只能更改自己的密码。 使用 set password 命令可更改安全主管密码

```
vcaadm{vcaN@hostname, sec_officer}> set password
Enter new security officer password: 
Confirm password: 
Security Officer password has been set.
```
用户密码可通过 Sun ONE Web 服务器 modutil 实用程序的 PKCS#11 界面来进行 更改。有关 modutil 的详细信息, 请参阅 Sun ONE Web 服务器文档。

#### 启用或禁用用户

注意 - 安全主管不能被禁用。一旦创建安全主管, 它即会启用, 除非将其删除。

默认情况下, 创建的每个用户的状态均为"启用"。用户可以被禁用。用户被禁用后, 将不能通过 PKCS#11 界面访问其密钥资料。已禁用的用户在重新启用后可以重新访问 自身的所有密钥资料

启用或禁用用户时,用户名是命令行的可选参数。如果未输入用户名, vcaadm 会提示 您输入。要禁用用户帐户, 请输入 disable user 命令。

```
vcaadm{vcaN@hostname, sec_officer}> disable user Tom
User Tom disabled.
vcaadm{vcaN@hostname, sec_officer}> disable user
User name: web_admin
User web admin disabled.
```
要启用用户帐户, 请输入 enable user 命令。

vcaadm{vca*N*@*hostname*, *sec\_officer*}> **enable user** *Tom* User Tom enabled.

vcaadm{vca*N*@*hostname*, *sec\_officer*}> **enable user** User name: *web\_admin* User web\_admin enabled.

#### 删除用户

输入 delete user 命令并指定要删除的用户。删除用户时,用户名是命令行的可选 参数。如果未输入用户名, vcaadm 会提示您输入。

```
vcaadm{vcaN@hostname, sec_officer}> delete user web_admin
Delete user web_admin? (Y/Yes/N/No) [No]: y
User web admin deleted successfully.
vcaadm{vcaN@hostname, sec_officer}> delete user
User name: Tom
Delete user Tom? (Y/Yes/N/No) [No]: y
User Tom deleted successfully.
```
### 删除安全主管

输入 delete so 命令并指定要删除的安全主管。删除安全主管时, 安全主管名是命令 行的可选参数。如果未输入安全主管名, vcaadm 会提示您输入。

```
vcaadm{vcaN@hostname, sec_officer}> delete so Bob
Delete Security Officer Bob? (Y/Yes/N/No) [No]: y
Security Officer Bob deleted.
```

```
vcaadm{vcaN@hostname, sec_officer}> delete so
Security Officer name: Alice
Delete Security Officer Alice? (Y/Yes/N/No) [No]: y
Security Officer Alice deleted.
```
## <span id="page-89-0"></span>备份主密钥

密钥库保存在磁盘上 并已使用主密钥进行了加密 该主密钥保存在 Sun Crypto 加速 器 4000 固件中, 可由安全主管加以备份。

要备份主密钥 请使用 backup 命令 backup 命令将要求您输入用于保存备份文件的 路径名。该路径名可以在命令行中输入, 如果未输入, vcaadm 会提示您输入路径名。

您必须为备份数据设置密码。该密码用于加密备份文件中的主密钥。

vcaadm{vca*N*@*hostname*, *sec\_officer*}> **backup** */opt/SUNWconn/vca/backups/bkup.data* Enter a password to protect the data: Confirm password: Backup to /opt/SUNWconn/vca/backups/bkup.data successful.

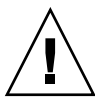

**警示 -** 制作备份文件时,您应选择难以猜测的密码,因为此密码用于保护密钥库的主 密钥。同时, 您必须牢记输入的密码。没有密码, 就无法访问主密钥备份文件。一旦 遗忘, 将无法恢复由密码保护的数据。

### 锁定密钥库以防止备份

某些站点可能具有严格的安全措施, 不允许 Sun Crypto 加速器 4000 板的主密钥离开 硬件。您可以使用 set lock 命令来强制执行这一防范措施。

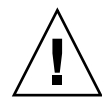

**警示 -** 输入此命令之后,所有备份主密钥的尝试都将失败。即使主密钥被重新设置, 此锁定仍会保持不变 清除此设置的唯一方法是使用 zeroize 命令零置 Sun Crypto 加速器 4000 板。有关说明, 请参阅第 69 页 "零置 [Sun Crypto](#page-94-0) 加速器 4000 板"。

vcaadm{vca*N*@*hostname*, *sec\_officer*}> **set lock** WARNING: Issuing this command will lock the master key. You will be unable to back up your master key once this command is issued. Once set, the only way to remove this lock is to zeroize the board. Do you wish to lock the master key? (Y/Yes/N/No) [No]: **y** The master key is now locked.

# <span id="page-90-0"></span>通过 vcaadm 管理板

本节介绍如何通过 vcaadm 实用程序来管理 Sun Crypto 加速器 4000 板

## <span id="page-90-1"></span>设置自动注销时间

要自定义安全主管被板自动注销的时间,请使用 set timeout 命令。要更改自动注销 时间, 请输入 set timeout 命令, 并附上板在自动注销安全主管之前所等待的分钟 数。零值表示禁用自动注销功能, 最大延迟时间是 1,440 分钟 (即 1 天)。新初始化的 Sun Crypto 加速器 4000 板的默认时间为 5 分钟

下面的命令可将安全主管的自动注销时间改为 10 分钟

vcaadm{vca*N*@*hostname*, *sec\_officer*}> **set timeout 10**

### 显示板状态

要获取 Sun Crypto 加速器 4000 板的当前状态,请输入 show status 命令。此命令 可以显示板的硬件和固件版本、网络接口的 MAC 地址、网络接口状态 (启动或关闭、 速度、双工等)以及密钥库名称和 ID。

```
vcaadm{vcaN@hostname, sec_officer}> show status
Board Status
----------------------------------------------------------------
Hardware Version: 1.0
Firmware Version: 1.0
Bootstrap Firmware Version: VCA Crypto Accelerator 1.0 March 2003
Current Firmware Version: VCA Crypto Accelerator 1.0 March 2003
MAC Address: 00:03:ba:0e:96:aa
Interface information: Link up, 1000Mbps, Full Duplex
Keystore Name: keystore_name
Keystore ID: 832aece03e654790
Login Session Timeout (in minutes): 10
Password policy security level: HIGH
Number of master key backups: 0
* Device is in FIPS 140-2 Mode
       ----------------------------------------------------------------
```
确定板是否在 *FIPS 140-2* 模式下操作

如果 Sun Crypto 加速器 4000 板正在 FIPS 140-2 模式下操作 show status 命令 会输出下面的信息行

\* Device is in FIPS 140-2 Mode

如果板不在 FIPS 140-2 模式下操作, 则 show status 命令不会输出指示 FIPS 140-2 模式的信息行。

另外, 您也可以使用 kstat(1M) 实用程序来确定板是否在 FIPS 140-2 模式下操作。 如果板正在 FIPS 140-2 模式下操作, kstat(1M) 参数 vs-mode 返回的值将是 FIPS。 有关 kstat(1M) 实用程序的说明, 请参阅第 37 页 "[Sun Crypto](#page-62-0) 加速器 4000 加密和 [以太网驱动程序操作统计](#page-62-0)"和联机手册页。

### 加载新固件

当添加新功能时,可能需要更新 Sun Crypto 加速器 4000 板的固件。要加载固件,请 输入 loadfw 命令并提供固件文件的路径

为了成功更新固件, 必须使用 reset 命令对板进行手动重新设置。重新设置板时, 当前 登录的安全主管会被注销。

```
vcaadm{vcaN@hostname, sec_officer}> loadfw /opt/SUNWconn/cryptov2/firmware/sca4000fw
Security Officer Login: sec_officer
Security Officer Password:
WARNING: This command will load new firmware onto the
           the target device. You must issue a reset
           command and log back into the target device in
           order to use the new firmware.
Proceed with firmware update? (Y/Yes/N/No) [No]: y
```
#### 重新设置 Sun Crypto 加速器 4000 板

某些情况下,可能需要重新设置板。要重新设置板,您必须运行 reset 命令。系统会 询问您是否确实要重新设置板 重新设置 Sun Crypto 加速器 4000 板会暂时停止系统 上的加密加速过程,除非该板的任务由其它活动的 Sun Crypto 加速器 4000 板接管。 同时, 该命令也会使您自动退出 vcaadm。因此, 如果您要继续管理板, 则必须重新 登录 vcaadm 以重新连接至设备

vcaadm{vca*N*@*hostname*, *sec\_officer*}> **reset** WARNING: Issuing this command will reset the the board and close this connection.

Proceed with reset? (Y/Yes/N/No) [No]: **y** Reset successful.

### 重新设置 Sun Crypto 加速器 4000 板的密钥

出于安全策略考虑, 您可能每隔一段时间便要设置新的密钥来取代旧的主密钥或远程 访问密钥。 rekey 命令用于重新生成其中任何一个密钥, 或者重新生成这两个密钥。

重新设置主密钥还会导致在新密钥下重新加密密钥库 且会使旧的备份主密钥文件失效 而启用新的密钥库文件。建议用户在重新设置主密钥时制作主密钥的备份。如果多个 Sun Crypto 加速器 4000 板使用相同的密钥库, 则需备份新的主密钥, 然后将其恢复至 其它板

重新设置远程访问密钥会注销安全主管,并强制使用新远程访问密钥进行新的连接。

运行 rekey 命令时, 您可以指定以下三种密钥类型之一:

表 4-6 密钥类型

| 密钥类型   | 操作                 |
|--------|--------------------|
| master | 重新设置主密钥。           |
| remote | 重新设置远程访问密钥。注销安全主管。 |
| all    | 重新设置主密钥和远程访问密钥。    |

以下是通过 rekey 命令输入 all 密钥类型的示例:

```
vcaadm{vcaN@hostname, sec_officer}> rekey
Key type (master/remote/all): all
WARNING: Rekeying the master key will render all old board backups
          useless with the new keystore file. If other boards use this
          keystore, they will need to have this new key backed up and
          restored to those boards. Rekeying the remote access key will
          terminate this session and force you to log in again.
Rekey board? (Y/Yes/N/No) [No]: y
Rekey of master key successful.
Rekey of remote access key successful. Logging out.
```
## <span id="page-94-0"></span>零置 Sun Crypto 加速器 4000 板

某些情况下,可能需要清除板的所有密钥资料。这可以通过两种方法完成。第一种方法 是使用硬件跳线; 这种零置方法可使 Sun Crypto 加速器 4000 板恢复至其原始出厂状态 (failsafe 模式)。有关说明, 请参阅第 149 页 "将 [Sun Crypto](#page-174-0) 加速器 4000 硬件零 [置为原始出厂状态](#page-174-0)"。第二种方法是使用 zeroize 命令。

ᓖፀ **–** zeroize 命令只能删除密钥资料 并保持所有更新的固件完好无损 此命令在 成功完成时还会注销安全主管。

要使用 zeroize 命令恢复板的出厂设置, 请输入以下内容:

vcaadm{vca*N*@*hostname*, *sec\_officer*}> **zeroize** WARNING: Issuing this command will zeroize all keys on the board. Once zeroized, these keys cannot be recovered unless you have previously backed up your master key.

Proceed with zeroize? (Y/Yes/N/No) [No]: **y** All keys zeroized successfully.

### 使用 vcaadm diagnostics 命令

除 SunVTS 之外, 还可以从 vcaadm 实用程序运行诊断程序。 vcaadm 中的 diagnostics 命令涉及 Sun Crypto 加速器 4000 硬件中的三个主要类别: 一般硬件、 加密子系统和网络子系统。一般硬件的测试包括 DRAM、闪存、PCI 总线、DMA 控制 器和其它内部硬件 加密子系统的测试包括随机号码发生器和加密加速器 网络子系统 的测试包括 vca 设备。

vcaadm{vca*N*@*hostname*, *sec\_officer*}> **diagnostics** Performing diagnostic tests...Done. Diagnostic Results ----------------------------------------------------- General Hardware: PASS Cryptographic Subsystem: PASS Network Subsystem: PASS -----------------------------------------------------

# <span id="page-95-0"></span>使用 vcadiag

vcadiag 程序提供了 Sun Crypto 加速器 4000 板的命令行界面。通过此界面, root 用户无需进行安全主管身份验证即可执行管理任务 命令行选项决定 vcadiag 所执行 的操作

为了便于访问 vcadiag 程序, 请在搜索路径中包含 Sun Crypto 加速器 4000 工具 目录, 例如:

#### \$ **PATH=\$PATH:/opt/SUNWconn/bin** \$ **export PATH**

vcadiag 命令行语法如下

- vcadiag [-D] vca*N*
- vcadiag [-F] vca*N*
- vcadiag [-K] vca*N*
- vcadiag [-Q]
- vcadiag [-R] vca*N*
- vcadiag [-Z] vca*N*

ᓖፀ **–** 当使用 [-DFKRZ] 属性时 vca*N* 表示板的设备名称 其中 *N* 表示 Sun Crypto 加速器 4000 的设备例程号

表 [4-7](#page-95-1) 显示了 vcadiag 实用程序的选项

#### ܭ **4-7** vcadiag 选项

<span id="page-95-1"></span>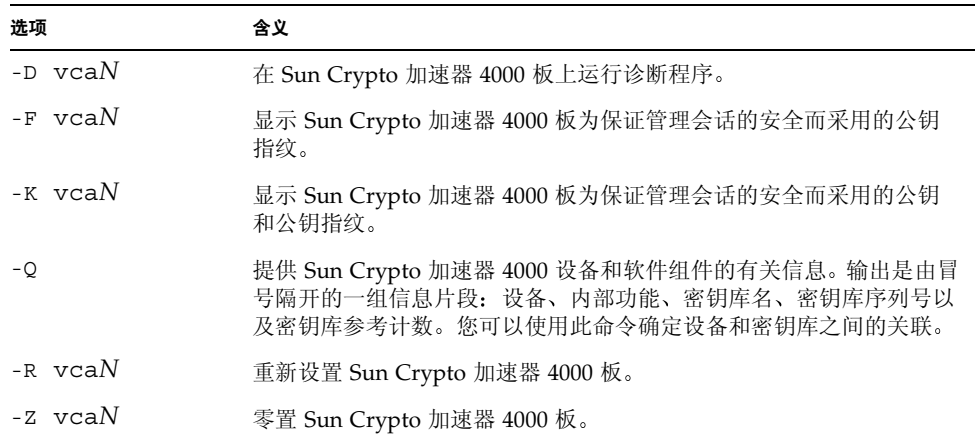

下面是使用 -D 选项的示例

# **vcadiag -D vca0** Running vca0 on-board diagnostics. Diagnostics on vca0 PASSED.

下面是使用 -F 选项的示例

```
# vcadiag -F vca0
5f26-b516-83b4-d254-a75f-c70d-0544-4de6
```
下面是使用 -K 选项的示例

```
# vcadiag -K vca0
Device: vca0
Key Length: 1024 bits
Key Fingerprint: 5f26-b516-83b4-d254-a75f-c70d-0544-4de6
Modulus:
         b7215a99 8bb0dfe9 389363a0 44dac2b0 7c884161
         20ee8c8b d751437d 4e6a5cdb 76fdcb2a ad353c0b
         248edc1d 3c76591d dbca5997 f6ee8022 e8bb5a6d
         465a4f8c 601d46be 573e8681 506e5d8d f240a0db
         11d5c095 2d237061 df27b2de c353900f f531092b
         7d9a755b c5d79782 95a1180b e17303bb aca939ef
         006c73f7 74469031
Public Exponent:
         00010001
```
下面是使用 -Q 选项的示例

```
# vcadiag -Q
vca0:cb
vca0:cb:keystore_name:83097c2b3e35ef5b:1
vca0:ca
vca0:ca:keystore_name:83097c2b3e35ef5b:1
kcl2pseudo
vca0:om
vca0:om:keystore_name:83097c2b3e35ef5b:1
libkcl
```
下面是使用 -R 选项的示例

# **vcadiag -R vca0** Resetting device vca0, this may take a minute. Please be patient. Device vca0 reset ok.

下面是使用 -Z 选项的示例

# **vcadiag -Z vca0** Zeroizing device vca0, this may take a few minutes. Please be patient. Device vca0 zeroized.

# 配置 Sun ONE 服务器软件以便与 Sun Crypto 加速器 4000 板配合使用

本章说明如何配置 Sun Crypto 加速器 4000 板以便与 Sun ONE Web 服务器配合使用 本章包括以下几节:

- 第 73 页 "Sun ONE Web [服务器的安全管理性能](#page-98-1)"
- 第 76 页 "配置 [Sun ONE Web](#page-101-0) 服务器"
- 第 79 页 "安装和配置 [Sun ONE Web](#page-104-0) 服务器 4.1"
- 第 88 页 "安装和配置 [Sun ONE Web](#page-113-0) 服务器 6.0"

**注意 –** 本手册中所述的 Sun ONE Web 服务器此前称为 iPlanet™ Web 服务器。

# <span id="page-98-1"></span>Sun ONE Web 服务器的安全管理性能

本节概述了 Sun Crypto 加速器 4000 板由 Sun ONE 服务器管理时的安全性能

注意 - 要管理密钥库, 您必须对系统拥有系统管理员帐户的访问权限。

#### <span id="page-98-0"></span>概念和术语

您必须为通过 PKCS#11 界面 (如 Sun ONE Web 服务器)与 Sun Crypto 加速器 4000 板通信的应用程序创建密钥库和用户。

在与 Sun Crypto 加速器 4000 相关的环境中, 用户是指加密密钥资料的所有者。一个 密钥只能由单个用户拥有,但每个用户可以拥有多个密钥。用户可能需要使用多个密钥 来支持不同的配置, 如生产密钥和开发密钥 (用以反映用户所支持的组织)。

ᓖፀ **–** 术语用户或用户帐户是指在 vcaadm 中创建的 Sun Crypto 加速器 4000 用户 而非传统的 UNIX 用户帐户。UNIX 用户名与 Sun Crypto 加速器 4000 用户名之间没有 固定的一一对应关系。

密钥库是密钥资料的储存库 与密钥库信息密切相关的是安全主管和用户 密钥库不但 可以存储密钥,而且还是一种用户帐户拥有密钥对象的方式。它可以使那些未通过所有 者身份验证的应用程序无法看到密钥。密钥库由三部分组成:

- 密钥对象 为应用程序 (如 Sun ONE Web 服务器)保存的长期密钥。
- 用户帐户 一这些帐户可使应用程序验证和访问特定的密钥。
- 安全主管帐户 这些帐户可通过 vcaadm 访问密钥管理功能。

**注意** – 每个 Sun Crypto 加速器 4000 板只能有一个密钥库。不过,多个 Sun Crypto 加速器 4000 板可以共同使用同一个密钥库,以便提供额外的性能和容错功能。

在典型安装中, 将会创建一个密钥库, 并且该库只有一位用户。例如, 此类配置可以由 单个密钥库 *web\_server* 和该密钥库中的单个用户 *web\_admin* 组成 用户 *web\_admin* 对 该密钥库中的服务器密钥拥有访问控制权限,并可对这些权限进行维护。

管理工具 vcaadm 用于管理 Sun Crypto 加速器 4000 的密钥库和用户。有关说明, 请 参阅第 59 页 "通过 vcaadm [管理密钥库](#page-84-2)"。

#### <span id="page-99-0"></span>令牌和令牌文件

密钥库以令牌的形式呈现给 Sun ONE Web 服务器 令牌文件是 Sun Crypto 加速器 4000 管理员选择性地向给定应用程序提供特定令牌的技术

#### 示例

现有三个密钥库, 分别为 engineering (工程)、finance (金融)和 legal (法律)密钥 库。此时, 需要向 Sun ONE Web 服务器提供以下令牌:

- engineering
- finance
- legal

#### 令牌文件

要改写默认情况, 必须要有令牌文件。某些应用程序无法处理多个令牌。令牌文件是 包含一个或多个令牌名 (每行一个) 的文本文件。

#### 注意 - 令牌名与密钥库名相同。

Sun ONE Web 服务器仅提供令牌文件中列出的令牌。指定令牌文件的方法如下(按 优先顺序排列

1. 由环境变量 SUNW\_PKCS11\_TOKEN\_FILE 命名的文件

某些应用程序软件禁止使用环境变量。此情况下, 不能采用这种方法。

2. 文件 \$HOME/.SUNWconn\_cryptov2/tokens

此文件必须位于运行 Sun ONE Web 服务器时所用的 UNIX 用户的主目录下 当 Sun ONE Web 服务器运行时所用的 UNIX 用户没有主目录时, 不能使用这种方法。

3. 文件 /etc/opt/SUNWconn/cryptov2/tokens

如果不存在任何令牌文件 , Sun Crypto 加速器 4000 软件将会向 Sun ONE Web 服务器 提供所有令牌

下面是令牌文件内容的示例

```
===============================
# This is an example token file
engineering # Comments are acceptable on the same line
legal
# Because the finance keystore is not listed, the Sun Crypto
# Accelerator will not present it to the Sun ONE Web Server.
...
===============================
```
**注意 –** 文件中的注释内容以井字符 (#) 开头,且允许存在空行。

如果找不到本节介绍的任何文件, 则采用第 74 页 "[令牌和令牌文件](#page-99-0)"中所述的默认 方法

## 启动和禁用批量加密

默认情况下, 系统已禁用了 SunONE 服务器软件的批量加密功能。有时, 您可能需要 启用此功能以便安全传送较大的文件。

要使 Sun ONE 服务器软件可以使用 Sun Crypto 加速器 4000 板上的批量加密功能 您只需在 /etc/opt/SUNWconn/cryptov2/ 目录中创建一个名为 sslreg 的空 文件, 然后重新启动服务器软件。

#### # **touch /etc/opt/SUNWconn/cryptov2/sslreg**

要禁用批量加密功能, 您必须删除 sslreq 文件, 然后重新启动服务器软件。

# **rm /etc/opt/SUNWconn/cryptov2/sslreg**

## <span id="page-101-0"></span>配置 Sun ONE Web 服务器

本节介绍以下内容 :

- 第 77 页"[密码](#page-102-0)"
- 第 77 页"[填充密钥库](#page-102-1)"
- 第 78 页 "启用 [Sun ONE Web](#page-103-0) 服务器概述"
- 第 79 页 "安装和配置 [Sun ONE Web](#page-104-0) 服务器 4.1"
- 第 86 页 "配置 [Sun ONE Web](#page-111-0) 服务器 4.1 以使用 SSL"
- 第 88 页 "安装和配置 [Sun ONE Web](#page-113-0) 服务器 6.0"
- 第 95 页 "配置 [Sun ONE Web](#page-120-0) 服务器 6.0 以使用 SSL"

#### <span id="page-102-0"></span>密码

在启用 Sun ONE Web 服务器 的过程中,系统会要求您提供几个密码。表 [5-1](#page-102-2) 对每个 密码进行了说明 本章介绍的各个过程会用到这些密码 如果不清楚应该使用哪个 密码,请参见表 [5-1](#page-102-2)。

<span id="page-102-2"></span><sup>ܭ</sup> **5-1** Sun ONE Web 服务器所需的密码

| 密码类型                     | 说明                                                                                                    |
|--------------------------|----------------------------------------------------------------------------------------------------|
| Sun ONE Web 服务器<br>管理服务器 | 启动 Sun ONE Web 服务器管理服务器时需要提供此密码。此密码在<br>设置 Sun ONE Web 服务器期间指定。                                                                                                    |
| Web 服务器信任<br>数据库         | 在安全模式下启动内部加密模块时需要提供此密码。此密码是在通过<br>Sun ONE Web 服务器管理服务器创建信任数据库时指定的。此外,<br>在申请证书并将其安装到内部加密模块时也要求提供该密码。                                                                                                    |
| 安全主管                     | 执行 vcaadm 权限操作时需要提供此密码。                                                                                                    |
| username:password        | 在安全模式下启动 Sun Crypto 加速器 4000 模块时需要提供此密码。<br>此外, 在申请证书并将其安装到内部加 密模块 (keystore_name) 时也<br>需提供此密码。此密码包括在 vcaadm 中创建的密钥库用户的<br>username (用户名)和 password (密码)。密钥库 username<br>(用户名)和 password (密码) 以冒号(:)隔开。 |

#### <span id="page-102-1"></span>填充密钥库

启用与 Sun ONE Web 服务器配合使用的板之前, 您必须先将此板初始化, 然后向此板 的密钥库中添加至少一位用户。板的密钥库是在初始化过程中创建的。另外, 您也可以 对 Sun Crypto 加速器 4000 板进行初始化, 使之使用现有的密钥库。有关说明, 请参阅 第 56 页 "通过 vcaadm 初始化 [Sun Crypto](#page-81-1) 加速器 4000 板"。

**注意** – 每个 Sun Crypto 加速器 4000 板仅能配置一个密钥库, 您必须为每个板配置一个 密钥库。不过, 多个 Sun Crypto 加速器 4000 板可以配置为共同使用同一个密钥库, 以 便提供其它性能和容错功能

▼ 填充密钥库

1. 将 Sun Crypto 加速器 4000 工具目录放人您的搜索路径 (如果尚未这样做),例如:

```
$ PATH=$PATH:/opt/SUNWconn/bin
```

```
$ export PATH
```
2. 使用 vcaadm 命令访问 vcaadm 实用程序, 或输入 vcaadm -h *hostname* 将 vcaadm 连接至远程主机上的板。

参阅第 47 页 使用 [vcaadm](#page-72-1)

\$ **vcaadm -h** *hostname*

3. 向板的密钥库中添加用户。

这些用户名仅在 Sun Crypto 加速器 4000 板的域中被识别,而且不必与 Web 服务器 进程所用的 UNIX 用户名相同。请注意, 在尝试创建用户之前, 必须先以 vcaadm 安全主管的身份登录

4. 运行 create user 命令创建用户。

```
vcaadm{vcaN@hostname, sec_officer}> create user username
Initial password: 
Confirm password: 
User username created successfully.
```
此处创建的 username (用户名)和 password (密码)共同组成了 username:password (参见表 [5-1](#page-102-2))。在 Web 服务器启动期间进行验证时, 必须使用此密码。这是单个用户的 密钥库密码

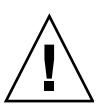

**警示 –** 用户必须记住此 *username:password* 。 没有密码,用户将无法访问自己的密钥。 丢失的密码无法找回

**5. 退出 vcaadm。** 

vcaadm{vca*N*@*hostname*, *sec\_officer*}> **exit**

## <span id="page-103-0"></span>启用 Sun ONE Web 服务器概述

要启用 Sun ONE Web 服务器,必须完成以下步骤。接下来的两节将对这些步骤进行 详细说明

- 安装 Sun ONE Web 服务器。
- 创建信任数据库
- 申请证书
- 安装证书
- 配置 Sun ONE Web 服务器。

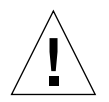

**警示 –** 这些步骤必须按指定的顺序进行。否则, 则可能导致配置错误。

- 如果您使用 [Sun ONE Web](#page-104-0) 服务器 4.1, 请转至第 79 页 "安装和配置 Sun ONE Web [服务器](#page-104-0) 4.1"。
- 如果您使用 [Sun ONE Web](#page-113-0) 服务器 6.0, 请转至第 88 页 "安装和配置 Sun ONE Web [服务器](#page-113-0) 6.0"。

# <span id="page-104-0"></span>安装和配置 Sun ONE Web 服务器 4.1

本部分介绍如何安装和配置 Sun ONE Web 服务器 4.1, 包括以下几节:

- 第 79 页 "安装 [Sun ONE Web](#page-104-1) 服务器 4.1"
- 第 86 页 "配置 [Sun ONE Web](#page-111-0) 服务器 4.1 以使用 SSL"

#### <span id="page-104-1"></span>安装 Sun ONE Web 服务器 4.1

您必须按顺序执行这些步骤。有关使用 Sun ONE Web 服务器的详细信息, 请参阅 Sun ONE Web 服务器文档

▼ 安装 Sun ONE Web 服务器 4.1

**1. 下载 Sun ONE Web 服务器 4.1 软件。** 

您可从以下 URL 找到该 Web 服务器软件: http://www.sun.com/

2. 安装 Web 服务器。

本节采用一个示例加以说明, 您可根据需要对 Sun ONE Web 服务器进行不同的配置。 服务器的默认路径名为: /usr/netscape/server4

请在 Sun ONE Web 服务器安装期间接受默认路径。本文档中使用此默认路径。如果您 想将 Web 服务器软件安装在不同的位置, 请记住其安装位置。

- **3. 运行 setup 程序。**
- 4. 回答安装脚本中的提示。

除以下提示外, 为方便起见, 您可以接受默认值。

- a. 通过键人 yes 同意接受许可条款。
- b. 输入完整的 hostname.domain。
- **c. 输入两次 Sun ONE Web 服务器 4.1 管理服务器的密码。**
- d. 提示时, 按回车键。
- <span id="page-105-0"></span>▼ 创建信任数据库
	- 1. 启动 Sun ONE Web 服务器 4.1 管理服务器。

使用以下命令来启动 Sun ONE Web 服务器 4.1 管理服务器 (而不要将 startconsole 作为 setup 请求运行):

```
# /usr/netscape/server4/https-admserv/start
SunONE-WebServer-Enterprise/4.1SP9 BB1-08/23/2001 05:50
startup: listening to http://hostname.domain, port 8888 as root
```
此响应提供了用于连接到管理服务器的 URL

2. 通过打开 Web 浏览器并输人以下内容来启动管理图形用户界面 (GUI) :

**http://***hostname.domain:admin\_port*

在验证对话框中 输入您在运行 setup 时选择的 Sun ONE Web 服务器 4.1 管理服务器 用户名及密码。

ᓖፀ **–** 如果您在设置 Sun ONE Web 服务器期间使用的是默认设置 则在用户 ID 或 Sun ONE Web 服务器 4.1 管理服务器用户名字段中键入 admin

**3. 选择 OK (确定)。** 

屏幕上会显示 Sun ONE Web 服务器 4.1 管理服务器窗口

- <span id="page-105-1"></span>4. 创建 Web 服务器例程的信任数据库。
	- a. 在 Sun ONE Web 服务器 4.1 管理服务器窗口中选择 Servers (服务器)选项卡。
	- b. 选择所需的服务器, 然后选择 Manage (管理) 按钮。
	- c. 选择靠近页首的 Security (安全)选项卡,然后选择 Create Database (创建数据 库)链接。
	- d. 在两个对话框中输人密码 (Web 服务器信任数据库; 参见表 [5-1](#page-102-2)), 然后选择 OK (确定)。

选择一个至少包含 8 个字符的密码。 Sun ONE Web 服务器在安全模式下运行时, 将使用此密码来启动内部加密模块。

您可能想对多个 Web 服务器例程启用安全保护功能。如果是这样, 请对每一个 Web 服务器例程重[复步骤](#page-105-0) 1 至 [步骤](#page-105-1) 4。

ᓖፀ **–** 如果您还想在 Sun ONE Web 服务器 4.1 管理服务器上运行安全套接层 (SSL) 功能, 则此过程与设置信任数据库的过程类似。有关详情, 请参阅 http://docs.sun.com 网站上的 *iPlanet Web Server, Enterprise Edition Administrator's Guide*

5. 执行以下脚本启用 Sun Crypto 加速器 4000 板:

#### # **/opt/SUNWconn/bin/iplsslcfg**

此脚本会提示您选择 Web 服务器 它将为 Sun ONE Web 服务器安装 Sun Crypto 加速 器 4000 加密模块。然后,脚本会更新配置文件以启用 Sun Crypto 加速器 4000 板。

6. 键人 1,配置 Sun ONE Web 服务器以使用 SSL,然后按回车键。

```
Sun Crypto Accelerator Sun ONE Installation
                                        ---------------------------------------------------------
This script will install the Sun Crypto Accelerator
cryptographic modules for Sun ONE Products.
Please select what you wish to do:
---------------------------------------------------------
1. Configure Sun ONE Web Server for SSL
2. Configure Sun ONE Application Server for SSL
3. Export Sun ONE Web Server keys to PKCS#12 format
4. Import keys from PKCS#12 format for Sun ONE Web Server
Your selection (0 to quit): 1
```
7. 提示时, 输入 Web 服务器根目录的路径, 然后按回车键。

Please enter the full path of the web server root directory [/usr/netscape/server4]: /usr/netscape/server4 8. 如果要继续操作,请在提示时键入 y 并按回车键。

```
This script will update your Sun ONE Web Server installation
in /usr/netscape/server4 to use the Sun Crypto Accelerator
You will need to restart your admin server after this has 
completed.
Ok to proceed? [Y/N]: y
Using database directory /usr/netscape/server4/alias...
Module "Sun Crypto Accelerator 4000" added to database.
/usr/netscape/server4 has been configured to use
the Sun Crypto Accelerator.
<Press ENTER to continue>
```
- 9. 键入 0 退出。
- ▼ 生成服务器证书
	- 1. 键入以下命令, 重新启动 Sun ONE Web 服务器 4.1 管理服务器:

```
# /usr/netscape/server4/https-admserv/stop
# /usr/netscape/server4/https-admserv/start
```
此响应提供了用于连接到管理服务器的 URL

2. 通过打开 Web 浏览器并输入以下地址来启动管理 GUI:

**http://***hostname.domain:admin\_port*

在验证对话框中 输入您在运行 setup 命令时选择的 Sun ONE Web 服务器 4.1 管理 服务器用户名及密码。

ᓖፀ **–** 如果您在设置 Sun ONE Web 服务器期间使用的是默认设置 则在用户 ID 或 Sun ONE Web 服务器 4.1 管理服务器用户名字段中键入 admin

3. 选择 OK (确定)。

屏幕上会显示 Sun ONE Web 服务器 4.1 管理服务器窗口
4. 要申请服务器证书,请选择 Sun ONE Web 服务器 4.1 管理服务器窗口顶部附近的 **Security** (安全) 选项卡 (图 [5-1](#page-108-0))。

屏幕上会显示 Create Trust Database (创建信任数据库) 页面。

- Netscape: Web Server, Enterprise Edition ۰I File Edit View Go Communicator Help 收 △ ∙  $\mathbf{3}$ 分 **Mg**  $\mathbb{Z}$  $\mathbf{a}$  $\overline{\mathscr{L}}$  $\mathbf{N}$ Forward Reload Back Home Search Netscape Print Security Stop **Sookmarks Co** To: iPlanet®<br>Web Server 4.1 integrate  $\overline{r}$  Server Manager Apply ervlets **Security** Styles Content Mgmt Create Database Request a Certificate Install Certificate New certificate Certificate renewal Change Password Manage Certificates You can also see a list of available certificate authorities. Migrate Certificate Submit to Certificate Authority via: CA Email Address: [ **CAURL** ÷l] Select the module to use with this certificate Cryptographic Module:  $keystore_name \tightharpoonup$ Key Pair File Password: Before requesting a certificate, you should read the  $\frac{overview}{overview}$  of the certificate process, and then go through the detailed steps on creating a correct distinguished name which you should enter below. You will also gene Requestor name: Telephone number: I Ĭ Common name: **Email address:**  $\frac{1}{2}$  100% | ※ 四 9 日 シ
- 5. 选择左窗格中的 Request a Certificate (申请证书)链接 (图 [5-1](#page-108-0))。

<sup>ᅄ</sup> **5-1** Sun ONE Web 服务器 4.1 管理服务器的申请服务器证书页面

#### <span id="page-108-0"></span>6. 使用以下信息填写表单以生成证书申请:

#### **a. 选择 New Certificate (新证书)。**

如果您可以直接将证书申请发送到可通过 Web 访问的证书机构或注册机构, 请选择 "CA URL"链接。否则,请选择 CA Email Address (CA 电子邮件地址), 然后 输入您要将证书申请发送至的电子邮件地址

#### b. 选择您要使用的加密模块。

此下拉菜单中包含每一个密钥库的条目。务必选择正确的密钥库。请不要只选择 SUNW 加速

### c. 在 Key Pair File Password (密钥对文件密码) 对话框中, 为将要拥有密钥的用户 输入密码。

此密码为 username:password (表 [5-1](#page-102-0))。

### d. 在以下申请人字段中输入正确的信息:

#### 表 5-2 申请人信息字段

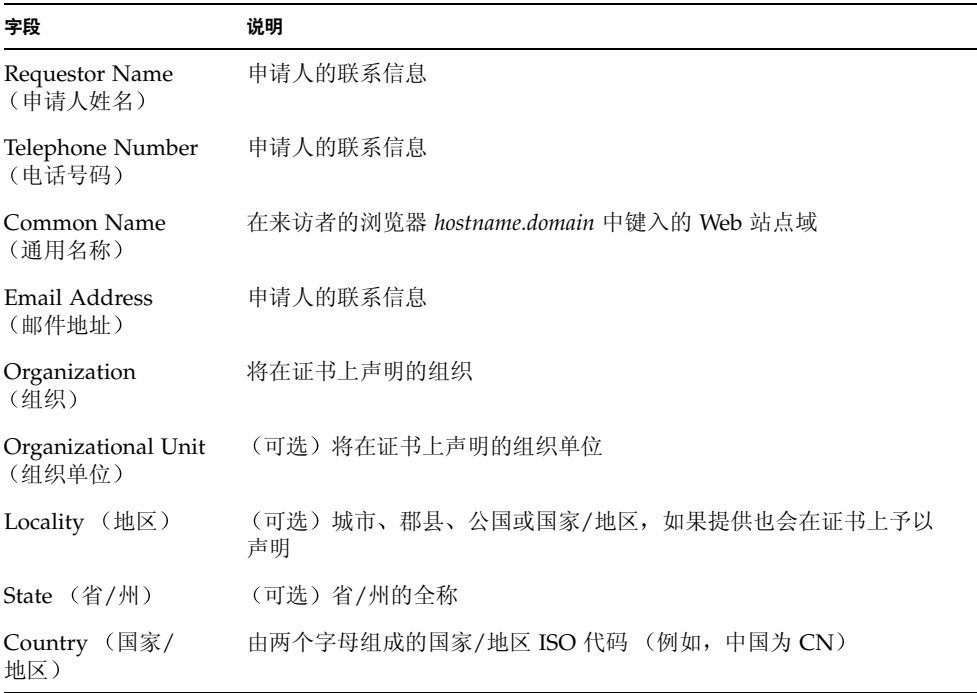

#### e. 选择 OK (确定) 按钮提交信息。

#### 7. 利用证书机构生成证书。

- 如果选择将证书申请发送给 CA URL, 则证书申请会自动发送到该处。
- 如果选择 CA Email Address (CA 电子邮件地址), 请复制通过电子邮件发给您的 证书申请及标题, 然后将其交给证书机构。
- <span id="page-109-0"></span>8. 一旦生成证书, 请将证书及标题一起复制到剪贴板上。

ᓖፀ **–** 证书通常以文本格式向您提供 这与证书申请不同 请将此数据保留在剪贴板 上,以便在下一节的[步骤](#page-111-0) 5 中使用。

- ▼ 安装服务器证书
	- 1. 选择 Sun ONE Web 服务器 4.1 管理服务器窗口左侧的 Install Certificate (安装证书) 链接。

一旦证书机构批准您的申请并签发证书, 您必须将证书安装在 Sun ONE Web 服务器中。

- 2. 选择 Security (安全) 选项卡。
- 3. 在左窗格中, 选择 Install Certificate (安装证书) 链接。

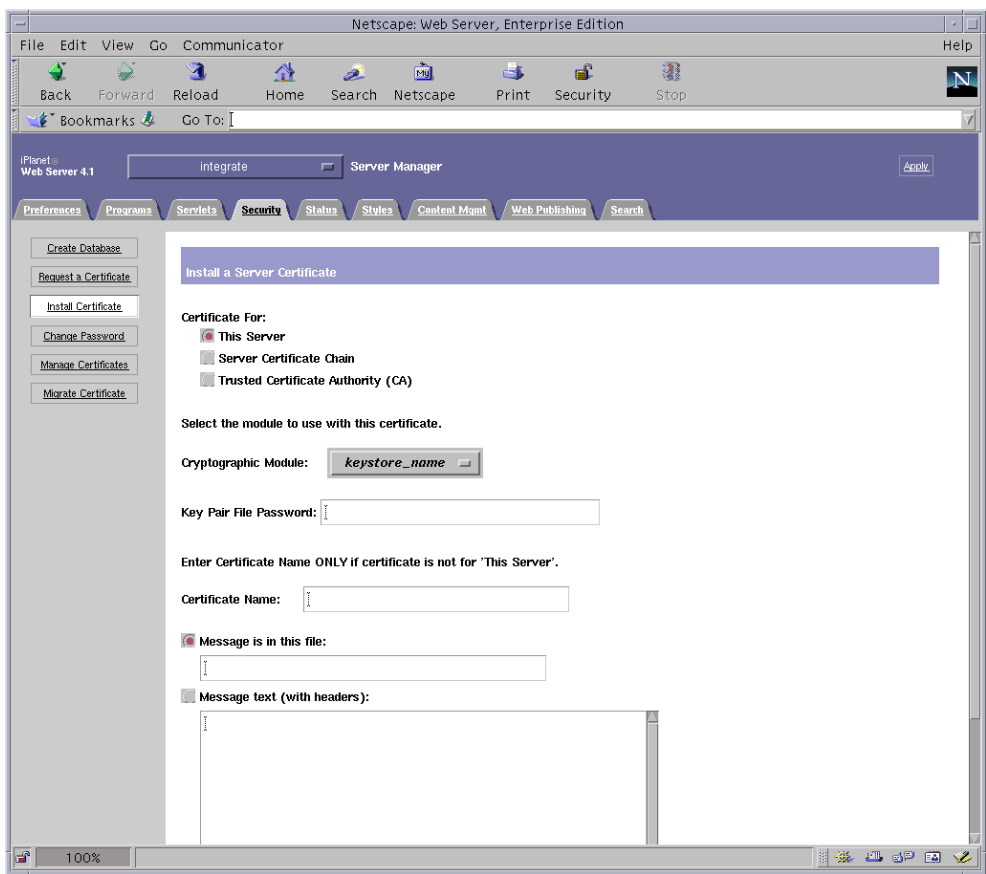

ᅄ **5-2** Sun ONE Web 服务器 4.1 管理服务器的安装服务器证书页面

#### 4. 填写表单, 安装证书:

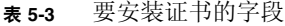

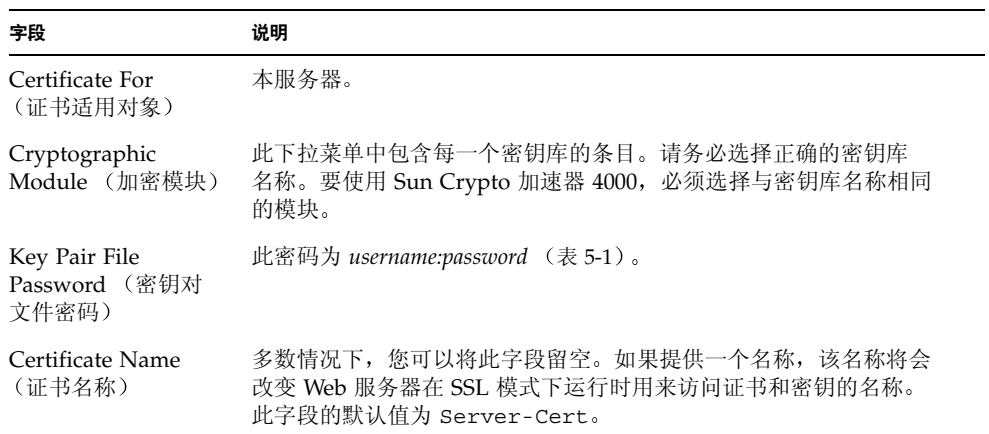

### <span id="page-111-0"></span>5. 将从证书机构复制的证书 (第 82 页 "生成服务器证书"的步骤 8) 粘贴到 Message (消息)框内。

屏幕上会显示证书的一些基本信息。

- 6. 选择该页底部的 OK (确定)按钮。
- 7. 如果输入的内容正确无误,请选择 Add Server Certificate (添加服务器证书)按钮。 屏幕上会显示一则消息,通知您重新启动服务器。由于 Web 服务器例程一直处于关闭 状态, 因此不必重新启动服务器。

另外, 系统还会通知您, 为使 Web 服务器使用 SSL, 必须对 Web 服务器进行相应 配置 请执行下面的步骤来配置 Web 服务器

## 配置 Sun ONE Web 服务器 4.1 以使用 SSL

现在, 您已安装了 Web 服务器和服务器证书, 不过, 您必须对 Web 服务器进行配置 才能使用 SSL

- ▼ 配置 Sun ONE Web 服务器 4.1
	- 1. 从 Sun ONE Web 服务器 4.1 管理服务器主页上, 选择您要与 SSL 一起使用的 Web 服务器例程, 然后选择 Manage (管理)。
	- 2. 选择该页顶部的 Preferences (首选项)选项卡 (如果尚未选定)。
	- 3. 选择该页左侧的 Encryption On/Off (加密开启/关闭)链接。

4. 将加密设为 On (开启)。

对话框中的 Port (端口) 字段应更新为默认的 SSL 端口号 443。如果需要, 请更改 端口号。

- 5. 选择 OK (确定)按钮。
- 6. 选择 Save (保存) 按钮, 应用这些更改。

现在, Web 服务器即可在安全模式下运行。

7. 打开 /usr/netscape/server4/https-hostname/config/magnus.conf 文件 (hostname 是 Web 服务器的名称), 在其中添加下面的行:

CERTDefaultNickname *keystore\_name*:Server-Cert

默认情况下,您生成的证书名为 Server-Cert。如果您的证书采用其它名称,请务必 用您选择的名称代替 Server-Cert

8. 选择您要管理的服务器,然后选择该页右上角的 Apply (应用) 按钮。

此选项会将更改应用于整个 Sun ONE Web 服务器 4.1 管理服务器

9. 选择 Load Configuration Files (加载配置文件) 按钮, 应用您刚对 magnus.conf 文件所做的更改。

屏幕上会显示一个允许您启动 Web 服务器例程的页面

如果您在服务器关闭时选择 Apply Changes (应用更改) 按钮, 则会出现一个验证对话 框, 提示您输入 username:password。此窗口不可以调整大小, 因此在提交更改时可能会 遇到问题

该问题有两种解决办法:

- 改选 Load Configuration Files (加载配置文件)。
- 先启动 Web 服务器, 然后选择 Apply Changes (应用更改) 按钮。
- 10. 在 Sun ONE Web 服务器 4.1 管理服务器窗口中,选择窗口左侧的 On/Off 链接。
- 11. 输入服务器密码, 然后选择 OK (确定)按钮。

系统会提示您输入一个或多个密码。出现 Module Internal (内部模块)提示时,请 输入 Web 服务器信任数据库的密码

出现模块 *keystore\_name* 提示时 请输入该密钥库的 *username:password*

出现其它密钥库的提示时, 请输入相应的 *username:password*。

12. 在下面的 URL 上验证已启用 SSL 的新 Web 服务器:

https://*hostname.domain*:*server\_port*/

**注意 –** 默认 *server\_port* 为 443。

# 安装和配置 Sun ONE Web 服务器 6.0

本部分介绍如何启用 Sun Crypto 加速器 4000 板以便与 Sun ONE 6.0 Web 服务器配合 使用。本部分包括以下内容:

- 第 88 页 "安装 [Sun ONE Web](#page-113-0) 服务器 6.0"
- 第 95 页 "配置 [Sun ONE Web](#page-120-0) 服务器 6.0 以使用 SSL"

## <span id="page-113-0"></span>安装 Sun ONE Web 服务器 6.0

您必须按顺序执行这些步骤。有关使用 Sun ONE Web 服务器的详细信息,请参阅 Sun ONE Web 服务器文档

- ▼ 安装 Sun ONE Web 服务器 6.0
	- 1. 下载 Sun ONE Web 服务器 6.0 软件。

您可从以下 URL 找到该 Web 服务器软件: http://www.sun.com/

**2.** ڔᓤ **Web** ॲᇗ

本节采用一个示例加以说明,您可根据需要对 Sun ONE Web 服务器进行不同的配置。 服务器的默认路径名为: /usr/iplanet/servers

请在 Sun ONE Web 服务器安装期间接受默认路径。本书中使用这些默认路径。如果您 想将软件安装在不同的位置,请记住其安装位置。

- 3. 运行 setup 程序。
- 4. 回答安装脚本中的提示。

除以下提示外, 为方便起见, 您可以接受默认值:

- a. 通过键人 yes 同意接受许可条款。
- **b.** 输入全整的 hostname.domain。
- **c. 输入两次 Sun ONE Web 服务器 6.0 管理服务器的密码。**
- d. 提示时, 按回车键。

<span id="page-114-0"></span>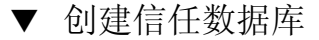

1. 启动 Sun ONE Web 服务器 6.0 管理服务器。

要启动 Sun ONE Web 服务器 6.0 管理服务器,请使用以下命令 (而不要将 startconsole 作为 setup 请求运行):

```
# /usr/iplanet/servers/https-admserv/start
SunONE-WebServer-Enterprise/6.0SP1 B08/20/2001 00:58
warning: daemon is running as super-user
[LS ls1] http://hostname.domain/port 8888 ready to accept requests
startup: server started successfully
```
此响应提供了用于连接到管理服务器的 URL

2. 通过打开 Web 浏览器并输入以下地址来启动管理 GUI:

**http://***hostname.domain:admin\_port*

在验证对话框中 输入您在运行 setup 时选择的 Sun ONE Web 服务器 6.0 管理服务器 用户名及密码

ᓖፀ **–** 如果您在设置 Sun ONE Web 服务器期间使用的是默认设置 则在用户 ID 或 Sun ONE Web 服务器 6.0 管理服务器用户名字段中键入 admin

3. 选择 OK (确定)。

屏幕上会显示 Sun ONE Web 服务器 6.0 管理服务器窗口

<span id="page-114-1"></span>4. 创建 Web 服务器例程的信任数据库。

您可能想对多个 Web 服务器例程启用安全保护功能。如果是这样, 请对每一个 Web 服务器例程重[复步骤](#page-114-0) 1 至 [步骤](#page-114-1) 4。

注意 - 如果您还想在 Sun ONE Web 服务器 6.0 管理服务器上运行 SSL 功能, 则此过程 与设置信任数据库的过程类似。有关详情, 请参阅 http://docs.sun.com 网站上的 *iPlanet Web Server, Enterprise Edition Administrator's Guide*

- a. 在 Sun ONE Web 服务器 6.0 管理服务器窗口中选择 Servers (服务器) 选项卡。
- b. 选择所需的服务器,然后选择 Manage (管理)按钮。
- c. 选择靠近页首的 Security (安全)选项卡,然后选择 Create Database (创建数据 库)链接。

#### d. 在两个对话框中输人密码 (Web 服务器信任数据库 [表 [5-1](#page-102-0)]), 然后选择 OK (确定)。

选择一个至少包含 8 个字符的密码。 Sun ONE Web 服务器在安全模式下运行时, 将使用此密码来启动内部加密模块

5. 执行以下脚本启用 Sun Crypto 加速器 4000 板:

#### # **/opt/SUNWconn/crypto/bin/iplsslcfg**

此脚本会提示您选择 Web 服务器 它将为 Sun ONE Web 服务器安装 Sun Crypto 加速 器 4000 加密模块。然后, 脚本会更新配置文件以启用 Sun Crypto 加速器 4000 板。

#### 6. 键入 1,配置 Sun ONE Web 服务器以使用 SSL, 然后按回车键。

Sun Crypto Accelerator Sun ONE Installation --------------------------------------------------------- This script will install the Sun Crypto Accelerator cryptographic modules for Sun ONE Products. Please select what you wish to do: --------------------------------------------------------- 1. Configure Sun ONE Web Server for SSL 2. Configure Sun ONE Application Server for SSL 3. Export Sun ONE Web Server keys to PKCS#12 format 4. Import keys from PKCS#12 format for Sun ONE Web Server Your selection (0 to quit): **1**

#### 7. 提示时, 输入 Web 服务器根目录的路径, 然后按回车键。

Please enter the full path of the web server root directory [/usr/iplanet/servers]: */usr/iplanet/servers* 8. 如果要继续操作,请在提示时键入 y 并按回车键。

```
This script will update your Sun ONE Web Server installation
in /usr/iplanet/servers to use the Sun Crypto Accelerator
You will need to restart your admin server after this has 
completed.
Ok to proceed? [Y/N]: y
Using database directory /usr/iplanet/servers/alias...
Module "Sun Crypto Accelerator 4000" added to database.
/usr/iplanet/servers has been configured to use
the Sun Crypto Accelerator.
```
<Press ENTER to continue>

- 9. 键入 0 退出。
- <span id="page-116-0"></span>▼ 生成服务器证书
	- 1. 键入以下命令, 重新启动 Sun ONE Web 服务器 6.0 管理服务器:

```
# /usr/iplanet/servers/https-admserv/stop
```
# **/usr/iplanet/servers/https-admserv/start**

此响应提供了用于连接到管理服务器的 URL

2. 通过打开 Web 浏览器并输入以下地址来启动管理 GUI:

**http://***hostname.domain:admin\_port*

在验证对话框中 输入您在运行 setup 时选择的 Sun ONE Web 服务器 6.0 管理服务器 用户名及密码。

ᓖፀ **–** 如果您在设置 Sun ONE Web 服务器期间使用的是默认设置 则在用户 ID 或 Sun ONE Web 服务器 6.0 管理服务器用户名字段中键入 admin

**3. 选择 OK** (确定)。

屏幕上会显示 Sun ONE Web 服务器 6.0 管理服务器窗口

4. 要申请服务器证书,请选择 Sun ONE Web 服务器 6.0 管理服务器窗口顶部附近的 **Security** (安全) 选项卡。

屏幕上会显示 Create Trust Database (创建信任数据库) 窗口。

5. 选择 Sun ONE Web 服务器 6.0 管理服务器窗口左侧的 Request a Certificate (申请 证书)链接。

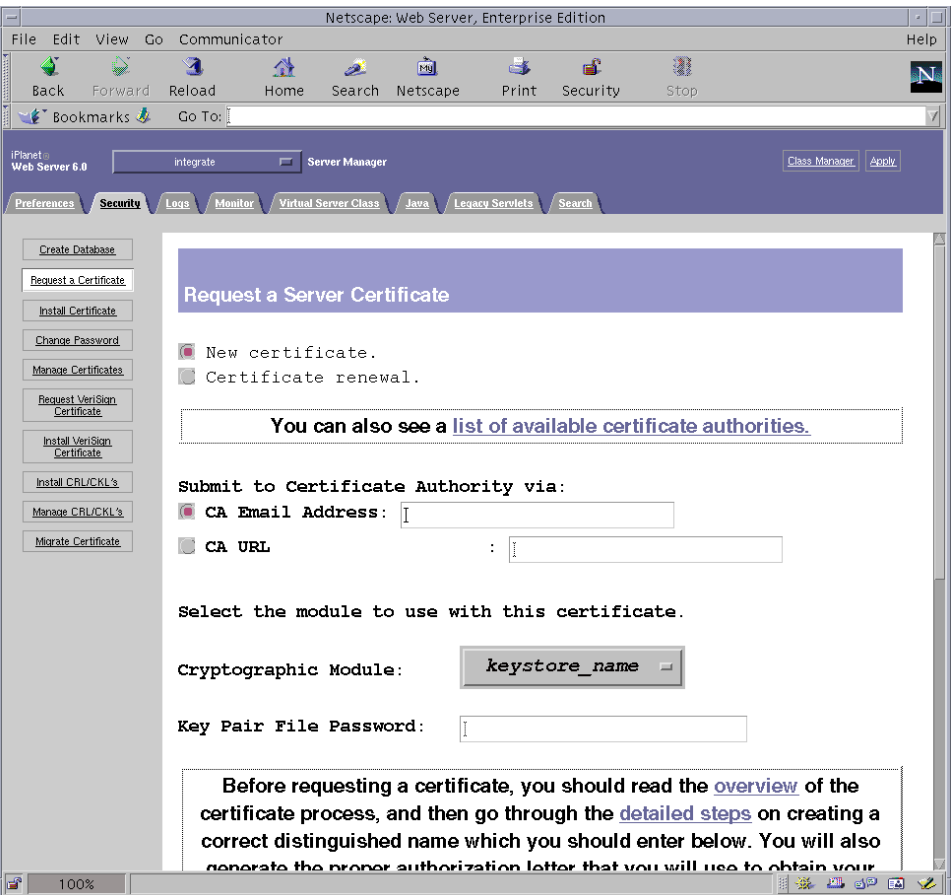

<sup>ᅄ</sup> **5-3** Sun ONE Web 服务器 6.0 管理服务器的申请服务器证书页面

### 6. 使用以下信息填写表单以生成证书申请:

### **a. 选择 New Certificate** (新证书)。

如果您可以直接将证书申请发送到可通过 Web 访问的证书机构或注册机构,请选择 "CA URL"链接。否则,请选择 CA Email Address (CA 电子邮件地址), 然后 输入您要将证书申请发送至的电子邮件地址

#### b. 选择您要使用的加密模块。

此下拉菜单中包含每一个密钥库的条目。务必选择正确的密钥库。请不要只选择 SUNW 加速

#### c. 在 Key Pair File Password (密钥对文件密码) 对话框中, 为将要拥有密钥的用户 输入密码。

此密码为 username:password (表 [5-1](#page-102-0))。

### d. 在以下申请人字段中输入正确的信息:

#### 表 5-4 **申请人信息字段**

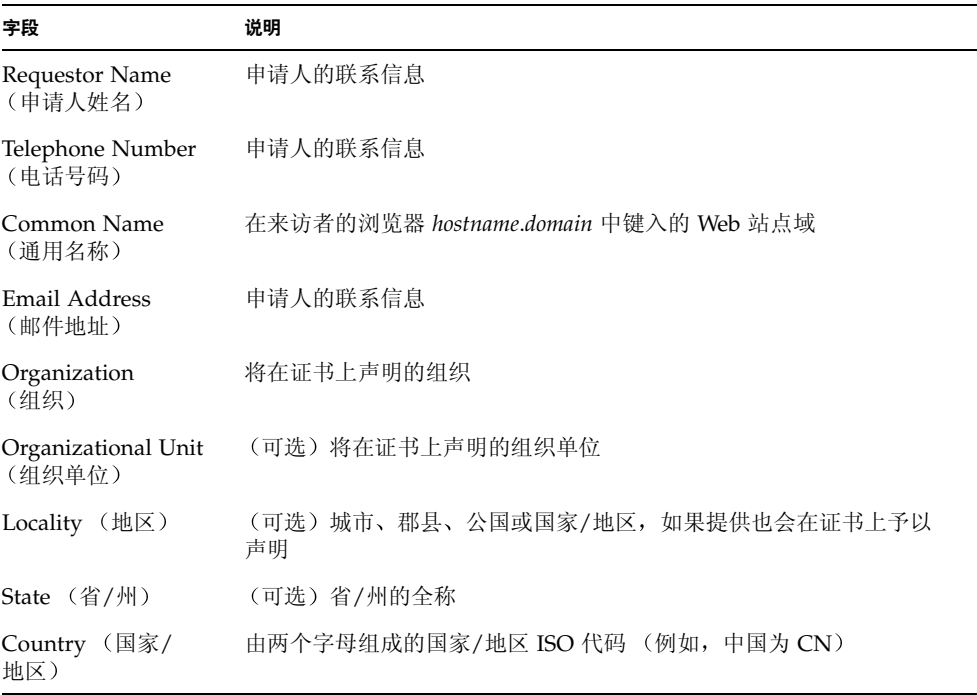

e. 选择 OK (确定) 按钮提交信息。

#### 7. 利用证书机构生成证书。

- 如果选择将证书申请发送给 CA URL, 则证书申请会自动发送到该处。
- 如果选择 CA Email Address (CA 电子邮件地址), 请复制通过电子邮件发给您的 证书申请及标题, 然后将其交给证书机构。
- <span id="page-118-0"></span>8. 一旦生成证书, 请将证书及标题一起复制到剪贴板上。

注意 - 证书通常以文本格式向您提供, 这与证书申请不同。请将此数据保留在剪贴板 上, 以便在第 94 页 "[安装服务器证书](#page-119-0)"[的步骤](#page-120-1) 5 中使用。

- <span id="page-119-0"></span>▼ 安装服务器证书
	- 1. 选择 Sun ONE Web 服务器 6.0 管理服务器窗口左侧的 Install Certificate (安装证书) 链接。

一旦证书机构批准您的申请并签发证书, 您必须将证书安装在 Sun ONE Web 服务器中。

- 2. 选择 Security (安全)选项卡。
- 3. 在左窗格中, 选择 Install Certificate (安装证书) 链接。

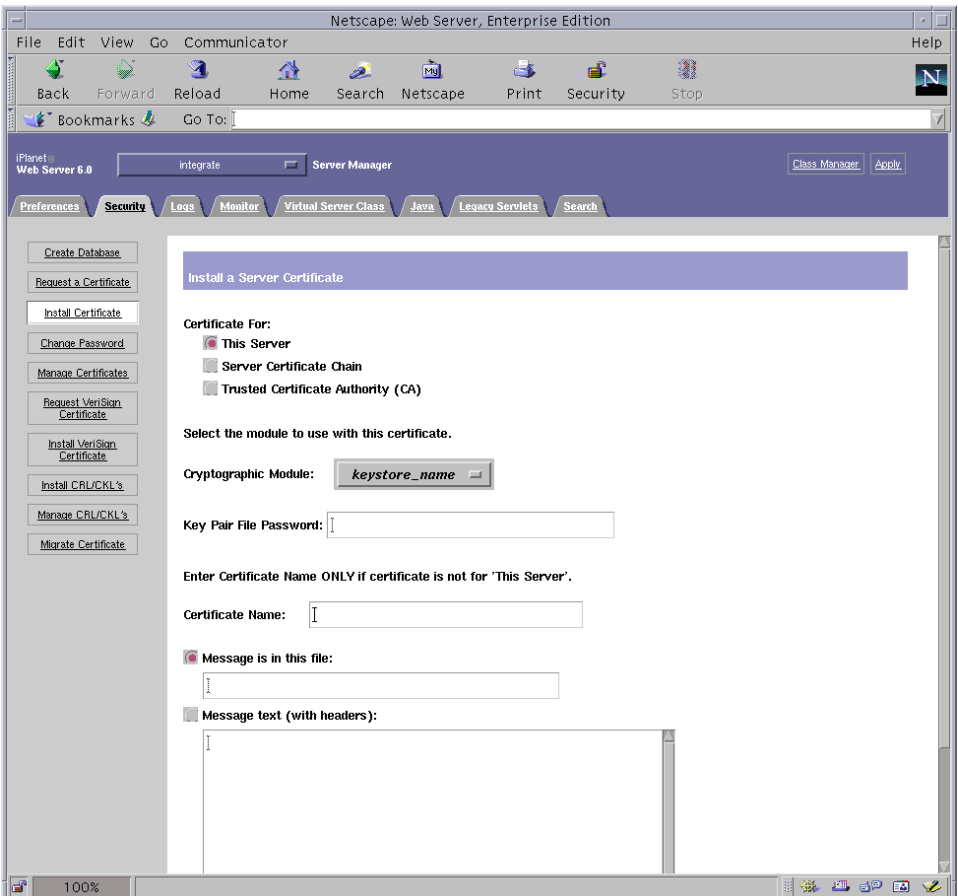

ᅄ **5-4** Sun ONE Web 服务器 6.0 管理服务器的安装服务器证书页面

#### 4. 填写表单, 安装证书:

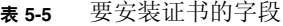

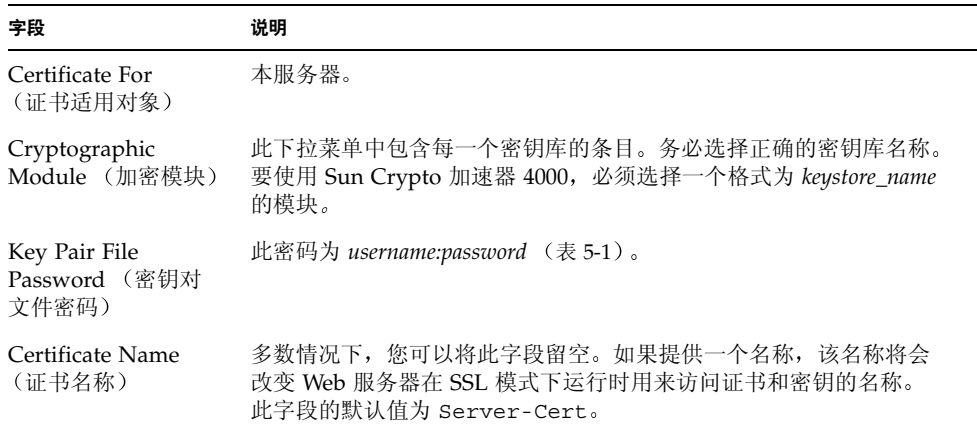

<span id="page-120-1"></span>5. 将从证书机构复制的证书 (第 91 页 "生成服务器证书"的步骤 8)粘贴到 Message (消息)文本框内。

屏幕上会显示证书的一些基本信息。

- 6. 选择该页底部的 OK (确定)按钮。
- 7. 如果输入的内容正确无误,请选择 Add Server Certificate (添加服务器证书)按钮。 屏幕上会显示一则消息,通知您重新启动服务器。由于 Web 服务器例程一直处于关闭 状态, 因此不必重新启动服务器。

另外, 系统还会通知您, 为使 Web 服务器使用 SSL, 必须对 Web 服务器进行相应 配置 请执行下面的步骤来配置 Web 服务器

## <span id="page-120-0"></span>配置 Sun ONE Web 服务器 6.0 以使用 SSL

现在, 您已安装了 Web 服务器和服务器证书, 不过, 您必须对 Web 服务器进行配置 才能使用 SSL

- ▼ 配置 Sun ONE Web 服务器 6.0
	- 1. 洗择页首附近的 Preferences (首洗项) 洗项卡。
	- 2. 在左窗格中选择 Edit Listen Sockets (编辑监听套接口)链接。 主窗格中将会列出 Web 服务器例程的所有监听套接口。
- a. 更改以下字段:
	- Port (端口): 设置为您要运行已启用 SSL 的 Web 服务器的端口 (通常为端口  $443$ .
	- Security (安全) : 设置为 On。
- b. 选择 OK (确定)按钮应用这些更改。

现在, Edit Listen Sockets (编辑监听套接口)页面的安全字段中应显示了一个 Attributes (属性)链接。

- 3. 选择 Attributes (属性) 链接。
- 4. 输入 username:password, 在系统上验证密钥库。
- 5. 如果您想更改一组默认密码,请在 Ciphers (密码)标题下面选择所需的密码组。 屏幕上会显示用于更改密码设置的对话框。您可以选择 Cipher Default (默认密码) 设置、 SSL2 或 SSL3/TLS (传输层安全)。如果您选择 Cipher Default (默认密码), 则不会显示默认设置。其它两个选项需要您在弹出式对话框中选择要启用的算法。有关 密码选项, 请参阅 Sun ONE 文档。
- 6. 为密钥库选择后跟: Server-Cert 的证书 (如果不同,则使用您选择的名称)。

Certificate Name (证书名)字段中仅显示相应密钥库用户所拥有的密钥。此密钥库 用户是指使用 *username:password* 验证的用户

- 7. 选择证书并确认所有安全设置均正确无误后,选择 OK (确定)按钮。
- 8. 选择右上角的 Apply (应用)链接,以便在启动服务器之前应用这些更改。
- 9. 选择 Load Configuration Files (加载配置文件) 链接应用更改。

屏幕上会显示一个允许您启动 Web 服务器例程的页面。

如果您在服务器关闭时选择 Apply Changes (应用更改)按钮,则会出现一个验证对话 框, 提示您输入 username:password。此窗口不可以调整大小, 因此在提交更改时可能会 遇到问题

该问题有两种解决办法:

- 改选 Load Configuration Files (加载配置文件)。
- 先启动 Web 服务器, 然后选择 Apply Changes (应用更改) 按钮。

#### 10. 在 Sun ONE Web 服务器 6.0 管理服务器窗口中, 选择窗口左侧的 On/Off 链接。

11. 输入服务器密码, 然后选择 OK (确定) 按钮。

系统会提示您输入一个或多个密码。出现 Module Internal (内部模块)提示时,请 输入 Web 服务器信任数据库的密码

出现模块 *keystore\_name* 提示时 请输入 *username:password*

出现其它密钥库的提示时, 请输入相应的 username:password。

### 12. 在下面的 URL 上验证已启用 SSL 的新 Web 服务器:

https://*hostname.domain:server\_port*/

**注意** – 默认 server\_port 为 443。

# 配置 Apache Web 服务器以便与 Sun Crypto 加速器 4000 板配合使用

本章介绍如何配置与 Sun Crypto 加速器 4000 板配合使用的 Apache Web 服务器, 包括 以下几节:

- 第 100 页 "为 [Apache Web](#page-125-0) 服务器启用板"
- 第 100 页 "启用 [Apache Web](#page-125-1) 服务器"
- 第 102 页"[创建证书](#page-127-0)"

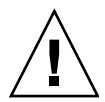

வာ **–** 配置 Apache Web 服务器时 不要让它与 Sun Crypto 加速器 1000 板和 Sun Crypto 加速器 4000 同时配合使用。如果让这两个板同时使用 Apache Web 服务器, Apache 将无法正常工作

如果您要使用 Apache Web 服务器,则还必须安装修补程序 109234-09。添加 SUNWkc12a 软件包后,系统将会配有 Apache Web 服务器 mod\_ssl 1.3.26。

**注意** – 默认情况下,系统已为 Apache Web 服务器软件启用了批量加密功能,且不能 禁用

# <span id="page-125-0"></span>为 Apache Web 服务器启用板

本节简要介绍如何启用 Apache Web 服务器以便与 Sun Crypto 加速器 4000 板配合 使用

# <span id="page-125-1"></span>启用 Apache Web 服务器

要使用 Sun Crypto 加速器 4000 板时,必须安装 Apache Web 服务器 1.3.26 或更新 版本。以下说明适用于 Apache Web 服务器 1.3.26 版本。有关使用 Apache Web 服务器 的详细信息, 请参阅 Apache Web 服务器文档。

- <span id="page-125-2"></span>▼ 启用 Apache Web 服务器
	- 1. 创建 httpd 配置文件。

对于 Solaris 系统, httpd.conf-example 文件通常位于 /etc/apache 目录下。 您可以将此文件用作模板并进行如下复制:

# **cp /etc/apache/httpd.conf-example /etc/apache/httpd.conf**

- 2. 在 httpd.conf 文件中将 ServerName 替换为您的服务器名。
- 3. 启动 apsslcfg。

# **/opt/SUNWconn/cryptov2/bin/apsslcfg**

4. 选择 1,配置 Apache Web 服务器以使用 SSL:

```
Sun Crypto Accelerator Installation
---------------------------------------------------------
This script will install the Sun Crypto Accelerator
cryptographic modules for Apache.
Please select what you wish to do:
---------------------------------------------------------
1. Configure Apache for SSL
2. Work with Apache keys
Your selection (0 to quit): 1
```
#### 5. 提供 Apache 二进制文件所在的目录。

在 Solaris 系统上,通常为 /usr/apache。

Please enter the directory where the Apache binaries and libraries exist [/usr/apache]: */usr/apache*

#### 6. 提供 Apache 配置文件所在的位置。

在 Solaris 系统上, 通常为 /etc/apache。

<span id="page-126-0"></span>Please enter the directory where the Apache configuration files exist [/etc/apache]: */etc/apache*

### 7. 为系统创建 RSA 密钥对。

如果您现在不创建密钥对,则以后必须返回并使用 apsslcfq 生成密钥。

Do you wish to create a new RSA keypair and certificate request? [Y/N]:

如果您对此问题回答"No", 则跳至第 102 页 "[创建证书](#page-127-1)"。

#### 8. 提供用于存储密钥的目录。

如果提供的目录不存在, 则系统会创建该目录。

<span id="page-126-1"></span>Where would you like the keys stored? [/etc/apache/keys]: */etc/apache/keys*

#### 9. 为密码资料选择一个基本名称。

此名称附带不同的后缀以区别密钥文件、证书申请文件和稍后的证书文件。

Please choose a base name for the key and request file: *base\_name*

#### 10. 提供长度介于 512 和 2048 位之间的密钥。

对于大多数 Web 服务器应用程序而言, 1024 位已经足够安全。不过, 如果您愿意, 也 可选择更安全的密钥

What size would you like the RSA key to be [1024]? *1024* Using configuration from /opt/SUNWconn/cryptov2/ssl/openssl.cnf Generating a 1024 bit RSA private key ........++++++ ...................................................++++++ writing new private key to /etc/apache/keys/base\_name

#### 11. 创建您的 PEM 密码。

此密码用以保护密钥资料。 务必选择安全且易记的密码。如果忘记密码, 将无法访问您 的密钥

Enter PEM pass phrase: Verifying password - Enter PEM pass phrase:

<span id="page-127-0"></span>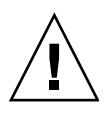

**警示 -** 必须记住输入的密码。没有密码, 就无法访问您的密钥。丢失的密码无法找回。

## 创建证书

以下步骤介绍如何为使用 Sun Crypto 加速器 4000 板的 Apache Web 服务器创建必要的 证书

## <span id="page-127-1"></span>▼ 创建证书

1. 使用您在第 100 页 "启用 [Apache Web](#page-125-2) 服务器"中创建的密钥来创建证书申请。

您必须先输入密码才能访问密钥, 然后为以下字段提供正确信息:

- Country Name (国家/地区名称):由两个字母组成的国家/地区 ISO 代码,在证书 上予以声明, 为必填字段 (例如, 中国是 CN)
- State or Province Name (州或省名称):(可选)在本字段中填写州/省的全称 (或 键入圆点(.) 然后按回车键
- Locality (地点):(可选)城市、郡县、公国或国家/地区,如果提供,也会在证书 上予以声明
- Organization Name (组织名称): 将在证书上声明的组织名称
- Organizational Unit Name (组织单位名称): (可选) 将在证书上声明的组织单位 名称
- SSL Server Name (SSL 服务器名称): 在来访者的浏览器中键入的 Web 站点域
- Email Address (电子邮件地址): 申请人的联系信息

下面是如何输入证书字段的示例

Enter PEM pass phrase: You are about to be asked to enter information that will be incorporated into your certificate request. What you are about to enter is what is called a Distinguished Name or a DN. There are quite a few fields but you can leave some blank For some fields there will be a default value, If you enter '.', the field will be left blank. ----- Country Name (2 letter code) [US]:**US** State or Province Name (full name) [Some-State]:**.** Locality Name (eg, city) []:*.* Organization Name (eg, company) []: *Fictional Company, Inc.* Organizational Unit Name (eg, section) []: *Online Sales Division* SSL Server Name (eg, www.company.com) []:*www.fictional-company.com* Email Address []:*admin@fictional-company.com*

2. 按照说明修改 /etc/apache/httpd.conf 文件。

屏幕上会显示有关您的密钥和证书文件的信息。另外, 还会指导您如何修改 /etc/apache/httpd.conf 文件以便与 Sun Crypto 加速器 4000 软件配合使用

```
The keyfile is stored in /etc/apache/keys/base name-key.pem.
The certificate request is in /etc/apache/keys/base name-certreq.pem.
You will need to edit /etc/apache/httpd.conf for the following items:
You must specify the ports that Apache will listen to for
SSL connections, as well as for non-SSL connections. One
way to accomplish this is to add the following lines in
the Listen section:
Listen 80
Listen 443
In the LoadModule section, add the following:
LoadModule ssl_module /usr/apache/libexec/mod_ssl.so.version-number
In the AddModule section, add the following:
AddModule mod_ssl.c
```
ᓖፀ **–** 屏幕上将显示您的配置对应的 *version-number*

3. 如果选择不设置 VirtualHost,则必须在 httpd.conf 文件中添加 SSLEngine、 SSLCertificateFile 和 SSLCertificateKeyFile 指令, 这些指令必须刚好位于 SSLPassPhraseDialog 指令前面。

```
You may need a virtual host directive similar to
what is shown below:
<VirtualHost _default_:443>
         SSLEngine on
         SSLCertificateFile /etc/apache/keys/base_name-cert.pem
         SSLCertificateKeyFile /etc/apache/keys/base_name-key.pem
</VirtualHost>
You must add the following line after all of your VirtualHost 
definitions:
SSLPassPhraseDialog exec:/opt/SUNWconn/cryptov2/bin/apgetpass
Other SSL-related directives and their explanations
can be found in the Sun Crypto Accelerator documentation.
Other Apache-related directives may need to be configured
in order to start your Apache Web Server. Please refer
to your Apache documentation.
<Press ENTER to continue>
```
如果对第 100 页 "启用 [Apache Web](#page-125-2) 服务器"[步骤](#page-126-0) 7 中的问题回答 "No", 则系统 还会向您提供以后如何生成密码资料的其它信息

Since you did not create keys, you will need to make sure that you have a key file and a certificate file in place before enabling SSL for Apache.

You can create a new key file and certificate request by selecting the "Generate a keypair and request a certificate for Apache" option after choosing "Work with Sun ONE and Apache keys" from the apsslcfg main menu.

4. 在 apsslcfq 运行完毕后, 选择 0 退出。

- 5. 从/etc/apache/keys/base\_name-certreq.pem (其中 base\_name 已在第 [100](#page-125-2) 页 "启用 [Apache Web](#page-125-2) 服务器"中的步骤 9 设置) 中复制证书申请及标题, 然后将其提交 给认证机构。
- 6. 一旦生成证书, 请创建证书文件 /etc/apache/keys/base\_name-cert.pem 并将您的 证书粘贴到该证书文件中。
- 7. 启动 Apache Web 服务器。

这里假定您的 Apache 二进制文件目录为 /usr/apache/bin。如果它不是您的二进制 文件目录,请键入正确的目录。

# **/usr/apache/bin/apachectl start**

- 8. 提示时, 请输人您的 PEM 密码。
- 9. 在浏览器中输人下面的 URL, 检查已启用 SSL 的新 Web 服务器: https://*server\_name*:*server\_port*/

注意 默认 *server\_port* 为 443

# 故障诊断和排除

本章介绍 Sun Crypto 加速器 4000 软件的诊断测试和故障排除方法, 包括以下几节:

- 第 107 页 "SunVTS [诊断软件](#page-132-0)"
- 第 115 页 "使用 kstat [确定加密活动](#page-140-0)"
- 第 116 页 "使用 [OpenBoot PROM FCode](#page-141-0) 自测程序"
- 第 118 页 "排除 [Sun Crypto](#page-143-0) 加速器 4000 板的故障"

# <span id="page-132-0"></span>SunVTS 诊断软件

核心 SunVTS 程序包提供了用于执行一系列测试的测试控件和用户界面 其中一些测试 程序随 SUNWvts 和 SUNWvtsx 软件包一起提供, 它们与核心 SunVTS 程序包一起组成 Solaris 8/9 Software Supplement CD 上的工具套件 其它使用核心 SunVTS 程序包的 零散测试程序测随所测试设备的驱动程序软件一起提供。

Sun Crypto 加速器 4000 板可通过三个 SunVTS 测试程序进行测试 其中两个测试 程序, nettest 和 net1btest,与 SunVTS 5.1 Patch Set (PS) 2 版本以后的核心 SunVTS 软件捆绑在一起。这些测试程序用于对板的以太网电路进行测试。

第三个 SunVTS 测试程序 vcatest 位于 Sun Crypto 加速器 4000 CD 上的 SUNWvcav 软件包中, 它与核心 SunVTS 程序包一起用于诊断板的加密电路。

## 为 vca 驱动程序安装 SunVTS netlbtest 和 nettest 支持

表 [7-1](#page-133-0) 说明了如何更新已安装的 SunVTS 软件以便为 vca 驱动程序提供 SunVTS netlbtest 和 nettest 支持

| 基本 Solaris 软件           | 基本 SunVTS 软件 | 必需的替换软件包     | 必需的更新修补程序 |
|-------------------------|--------------|--------------|-----------|
| Solaris 8 7/01          | SunVTS4.4    |              | 111854-04 |
| Solaris 8 10/01         | SunVTS4.5    |              | 112250-04 |
| Solaris $82/02$         | SunVTS4.6    | SunVTS5.1ps2 |           |
| Solaris $9\frac{5}{02}$ | SunVTS5.0    | SunVTS5.1ps2 |           |
| Solaris $99/02$         | SunVTS5.1    |              | 113614-11 |
| Solaris 8 HW 12/02      | SunVTS5.1ps1 |              | 113614-11 |
| Solaris 9 12/02         | SunVTS5.1ps1 |              | 113614-11 |
| Solaris 8 HW 5/03       | SunVTS5.1ps2 |              |           |
| Solaris $9\frac{4}{03}$ | SunVTS5.1ps2 |              |           |

<span id="page-133-0"></span><sup>ܭ</sup> **7-1** vca 驱动程序必需的 SunVTS netlbtest 和 nettest 软件

SunVTS 软件位于每个 Solaris 版本附带的 Solaris Software Supplement CD 上。表 [7-1](#page-133-0) "基本 SunVTS 软件"栏中列出的 SunVTS 软件版本位于同一行内 Solaris 版本附带的 Solaris Software Supplement CD 上

表 [7-1](#page-133-0) 中以"SunVTS"开头的条目表示一套 SunVTS 软件包的版本。每套 SunVTS 软件 包中必须安装 SUNWvts 和 SUNWvtsx 软件包

表 [7-1](#page-133-0) "必需的替换软件包"栏中列出的 SunVTS 软件包必须替换以前安装的 SunVTS 软件包。添加 SunVTS 替换软件包之前, 必须删除以前安装的 SunVTS 软件包。删除 以前安装的 SunVTS 软件包的方法必须与以前安装它们的方法相同。例如,如果以前 安装软件包时所用的命令是 pkgadd, 则应使用 pkgrm 命令删除软件包。

如果表 [7-1](#page-133-0) "必需的更新修补程序"栏中列有条目, 则必须使用 patchadd 命令安装该 修补程序以更新"基本 SunVTS 软件"栏中列出的 SunVTS 软件包。添加必需的修补 程序之前,不要删除以前安装的 SunVTS 软件包。

使用 patchadd 命令安装修补程序 113614-11 相当于用 SunVTS5.1ps2 软件包替换以前 安装的 SunVTS 软件包

您可从以下网址获得替换软件包 http://www.sun.com/oem/products/vts/

您可从以下网址获得更新修补程序 http://sunsolve.sun.com/

注意 - 安装 SUNWvcav 软件包之前, 必须先安装必需的 SunVTS 软件包和修补程序。 SUNWvcav 软件包中包括 SunVTS 测试程序 vcatest

## 使用 SunVTS 软件执行 vcatest nettest 和 netlbtest

有关如何执行和监控这些诊断测试程序的说明, 请参阅 SunVTS 测试程序参考手册、 用户指南和快速参考卡。这些文档位于 http://docs.sun.com 网站上的"Solaris on Sun Hardware Documentation Set"中。此外, 您的系统 Solaris 版本附带的 Solaris Software Supplement CD 中也提供了这些文档

ᓖፀ **–** 只有在安装了必需的 SunVTS 软件包和 SunVTS 修补程序之后才能使用 SunVTS

# ▼ 执行 vcatest

1. 以超级用户身份启动 SunVTS。

#### # **/opt/SUNWvts/bin/sunvts**

有关启动 SunVTS 的详细说明, 请参阅 SunVTS 用户指南。 以下说明假定您已使用 CDE 用户界面启动了 SunVTS

2. 在 "SunVTS Diagnostic" 主窗口中, 将 "System Map" 设为 "Logical" 模式。

**注意 –** 系统也支持"Physical"模式; 不过, 本过程假定使用"Logical"模式。

- 3. 清除所有测试程序的复选框, 将它们禁用。
- 4. 选择 "Cryptography"的复选框,然后再选择 "Cryptography"的加号框,显示 Cryptography 组中的所有测试程序。
- 5. 清除 Cryptography 组中除 vcatest 以外的复选框。
	- 如果显示了 vcatest, 则转[至步骤](#page-135-0) 6。
	- 如果未显示 vcatest, 则可以通过检测系统以找到它, 方法是: 选择 "Commands"下拉菜单中的 "Reprobe System"。

有关确切步骤, 请参阅 SunVTS 用户指南。检测过程完成并显示 vcatest 后, 继续 执行[步骤](#page-135-0) 6

#### <span id="page-135-0"></span>6. 选择其中一个 vcatest 例程, 然后单击右键并拖动鼠标以显示 "Test Parameter **Options**"对话框。

第110页"vcatest [的测试参数选项](#page-135-1)"介绍了这些只属于 vcatest 的选项。

7. 选择所有必要的选项后, 从 "Within Instance"下拉菜单中选择 "Apply" 以更改 所选的 vcatest 例程;或者从 "Across All Instances"下拉菜单中选择 "Apply" 以更改选定的所有 vcatest 例程。

进行该操作后, 对话框消失, 并且返回"Sun Diagnostic"主窗口。

8. 选择其中一个 vcatest 例程, 然后单击右键并拖动鼠标以显示 "Test Execution **Options**"对话框。

显示 "Test Execution Options"对话框的另一种方法是选择 "Options"下拉主菜单, 然后再选择 "Test Executions"。这些选项是通用 SunVTS 控件,将会影响所有测试 程序。有关详细信息,请参阅 SunVTS 用户指南。

- 9. 选择所有必要的选项后,单击 "Apply" 以清除对话框并返回 "SunVTS Diagnostic" 主窗口。
- 10. 选择 "Start"执行选定的测试程序。
- <span id="page-135-1"></span>11. 选择 "Stop"停止所有测试程序。

vcatest 的测试参数选项

表 [7-2](#page-135-2) 说明了 vcatest 子测试程序。

ܭ **7-2** vcatest 子测试程序

<span id="page-135-2"></span>

| 测试程序名称 | 说明            |
|--------|---------------|
| CDMF   | 测试 CDMF 批量加密。 |
| DES    | 测试 DES 批量加密。  |
| 3DES   | 测试 3DES 批量加密。 |
| RSA    | 测试 RSA 公钥和私钥。 |
| DSA    | 测试 DSA 签名验证。  |

表 7-2 **vcatest 子测试程序** (续)

| 测试程序名称          | 说明                |
|-----------------|-------------------|
| MD <sub>5</sub> | 测试 MD5 消息摘要/数字签名。 |
| SHA1            | 测试 SHA1 摘要密钥创建。   |
| <b>RNG</b>      | 测试随机号码生成性能。       |

## vcatest 命令行语法

如果您从命令行 (而不是 CDE 界面)选择运行 vcatest,则所有参数必须在命令行 字符串中指定。

在 32 位模式下, vcatest 的路径是 /opt/SUNWvts/bin/。在 64 位模式下, vcatest 的路径是 /opt/SUNWvts/bin/sparcv9/

vcatest 的命令行界面能够支持所有 SunVTS 标准选项。测试程序专用的选项通过 -o 参数指定

有关标准命令行参数的定义, 请参阅 SunVTS 测试程序参考手册。 vcatest 是一个 功能模式的测试程序, 因此必须包括 -f 参数。使用 -u 参数可以显示用法消息, 或者 使用-v 参数显示 VERBOSE (详细) 消息。方括号中包含的项目表示可选条目。

下面是一个在 32 位模式下将 vcatest 作为独立程序调用的示例 以下命令用于在 vca0 上执行所有子测试程序

#### # **/opt/SUNWvts/bin/vcatest -f -o dev=vca0,tl=all**

下面是一个在 64 位模式下从 SunVTS 体系中调用 vcatest 的示例。以下命令用于在 vca2 上执行 RSA、DSA 和 MD5 测试程序:

# **/opt/SUNWvts/bin/sparcv9/vcatest -f -o dev=vca2,tl=RSA+DSA+MD5**

从命令行中运行 vcatest 时,如果忽略某个选项,则会使用该选项的默认操作,如 表 [7-3](#page-137-0) 中所示

<span id="page-137-0"></span><sup>ܭ</sup> **7-3** vcatest 命令行语法

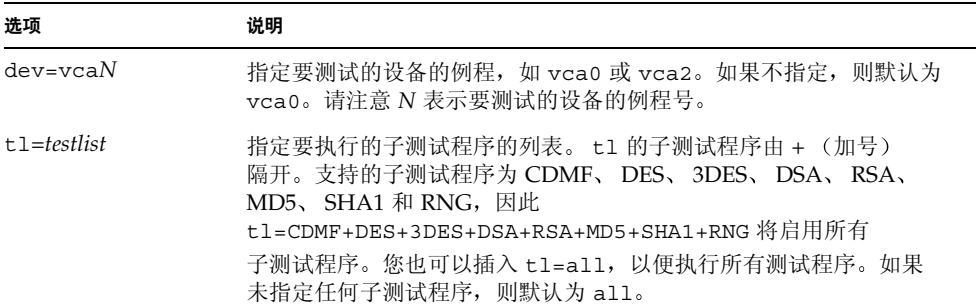

▼ 执行 netlbtest

#### 1. 以超级用户身份启动 SunVTS。

# **/opt/SUNWvts/bin/sunvts**

有关启动的详细信息,请参阅 SunVTS 用户指南。

以下说明假定您已使用 CDE 用户界面启动了 SunVTS

2. 在 "SunVTS Diagnostic" 主窗口中, 将 "System Map" 设为 "Logical" 模式。

注意 - 系统也支持"Physical"模式; 不过, 本过程假定使用"Logical"模式。

- 3. 清除所有测试程序的复选框, 将它们禁用。
- 4. 选择 "Network"的复选框,然后再选择 "Network"的加号框, 显示 Network 组中 的所有测试程序。
- 5. 清除 Network 组中除 vcaN(netlbtest) 以外的复选框。请注意 N 表示要测试的设备 的例程号。
	- 如果显示了 vcaN(netlbtest), 则转[至步骤](#page-138-0) 6。
	- 如果未显示 vcaN(netlbtest),则可以通过检测系统以找到它,方法是: 选择 "Commands"下拉菜单中的 "Reprobe System"。

有关确切步骤 请参阅 SunVTS 用户指南 检测过程完成并显示 vca*N*(netlbtest) 后, 继续执行[步骤](#page-138-0) 6。

#### <span id="page-138-0"></span>6. 选择 "Intervention Mode"按钮。选择其中一个 vcaN (net lbtest) 例程, 然后 单击右键并拖动鼠标以显示 "Test Parameter Options"对话框。

SunVTS 测试程序参考手册中介绍了只属于 netlbtest 的选项

7. 选择所有必要的选项后, 从 "Within Instance"下拉菜单中选择 "Apply" 以更改 所选的 vcaN(netlbtest) 例程; 或者从 "Across All Instances"下拉菜单中选择 "Apply" 以更改所有选定的 vcaN(netlbtest) 例程。

进行该操作后, 对话框消失, 并且返回"Sun Diagnostic"主窗口。

8. 选择其中一个 vcaN(netlbtest) 例程, 然后单击右键并拖动鼠标以显示 "Test **Execution Options**" 对话框。

显示 "Test Execution Options"对话框的另一种方法是选择 "Options"下拉主菜单, 然后再选择 "Test Executions"。这些选项是通用 SunVTS 控件, 将会影响所有测试 程序。有关详细信息,请参阅 SunVTS 用户指南。

- 9. 选择所有必要的选项后,选择 "Apply"以清除对话框并返回 "SunVTS Diagnostic" 主窗口。
- 10. 选择 "Start"执行选定的测试程序。
- 11. 选择 "Stop"停止所有测试程序。

## ▼ 执行 nettest

1. 以超级用户身份启动 SunVTS。

# **/opt/SUNWvts/bin/sunvts**

有关启动的详细说明, 请参阅 SunVTS 用户指南。

以下说明假定您已使用 CDE 用户界面启动了 SunVTS

2. 在 "SunVTS Diagnostic"主窗口中,将 "System Map"设为 "Logical"模式。

**注意 –** 系统也支持"Physical"模式; 不过, 本过程假定使用"Logical"模式。

- 3. 清除所有测试程序的复选框, 将它们禁用。
- 4. 选择 "Network"的复选框, 然后再选择 "Network" 的加号框, 显示 Network 组中 的所有测试程序。
- 5. 清除 Network 组中除 vcaN(nettest) 以外的复选框。请注意 N 表示要测试的设备的 例程号。
	- 如果显示了 vca*N*(nettest), 则转至步骤 6。
	- 如果未显示 vca*N*(nettest), 则在安装 vca*N* 板的服务器上的另一个窗口中输入 ifconfig -a。此时会列出以下条目:

vca*N* up inet *ip-address* plumb

如果未列出前面的 ifconfig 条目, nettest 检测程序则会认为此设备不可测试, 您需根据 ifconfig 联机手册页的说明使接口联机

如果 ifconfig -a 列出了前面的条目,请返回 "SunVTS Diagnostic"主窗口, 然后通过在"Commands"下拉菜单中选择"Reprobe System"来检测系统, 从而 找到 vca

有关确切步骤,请参阅 SunVTS 用户指南。检测过程完成并显示 vca0 (nettest) 后, 继续执行[步骤](#page-135-0) 6。

6. 选择其中一个 vcaN(nettest) 例程, 然后单击右键并拖动鼠标以显示 "Test **Parameter Options"对话框。** 

SunVTS 测试程序参考手册中介绍了只属于 nettest 的选项

7. 选择所有必要的选项后, 从 "Within Instance"下拉菜单中选择 "Apply" 以更改 所选的 vcaN(nettest) 例程; 或者从 "Across All Instances" 下拉菜单中选择 "Apply"以更改所有选定的 vcaN(nettest) 例程。

进行该操作后,对话框消失,并且返回 "Sun Diagnostic" 主窗口。

8. 选择其中一个 vcaN(nettest) 例程, 然后单击右键并拖动鼠标以显示 "Test **Execution Options" 对话框。** 

显示 "Test Execution Options"对话框的另一种方法是选择 "Options"下拉主菜单, 然后再选择 "Test Executions"。这些选项是通用 SunVTS 控件, 将会影响所有测试 程序。有关详细信息,请参阅 SunVTS 用户指南。

- 9. 选择所有必要的选项后,选择 "Apply" 以清除对话框并返回 "SunVTS Diagnostic" 主窗口。
- 10. 选择 "Start"执行选定的测试程序。
- 11. 选择 "Stop"停止所有测试程序。

注意 – 不要同时执行 nettest 和 netlbtest。

# <span id="page-140-0"></span>使用 kstat 确定加密活动

Sun Crypto 加速器 4000 板没有配备用于反映板上加密活动的指示灯或其它指示器 要确定加密作业请求是否已在板上执行, 请使用 kstat(1M) 命令显示设备的用法:

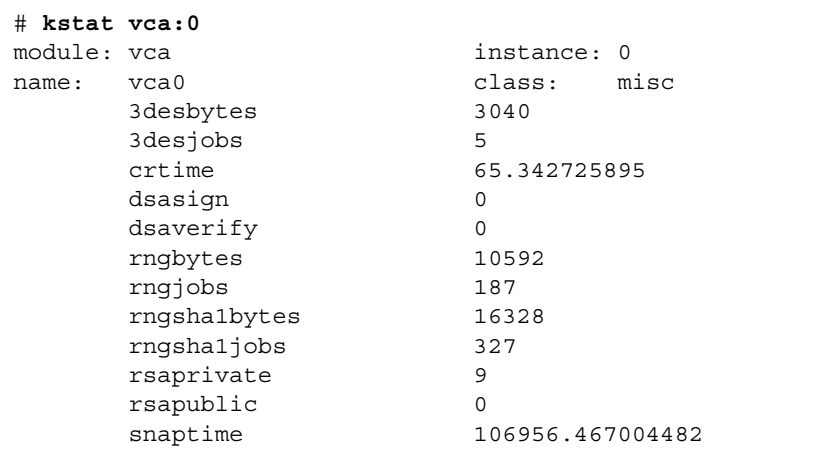

ᓖፀ **–** 在上面的示例中 0 是 vca 设备的例程号 此号码应反映您正在为其执行 kstat 命令的板的例程号

显示的 kstat 信息指明了加密请求或"作业"是否正发送给 Sun Crypto 加速器 4000 板。作业值随时间变化,表明板正在加速那些发送给 Sun Crypto 加速器 4000 板的加密 作业请求。如果无加密作业请求发送给板,请根据 Web 服务器的特定配置来验证您的 Web 服务器配置

不要试图解释 kstat(1M) 返回的内核/驱动程序统计值。这些值保存在驱动程序内, 用于进行现场支持服务。其含义和实际名称可能会随时间而变化。

ᓖፀ **–** 如果 nostats 属性已在 /kernel/drv/vca.conf 文件中定义 则不会捕获 和显示统计数字。此属性可以用来防止进行通信量分析。

# <span id="page-141-0"></span>使用 OpenBoot PROM FCode 自测程序

以下测试程序有助于在系统无法引导时识别适配器的故障

您可以使用 OpenBoot PROM (OBP) test 或 test-all 命令来调用 FCode 自测诊断 程序。如果在执行诊断程序时发生故障, 则会显示相应的消息。有关 test 和 test-all 命令的详细信息, 请参阅 《OpenBoot Command Reference Manual》。

FCode 自测程序按子组件运行大多数功能子组件, 并确保:

- 在适配器板安装期间的连通性
- 验证系统引导过程所需的所有组件是否正常

## ▼ 执行以太网 FCode 自测诊断程序

要执行以太网诊断程序,您必须先执行重置命令,并使系统停止在 OBP 提示符下。如果 不重置系统, 诊断测试程序可能会导致系统挂起。

有关本节中 OpenBoot 命令的详细信息 请参阅 *OpenBoot Command Reference Manual*

1. 关闭系统。

使用 *Solaris Handbook for Sun Peripherals* 中所述的标准关机过程

2. 在 OBP 提示符下,将 auto-boot? 配置变量设为 false。

ok **setenv auto-boot? false**

3. 重置系统。

ok **reset-all**

4. 键入 show-nets 以显示设备列表, 并选择所需的选项:

您会看到类似于下面示例的设备列表, 这些设备因适配器的不同而变化。

```
ok show-nets
a) /pci@8,600000/network@1
b) /pci@8,700000/network@5,1
q) NO SELECTION
Enter Selection, q to quit: a
/pci@8,600000/network@1 has been selected.
Type ^Y ( Control-Y ) to insert it in the command line.
e.g. ok nvalias mydev ^Y for creating devalias mydev for
/pci@8,600000/network@1
```
注意 – 要使用 test 命令执行以下自测程序, 必须将以太网端口连接至网络。

#### 5. 使用 test 命令执行自测程序:

运行 test 命令时, 将会执行以下测试程序:

- vca 寄存器测试程序 (仅在 diag-switch? 设为 true 时发生)
- 内部回送测试程序
- 链路连接/断开测试程序

**注意 –** 对于使用外部回送缆线的 1000 Mbps 连接,由于链路时钟无法调整,因此无法 执行 Sun Crypto 加速器 4000 UTP 适配器自测程序。对于此类测试, 本地端口和远程 端口必须调整为主控时钟与从属时钟。使用外部回送缆线时, 本地端口和远程端口 相同。因此,单个端口不能既是主控时钟又是从属时钟,否则会始终导致 PHY 链路 连接失败 要使 Sun Crypto 加速器 4000 UTP 适配器自测程序可以正确测试 1000 Mbps 连接, 必须连接远程 1000Base-T 端口。

键入以下命令

ok **test** *device\_path*

如果通过 test 测试, 则会看到以下消息:

ok **test** /pci@8,600000/network@1 Testing /pci@8,600000/network@1 Register tests: passed Internal loopback test: passed /pci@8,600000/network@1: 100 Mbps half duplex link up

如果板未连接至网络, 则会看到以下消息:

ok **test** /pci@8,600000/network@1 Testing /pci@8,600000/network@1 Register tests: passed Internal loopback test: passed /pci@8,600000/network@1: link down

6. 测试适配器之后, 请键人以下命令, 以将 OBP 界面恢复至标准操作模式:

ok **setenv diag-switch? false**

7. 将 auto-boot? 配置参数设为 true。

ok **setenv auto-boot? true**

8. 重置并重新引导系统。

# <span id="page-143-0"></span>排除 Sun Crypto 加速器 4000 板的故障

本节介绍用于排除板故障的 OBP 级命令。有关以下小节所述命令的详细说明, 请参阅 *OpenBoot Command Reference Manual*
### show-devs 命令

要确定 Sun Crypto 加速器 4000 设备是否在系统中列出, 请执行以下步骤: 在 OBP 提示符下, 键入 show-devs 命令以显示设备列表。您应该在设备列表中看到类似于 下面示例的几行。这些行的内容可能会有所不同, 具体取决于所用的 Sun Crypto 加速 器 4000 板

```
ok show-devs
.
.
/chosen
/packages
/upa@8,480000/SUNW,ffb@0,0
/pci@8,600000/network@1
/pci@8,600000/SUNW,qlc@4
/pci@8,600000/SUNW,qlc@4/fp@0,0
.
.
```
在上面的示例中, /pci@8,600000/network@1 条目表示 Sun Crypto 加速器 4000 板 的设备路径。系统中的每块板均应有各自的设备路径行。

### .properties 命令

要确定是否正确列出了 Sun Crypto 加速器 4000 的设备属性,请执行以下步骤 在 OBP 提示符下,键入 .properties 命令以显示属性列表

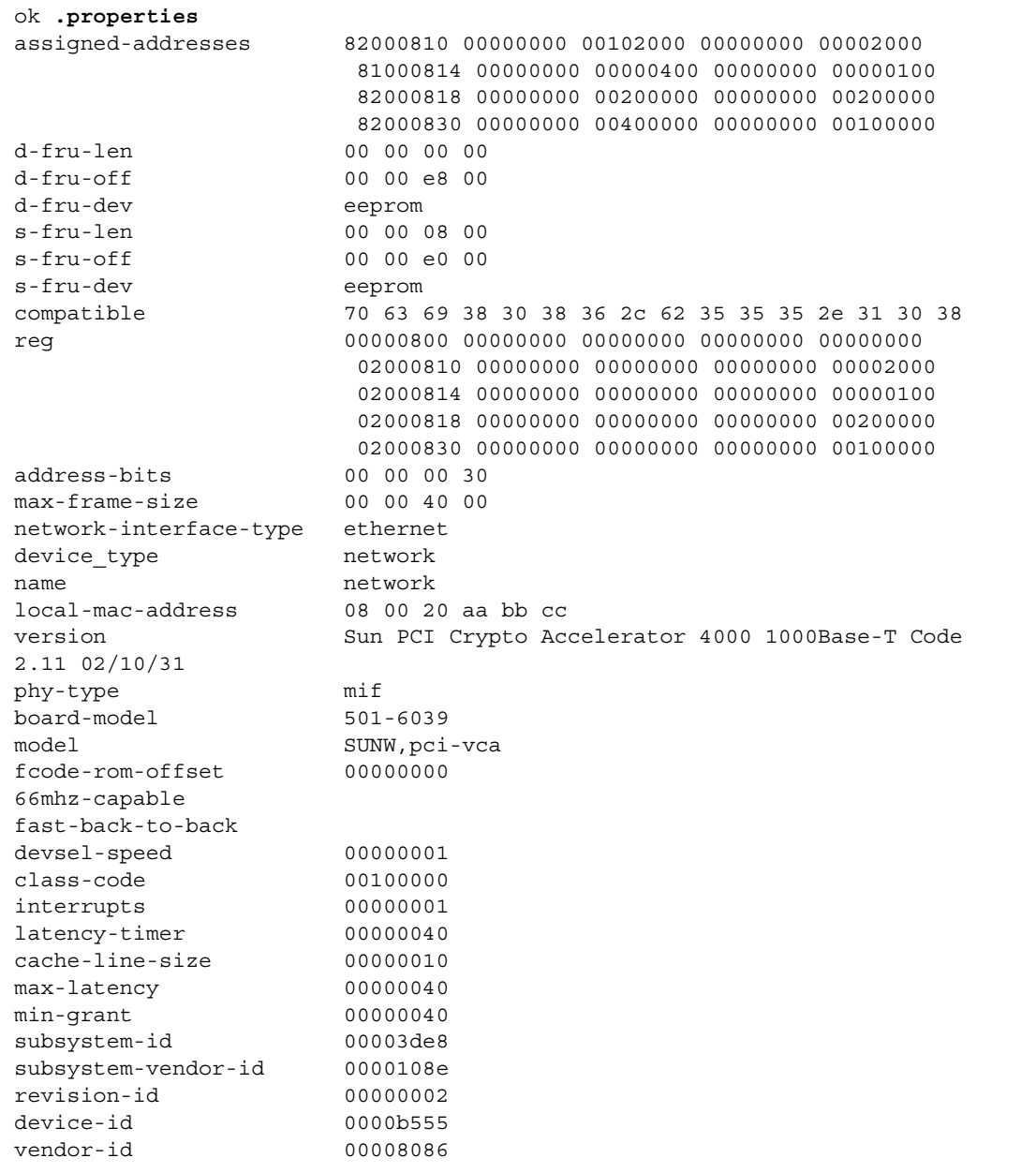

### watch-net 命令

要监控网络连接,请执行以下步骤: 在 OBP 提示符下,键入 apply watch-net 命令 和设备路径:

```
ok apply watch-net /pci@8,600000/network@1
/pci@8,600000/network@1: 1000 Mbps full duplex link up
Watch ethernet packets
'.' is a good packet and 'X' is a bad packet
Press any key to stop
.....X...X......X.....
```
系统将会监控网络通信状态。每次收到无错误的数据包时, 便会显示一个"."符号; 每次收到可由网络硬件接口检测到的出错数据包时, 便会显示一个"X"符号。

# 规格

本附录介绍 Sun Crypto 加速器 4000 MMF 和 UTP 适配器的规格, 包括以下几节:

- 第 123 页 "[Sun Crypto](#page-148-0) 加速器 4000MMF 适配器"
- 第 126 页 "[Sun Crypto](#page-151-0) 加速器 4000UTP 适配器"

# <span id="page-148-0"></span>Sun Crypto 加速器 4000MMF 适配器

本节介绍 Sun Crypto 加速器 4000 MMF 适配器的规格

### 连接器

图 [A-1](#page-149-0) 显示了 Sun Crypto 加速器 4000 MMF 适配器的连接器

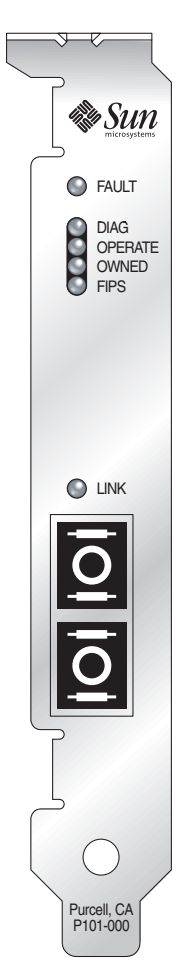

<span id="page-149-0"></span><sup>ᅄ</sup> **A-1** Sun Crypto 加速器 4000MMF 适配器连接器

表 [A-1](#page-149-1) 列出了 SC 连接器 (850 nm) 的特性

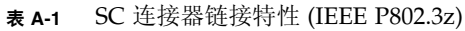

<span id="page-149-1"></span>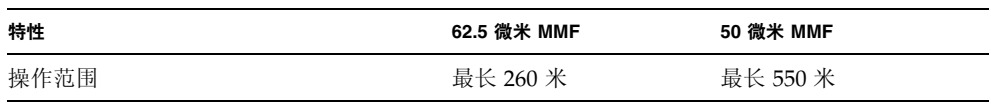

## 物理尺寸

ܭ **A-2** 物理尺寸

| 尺寸 | 测量        | 测量 (公制)   |
|----|-----------|-----------|
| 长度 | 12.283 英寸 | 312.00 毫米 |
| 宽度 | 4.200 英寸  | 106.68 毫米 |

## 性能规格

#### ܭ **A-3** 性能规格

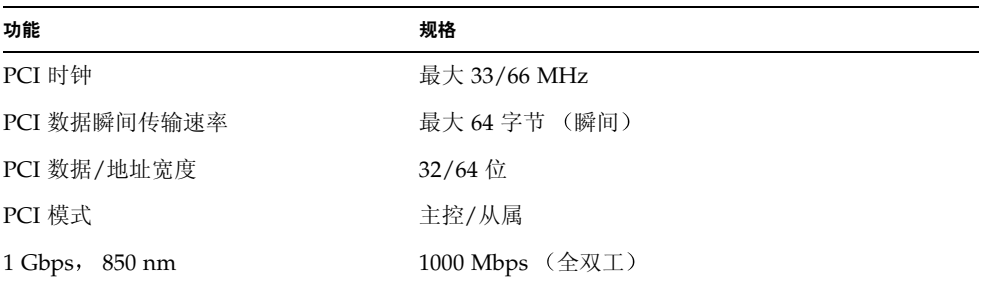

## 电源要求

#### ܭ **A-4** 电源要求

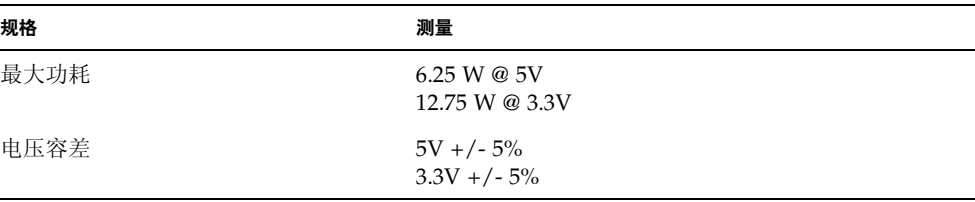

### 接口规格

#### ܭ **A-5** 接口规格

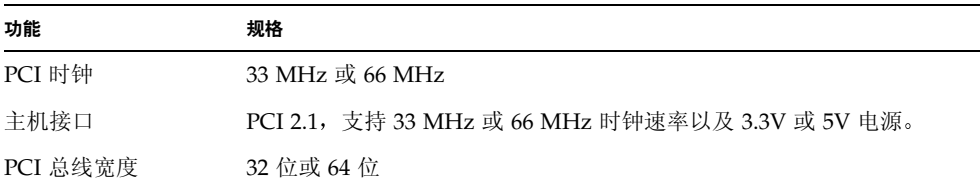

### 环境规格

#### ܭ **A-6** 环境规格

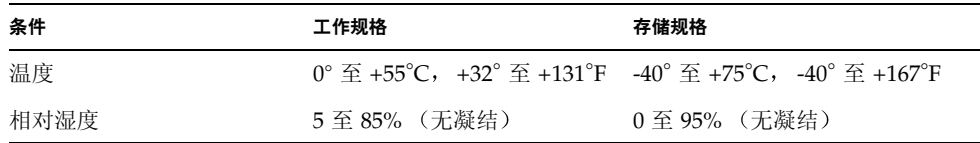

# <span id="page-151-0"></span>Sun Crypto 加速器 4000UTP 适配器

本节介绍 Sun Crypto 加速器 4000 UTP 适配器的规格

### 连接器

图 [A-2](#page-152-0) 显示了 Sun Crypto 加速器 4000 UTP 适配器的连接器

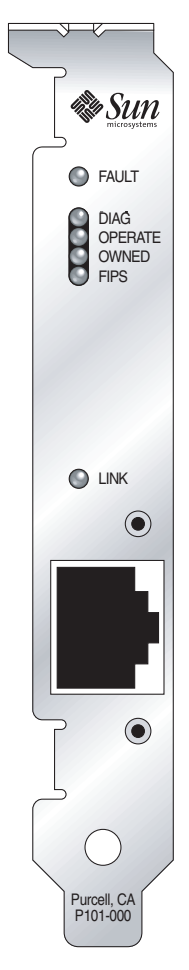

<sup>ᅄ</sup> **A-2** Sun Crypto 加速器 4000UTP 适配器连接器

<span id="page-152-0"></span>表 [A-7](#page-152-1) 列出了 Sun Crypto 加速器 4000 UTP 适配器所用的 5 类连接器的特性

<span id="page-152-1"></span><sup>ܭ</sup> **A-7** 5 类连接器的链接特性

| 特性   | 说明       |
|------|----------|
| 操作范围 | 最长 100 米 |

### 物理尺寸

#### ܭ **A-8** 物理尺寸

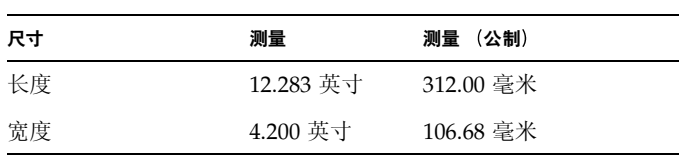

### 性能规格

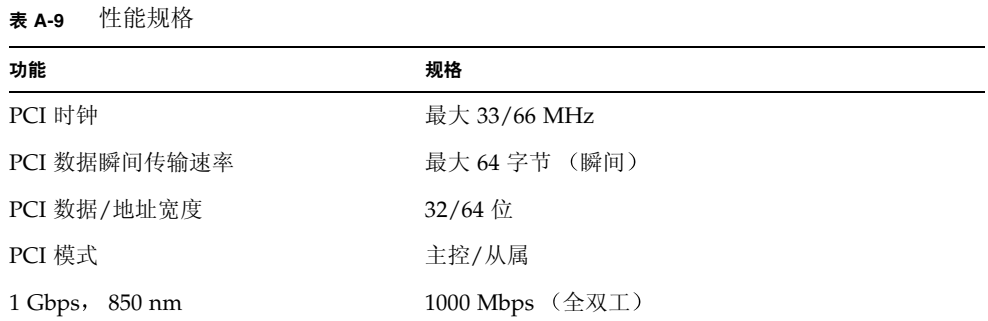

### 电源要求

#### ܭ **A-10** 电源要求

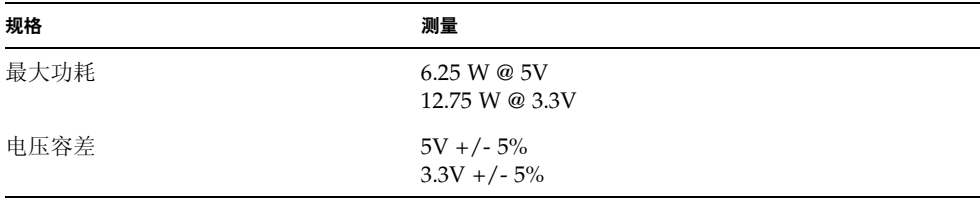

# 接口规格

ܭ **A-11** 接口规格

| 功能       | 规格                                              |
|----------|-------------------------------------------------|
| PCI 时钟   | 33 MHz 或 66 MHz                                 |
| 主机接口     | PCI 2.1, 支持 33 MHz 或 66 MHz 时钟速率以及 3.3V 或 5V 电源 |
| PCI 总线宽度 | 32 位或 64 位                                      |

## 环境规格

#### ܭ **A-12** 环境规格

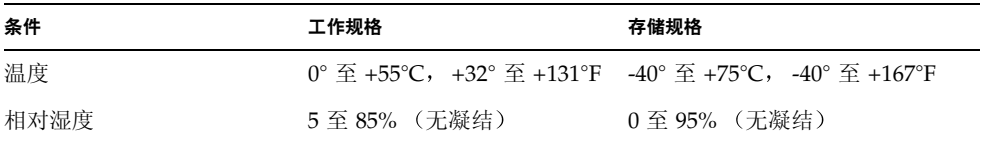

# Apache Web 服务器的 SSL 配置指令

本附录介绍通过 Sun Crypto 加速器 4000 软件为 Apache Web 服务器配置 SSL 支持时 所用的指令。您应在 http.conf 文件中配置指令。有关详细信息,请参阅 Apache Web 服务器文档。

1. SSLPassPhraseDialog exec:*program*

环境: 全局

该指令用于通知 Apache Web 服务器应执行指定的 program, 以收集密钥文件的 密码 *program* 会将收集到的密码输出到标准输出设备上

如果有多个密钥文件,并且它们使用共同的密码,则 program 只执行一次 (再次 运行 program 之前, 将会尝试每个收集到的密码。)

*program* 执行时使用两个参数 第一个参数是服务器名称 采用 *servername*:*port* 格式,如 www.fictional-company.com:443。端口 443 是基于 SSL 的 Web 服务器的典型端口 第二个参数是密钥文件中的密钥类型 (*keytype*) *keytype* 可以 是 RSA 或 DSA

注意 - 由于该程序可以在系统启动期间运行, 因此应对其进行设计, 以应付控制台不是 tty 设备的情况 (即 tty(3c) 返回 false 值)。

随附的程序 /opt/SUNWconn/cryptov2/bin/apgetpass 可供 *program* 的执行 文件使用。该程序会自动提示您输入密码, 而且在输入密码时不显示密码。

另外, 随附的 sslpassword 程序还可以自动搜索文件中的密码, 从而避免在 Web 服务器启动期间进行用户交互操作。它将在名为

/etc/apache/*servername*:*port*.*keytype*.pass 的文件中搜索密钥文件的密码 如果 该文件不存在,则使用 /etc/apache/default.pass 文件。这些密码文件仅包含 未加密的密码,密码自成一行。

ᓖፀ **–** 密码文件应通过权限加以保护 从而只允许 Web 服务器以其身份运行的 UNIX 用户读取文件。该用户应该是使用标准 Apache User 指令配置的同一用户。

如果未指定,则默认操作会使用内部提示机制。请勿使用默认操作,而使用随附的 sslpassword 程序, 以避免系统启动时的交互问题。

2. SSLEngine (on|off)

环境: 全局, 虚拟主机

该指令用于启用 SSL 协议。它通常在虚拟主机中使用, 以便对一小部分服务器启用 SSL。常用的一种格式是:

```
<VirtualHost _default_:443>
SSLEngine on
</VirtualHost>
```
此语句为监听端口 443 (标准 HTTPS 端口) 的任何服务器配置 SSL。如果不存在, 将 禁用此协议 (默认设置)。

3. SSLProtocol [+-]*protocol*

环境: 全局, 虚拟主机

该指令用于配置服务器在进行 SSL 事务处理时应使用的协议。表 [B-1](#page-157-0) 列出并说明了 可用的协议:

<span id="page-157-0"></span><sup>ܭ</sup> **B-1** SSL 协议

| 协议    | 说明                                   |
|-------|--------------------------------------|
| SSLv2 | Netscape 提出的最初标准 SSL 协议              |
| SSLv3 | SSL 协议的更新版本,是大多数流行的 Web 浏览器支持的协议     |
| TLSv1 | SSLv3 的更新版本,当前正由 IETF 进行规范,支持它的浏览器很少 |
| all   | 启用所有协议                               |

可用加号 (+) 或减号 (-) 来添加或删除协议。例如, 要禁用对 SSLv2 的支持, 可以 使用以下指令:

SSLProtocol all -SSLv2

上一语句与下一语句等效

SSLProtocol +SSLv3 +TLSv1

#### 4. SSLCipherSuite *cipher-spec*

环境: 全局, 虚拟主机, 目录, .htaccess

SSLCipherSuite 指令用于配置可用的 SSL 密码及其首选项。在全局环境或虚拟主机 环境中, 该指令在初次 SSL 握手时使用。在目录环境中, 它强制执行 SSL 重新协商 以使用指定的密码。重新协商在读取请求之后且在发送响应之前发生。

cipher-spec 可以是一个由冒号分隔的密码列表,表 [B-2](#page-158-0) 列出了这些密码。在表 B-2 中, DH 是指 Diffie-Hellman, DSS 是指数字签名标准。

<span id="page-158-0"></span><sup>ܭ</sup> **B-2** 可用的 SSL 密码

| 密码标记             | 协议                | 密钥交换                 | 验证         | 加密                        | <b>MAC</b>      | 类型 |
|------------------|-------------------|----------------------|------------|---------------------------|-----------------|----|
| DES-CBC3-SHA     | SSLv3             | <b>RSA</b>           | <b>RSA</b> | 3DES (168 位)              | SHA1            |    |
| DES-CBC3-MD5     | SSLv2             | <b>RSA</b>           | <b>RSA</b> | 3DES (168位)               | MD <sub>5</sub> |    |
| RC4-SHA          | SSLv3             | <b>RSA</b>           | <b>RSA</b> | <b>ARCFOUR</b><br>(128 位) | SHA1            |    |
| $RC4 - MD5$      | SSLv3             | <b>RSA</b>           | <b>RSA</b> | <b>ARCFOUR</b><br>(128位)  | MD5             |    |
| RC4-MD5          | SSL <sub>v2</sub> | <b>RSA</b>           | RSA        | <b>ARCFOUR</b><br>(128位)  | MD <sub>5</sub> |    |
| RC2-CBC-MD5      | SSL <sub>v2</sub> | <b>RSA</b>           | <b>RSA</b> | <b>ARCTWO</b><br>(128位)   |                 |    |
| DES-CBC-SHA      | SSLv3             | <b>RSA</b>           | <b>RSA</b> | DES (56位)                 | SHA1            |    |
| $RC4 - 64 - MD5$ | SSL <sub>v2</sub> | <b>RSA</b>           | <b>RSA</b> | <b>ARCFOUR</b><br>(64位)   | MD <sub>5</sub> |    |
| DES-CBC-MD5      | SSL <sub>v2</sub> | <b>RSA</b>           | <b>RSA</b> | DES (56位)                 | MD <sub>5</sub> |    |
| EXP-DES-CBC-SHA  | SSLv3             | <b>RSA</b><br>(512位) | <b>RSA</b> | DES (40位)                 | SHA1            | 导出 |
| EXP-RC2-CBC-MD5  | SSLv2             | <b>RSA</b><br>(512位) | RSA        | ARCTWO (40位)              | SHA1            | 导出 |
| EXP-RC2-CBC-MD5  | SSLv3             | <b>RSA</b><br>(512位) | <b>RSA</b> | $ARCTWO$ (40位)            | SHA1            | 导出 |
| EXP-RC4-MD5      | SSLv3             | <b>RSA</b><br>(512位) | <b>RSA</b> | <b>ARCFOUR</b><br>(40位)   | MD <sub>5</sub> | 导出 |
| EXP-RC4-MD5      | SSL <sub>v2</sub> | <b>RSA</b><br>(512位) | <b>RSA</b> | <b>ARCFOUR</b><br>(40位)   | MD <sub>5</sub> | 导出 |
| NULL-SHA         | SSL <sub>v3</sub> | <b>RSA</b>           | RSA        | 无                         | SHA1            |    |
| NULL-MD5         | SSLv3             | <b>RSA</b>           | <b>RSA</b> | 无                         | MD <sub>5</sub> |    |

#### 表 B-2 可用的 SSL 密码 (续)

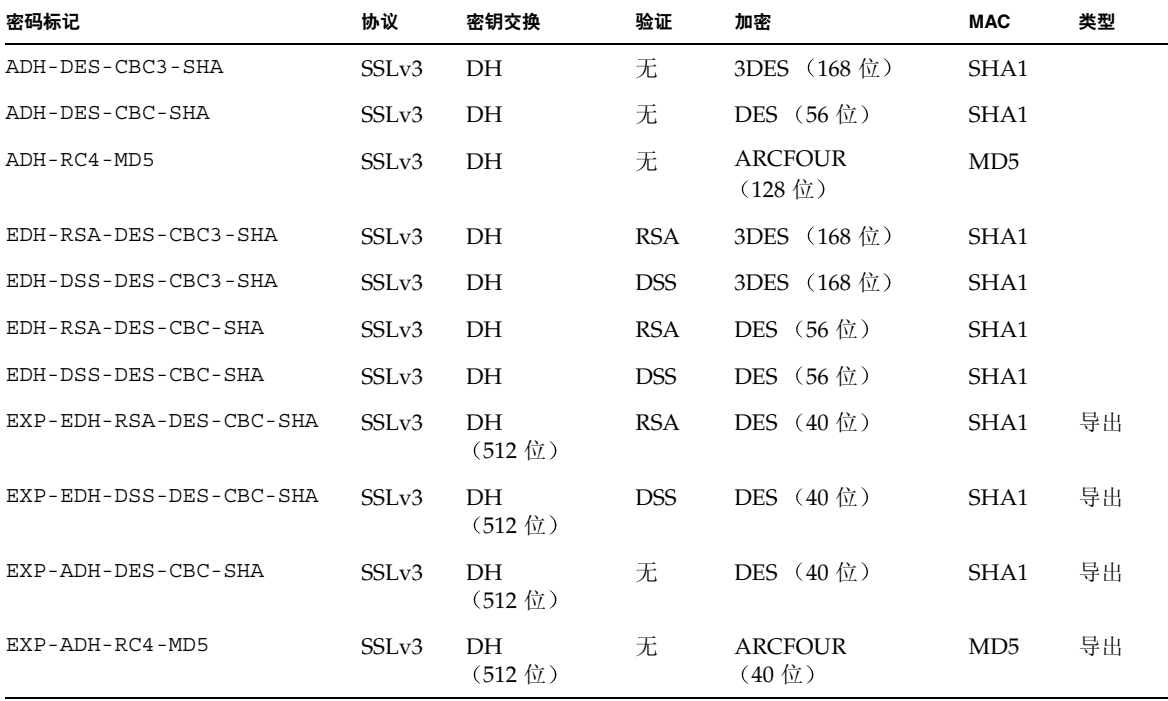

表 [B-3](#page-159-0) 列出并说明了可以提供类似宏分组的别名。

<sup>ܭ</sup> **B-3** SSL 别名

<span id="page-159-0"></span>

| 别名         | 说明                          |
|------------|-----------------------------|
| SSLv2      | 所有 SSL 版本 2.0 密码            |
| SSLv3      | 所有 SSL 版本 3.0 密码            |
| EXP        | 所有导出级别密码                    |
| EXPORT40   | 所有 40 位导出密码                 |
| EXPORT56   | 所有 56 位导出密码                 |
| LOW        | 长度较短的密码 (DES, 40 位 RC4)     |
| MEDIUM     | 所有 128 位密码                  |
| HIGH       | 所有使用 Triple DES 的密码         |
| <b>RSA</b> | 所有使用 RSA 密钥交换的密码            |
| DH         | 所有使用 Diffie-Hellman 密钥交换的密码 |

表 B-3 SSL 别名 *(续)* 

| 别名   | 说明                                    |
|------|---------------------------------------|
| EDH  | 所有使用 Ephemeral Diffie-Hellman 密钥交换的密码 |
| ADH  | 所有使用匿名 Diffie-Hellman 密钥交换的密码         |
| DSS  | 所有使用 DSS 鉴定的密码                        |
| NULL | 所有不使用加密功能的密码                          |

您可使用表 [B-4](#page-160-0) 中列出并说明的特殊字符来配置密码的首选项

ܭ **B-4** 配置密码首选项的特殊字符

<span id="page-160-0"></span>

| 字符           | 说明                         |
|--------------|----------------------------|
| $<$ none $>$ | 将密码添加到列表中                  |
|              | 从列表中完全删除密码 — 密码无法再次添加      |
|              | 将密码添加到列表中并拖至当前位置 (可能要将其降级) |
|              | 从列表中删除密码 (以后可在列表中添加)       |

*cipher-spec* 的默认值是

SSLCipherSuite ALL:!ADH:RC4+RSA:+HIGH:+MEDIUM:+LOW:+SSLv2:+EXP

此默认值将配置除匿名 (未验证)Diffie-Hellman 之外的所有密码,将 ARCFOUR 和 RSA 置为首选项, 然后是由高至低的加密级别。

5. SSLCertificateFile *file*

环境: 全局, 虚拟主机

该指令用于指定此服务器的 PEM 编码 X.509 证书文件的位置。

6. SSLCertificateKeyFile *file*

环境: 全局, 虚拟主机

该指令用于指定此服务器的 PEM 编码私钥文件的位置, 它与使用 SSLCertificateFile 指令配置的证书对应

7. SSLCertificateChainFile *file*

环境: 全局, 虚拟主机

该指令用于指定包含 PEM 编码证书 (用于构成服务器鉴定路径) 的文件的位置。 当服务器证书不是由客户机认可的认证机构直接签名时, 您可使用该指令来协助 客户机验证服务器证书

使用客户机验证 (SSLVerifyClient) 时, 同时假定此链中的证书对于客户机验证 有效

8. SSLCACertificateFile *file*

环境: 全局, 虚拟主机

该指令用于指定包含认证机构 (CA) 证书级联 (用于客户机验证) 的文件的位置。

9. SSLCARevocationFile *file*

环境: 全局, 虚拟主机

该指令用于指定包含 CA 证书调用列表级联 (用于客户机验证) 的文件的位置。

10. SSLVerifyClient *level*

环境: 全局, 虚拟主机, 目录, .htaccess

该指令用于配置服务器对客户机的验证。(注意:正常情况下,该指令不用于电子 商务应用程序,而是用于其它应用程序。)

表 [B-5](#page-161-0) 列出并说明了 *level* 的值

<span id="page-161-0"></span><sup>ܭ</sup> **B-5** SSL 验证客户机级别

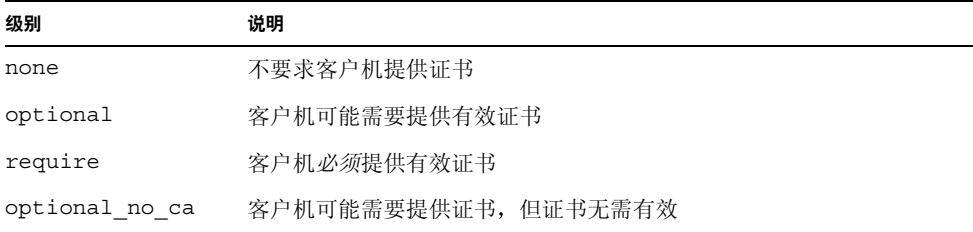

通常情况下使用 none 或 require。默认值为 none。

#### 11. SSLVerifyDepth *depth*

环境: 全局, 虚拟主机, 目录, .htaccess

该指令指定服务器允许的客户机证书的最大证书链深度。如果值为 0, 则表示仅自 签名证书为合格证书: 如果值为 1, 则表示客户机证书必须由服务器直接识别的 CA 签名 (通过 SSLCACertificateFile)。值较大时允许 CA 授权。

12. SSLLog *filename*

环境: 全局, 虚拟主机

该指令指定用于记录 SSL 特定信息的日志文件。如果不指定(默认值), 则不会记录 SSL 特定信息

13. SSLLogLevel *level*

环境: 全局, 虚拟主机

该指令指定 SSL 日志文件中所记录信息的详细程度 表 [B-6](#page-162-0) 列出并说明了 *level* 的值

<span id="page-162-0"></span><sup>ܭ</sup> **B-6** SSL 日志级别值

| 值     | 说明                                  |
|-------|-------------------------------------|
| none  | 不进行日志记录, 但仍将错误消息发送到标准的 Apache 错误日志中 |
| warn  | 包括警告消息                              |
| info  | 包括信息消息                              |
| trace | 包括跟踪消息                              |
| debug | 包括调试消息                              |

14. SSLOptions [+-] *option*

环境: 全局, 虚拟主机, 目录, .htaccess

该指令按目录来配置 SSL 运行选项。在选项前面加上加号 (+) 前缀, 可将选项添加 到当前配置中; 或者使用减号 (-) 删除当前配置中的选项。如果多个选项应用于一个 目录, 则使用限制性最强的选项; 选项不能合并。

表 [B-7](#page-162-1) 列出并说明了这些选项。

#### <span id="page-162-1"></span><sup>ܭ</sup> **B-7** 可用的 SSL 选项

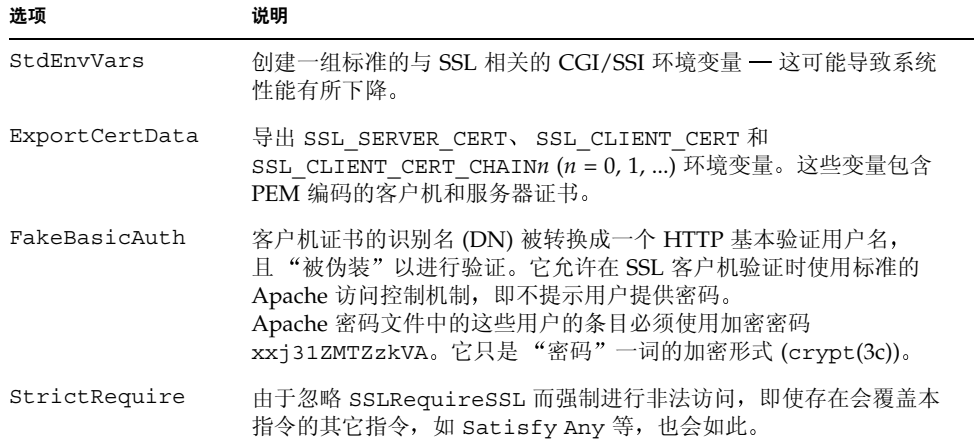

#### 15. SSLRequireSSL

环境: 目录, .htaccess

除非使用 HTTPS, 否则该指令禁止对给定目录的访问。您可使用该指令来防止因 错误配置而导致目录内容受到未验证和未加密的访问。

# 构建与 Sun Crypto 加速器 4000 板配合 使用的应用程序

本附录介绍 Sun Crypto 加速器 4000 随附的软件。此类软件可以用来构建与 OpenSSL 兼容的应用程序, 从而使它们能够利用 Sun Crypto 加速器 4000 板的加密加速功能。 相对于使用 OpenSSL 程序库 (可从 www.openss1.org 网站下载)进行构建而言, 这种编译方式并非对所有 OpenSSL 应用程序都有益

ᓖፀ **–** 本附录提供的有关构建应用程序以使用 Sun Crypto 加速器 4000 软硬件的信息 完全按原样提供, 并不是本产品正式发布的支持功能。提供这些信息的目的仅仅是希望 对大家有所裨益, 我们对此不作任何担保。如果您需要 Sun 支持的解决方案, 请与 Sun 专业服务部门联系, 了解适于您的方案选项。

您必须先安装包含必需头文件和程序库的 SUNWkcl2o 软件包

应用程序必须经过配置 以包含 /opt/SUNWconn/cryptov2/include 中的 OpenSSL 头文件, 如具有编译程序标志的头文件:

#### **-I/opt/SUNWconn/cryptov2/include**

另外,还必须重新定向链接程序以便引用正确的程序库。与 OpenSSL 兼容的大多数 应用程序均引用 libcrypto.a 或 libssl.a 程序库,或者同时引用这两个程序库。 另外, 还必须包含 Sun 加密程序库。您可使用下面的链接程序属性来完成此项任务:

```
-L/opt/SUNWconn/cryptov2/lib -R/opt/SUNWconn/cryptov2/lib \
-lcrypto -lssl -lkcl
```
# 软件许可

本附录介绍 Sun 二进制代码许可协议以及第三方软件的声明和许可

ᓖፀ **–** 本附录中的第三方许可和声明完全由软件许可和声明的所有方提供

#### **Sun Microsystems, Inc.**

#### 二进制代码许可协议

打开软件介质包装之前,请仔细阅读本协议的条款和任何提供的补充许可条款 (统称 "协议")。如果打开软件介质包装,即表明您接受本 "协议"的条款。如果您以电子 方式访问软件, 则在本"协议"的末尾选择"接受"按钮时, 即表明您接受这些条款。 如果您不接受所有这些条款,请立即将尚未使用的软件退回购买处以获得退款:或者, 如果以电子方式访问软件,请在本"协议"的末尾选择"拒绝"按钮。

1. 使用许可。按照已为之支付费用的用户数目及计算机硬件类型, Sun 授予您非独占 且不可转让的许可,仅允许内部使用随附的软件和文档以及 Sun 提供的任何错误更正 (统称"软件")。

2. 限制 "软件"属于机密文件, 且受版权法保护。"软件"的产权和所有相关的知识 产权为 Sun 及其许可发行者所有。除非经任何补充许可条款的明确认可, 否则您除制作 一个 "软件" 备份供存档使用外, 不得对 "软件"进行其它复制。除非与相关适用法律 相抵触, 否则您不可以修改、反编译"软件", 也不可以对"软件"进行逆向工程。您 承认"软件"的设计、注册或用途并非用于设计、构造、操作或维护任何核设施。 Sun 否认任何对此类用途适用性的明示或默示保证。与 Sun 或其许可发行者的任何商标、服 务商标、徽标或产品名称有关的权利、产权或利益,不不本"协议"的许可范围之内。

3. 有限担保。 Sun 向您保证, 自购买之日起 90 天内 (以收据副本为凭证), "软件"的 存储介质 (如果有的话) 在正常使用的情况下不会出现材料和工艺方面的缺陷, 除非这 些"软件"由第三方提供。根据此有限担保, 您的所有补尝以及 Sun 承担的全部责任是 更换 "软件"介质或退还您为"软件"支付的费用 (由 Sun 决定)。

4. 担保免责声明。除非在本 "协议"中有明确规定,否则 Sun 拒绝承担任何明示或 默示的条件、表示和担保,包括任何对适销性、特定用途的适用性或非侵犯性作出的 默示担保 (除非这些免责声明在法律上无效)。

5. 责任限制。除非与法律相抵触,否则无论采用何种有关责任的理论, SUN 或其许可 发行者均不会对任何因使用 "软件"或因无法使用 "软件"而导致的收入减少、利润 损失或数据丢失负责, 也不会对特殊、间接、必然、偶然或惩罚性的损害负责, 即使 SUN 已被告知可能出现此类损失。根据本 "协议", 在任何情况下, 无论是合同、侵权 行为 (包括过失) 还是其它方面的责任, Sun 对您的责任均不会超过您购买"软件" 所支付的金额。即使上述担保未能达到其基本目的,上文所述的限制仍然适用。

6. 终止。本 "协议"在终止之前有效。您可以随时终止本 "协议", 但必须销毁 "软 件"的全部正本和副本。如果您未遵守本"协议"的任何规定,则本"协议"将不经 Sun 发出通知立即终止。终止时, 您必须销毁"软件"的全部正本和副本。

7. 出口法规。根据本"协议"交付的所有"软件"和技术数据均受美国出口控制法律的 约束, 也可能受其他国家/地区的进出口条例的约束。您必须严格遵守所有此类法律和 法规,并确认您有责任在"软件"送达之后获得所有必要的出口、转口或进口许可。

8. 美国政府的限制权利。如果"软件"由美国政府或以美国政府的名义, 或者由美国 政府的总承包商或任何等级的分包商采购,则政府对"软件"和随附文档的权利将仅限 于本"协议"中规定的权利: 这符合 48 CFR 227.7201 至 227.7202-4 条款 (适于国防部 (DOD) 采购) 以及 48 CFR 2.101 和 12.212 条款 (适于非国防部门采购)。

9. 管辖法律。与本"协议"相关的任何诉讼均受加利福尼亚州法律及适用的美国联邦 法律的管辖。任何国家和地区的选择法律的规则不予适用。

10. 可分割性。如果本 "协议"的任何条款无法实施,则可以忽略该条款,本 "协议" 的其余部分仍然有效,除非忽略该条款会损坏当事双方的意向,在这种情况下,本"协 议"立即终止。

11. 完整性。本"协议"是您与 Sun 就其标的达成的完整协议。它取代此前或同期的 所有口头或书面往来信息、建议、陈述和担保。在本"协议"期间,有关报价、订单、 回执或各方之间就本"协议"标的进行的其他往来通信中的任何冲突条款或附加条款, 均以本 "协议"为准。对本 "协议"的任何修改均无约束力, 除非通过书面进行修改 并由每一方的授权代表签字。

如有疑问 请联系 : Sun Microsystems, Inc. 4150 Network Circle, Santa Clara, California 95054

(Form ID#011801)

#### **Sun Microsystems, Inc.**

#### **Crypto 加速器 4000 的补充条款**

这些 Sun Crypto 加速器 4000 补充条款是对二进制代码许可协议 ("BCL") 的补充。 此处未定义的术语 (带双引号) 与 BCL 中的含义一致。这些补充条款将取代 BCL 中 任何不一致或相冲突的条款。使用"软件"意味着接受此处补充的 BCL。

1. 第三方许可条款。"软件"的某些部分附带了第三方的声明和/或许可,用于限制对 这些部分的使用。

# Third Party License Terms

#### *OPENSSL LICENSE ISSUES*

The OpenSSL toolkit stays under a dual license, i.e. both the conditions of the OpenSSL License and the original SSLeay license apply to the toolkit. See below for the actual license texts. Actually both licenses are BSD-style Open Source licenses. In case of any license issues related to OpenSSL please contact openssl-core@openssl.org.

#### *OpenSSL License*

Copyright (c) 1998-2001 The OpenSSL Project. All rights reserved.

Redistribution and use in source and binary forms, with or without modification, are permitted provided that the following conditions are met:

- 1. Redistributions of source code must retain the above copyright notice, this list of conditions and the following disclaimer.
- 2. Redistributions in binary form must reproduce the above copyright notice, this list of conditions and the following disclaimer in the documentation and/or other materials provided with the distribution.
- 3. All advertising materials mentioning features or use of this software must display the following acknowledgment: "This product includes software developed by the OpenSSL Project for use in the OpenSSL Toolkit. (http://www.openssl.org/)"
- 4. The names "OpenSSL Toolkit" and "OpenSSL Project" must not be used to endorse or promote products derived from this software without prior written permission. For written permission, please contact openssl-core@openssl.org.
- 5. Products derived from this software may not be called "OpenSSL" nor may "OpenSSL" appear in their names without prior written permission of the OpenSSL Project.
- 6. Redistributions of any form whatsoever must retain the following acknowledgment: "This product includes software developed by the OpenSSL Project for use in the OpenSSL Toolkit (http://www.openssl.org/)"

THIS SOFTWARE IS PROVIDED BY THE OpenSSL PROJECT ``AS IS'' AND ANY EXPRESSED OR IMPLIED WARRANTIES, INCLUDING, BUT NOT LIMITED TO, THE IMPLIED WARRANTIES OF MERCHANTABILITY AND FITNESS FOR A PARTICULAR PURPOSE ARE DISCLAIMED. IN NO EVENT SHALL THE OpenSSL PROJECT OR ITS CONTRIBUTORS BE LIABLE FOR ANY DIRECT, INDIRECT, INCIDENTAL, SPECIAL, EXEMPLARY, OR CONSEQUENTIAL DAMAGES (INCLUDING, BUT NOT LIMITED TO, PROCUREMENT OF SUBSTITUTE GOODS OR SERVICES; LOSS OF USE, DATA, OR PROFITS; OR BUSINESS INTERRUPTION) HOWEVER CAUSED AND ON ANY THEORY OF LIABILITY, WHETHER IN CONTRACT, STRICT LIABILITY, OR TORT (INCLUDING NEGLIGENCE OR OTHERWISE) ARISING IN ANY WAY OUT OF THE USE OF THIS SOFTWARE, EVEN IF ADVISED OF THE POSSIBILITY OF SUCH DAMAGE.

This product includes cryptographic software written by Eric Young (eay@cryptsoft.com). This product includes software written by Tim Hudson (tjh@cryptsoft.com).

#### *Original SSLeay License*

Copyright (C) 1995-1998 Eric Young (eay@cryptsoft.com) All rights reserved.

This package is an SSL implementation written by Eric Young (eay@cryptsoft.com). The implementation was written so as to conform with Netscapes SSL.

This library is free for commercial and non-commercial use as long as the following conditions are aheared to. The following conditions apply to all code found in this distribution, be it the RC4, RSA, lhash, DES, etc., code; not just the SSL code. The SSL documentation included with this distribution is covered by the same copyright terms except that the holder is Tim Hudson (tjh@cryptsoft.com).

Copyright remains Eric Young's, and as such any Copyright notices in the code are not to be removed.

 If this package is used in a product, Eric Young should be given attribution as the author of the parts of the library used. This can be in the form of a textual message at program startup or in documentation (online or textual) provided with the package.

Redistribution and use in source and binary forms, with or without modification, are permitted provided that the following conditions are met:

- 1. Redistributions of source code must retain the copyright notice, this list of conditions and the following disclaimer.
- 2. Redistributions in binary form must reproduce the above copyright notice, this list of conditions and the following disclaimer in the documentation and/or other materials provided with the distribution.
- 3. All advertising materials mentioning features or use of this software must display the following acknowledgement: "This product includes cryptographic software written by Eric Young (eay@cryptsoft.com)" The word 'cryptographic' can be left out if the rouines from the library being used are not cryptographic related :-).
- 4. If you include any Windows specific code (or a derivative thereof) from the apps directory (application code) you must include an acknowledgement: "This product includes software written by Tim Hudson (tjh@cryptsoft.com)"

THIS SOFTWARE IS PROVIDED BY ERIC YOUNG ``AS IS'' AND ANY EXPRESS OR IMPLIED WARRANTIES, INCLUDING, BUT NOT LIMITED TO, THE IMPLIED WARRANTIES OF MERCHANTABILITY AND FITNESS FOR A PARTICULAR PURPOSE ARE DISCLAIMED. IN NO EVENT SHALL THE AUTHOR OR CONTRIBUTORS BE LIABLE FOR ANY DIRECT, INDIRECT, INCIDENTAL, SPECIAL, EXEMPLARY, OR CONSEQUENTIAL DAMAGES (INCLUDING, BUT NOT LIMITED TO, PROCUREMENT OF SUBSTITUTE GOODS OR SERVICES; LOSS OF USE, DATA, OR PROFITS; OR BUSINESS INTERRUPTION) HOWEVER CAUSED AND ON ANY THEORY OF LIABILITY, WHETHER IN CONTRACT, STRICT LIABILITY, OR TORT (INCLUDING NEGLIGENCE OR OTHERWISE) ARISING IN ANY WAY OUT OF THE USE OF THIS SOFTWARE, EVEN IF ADVISED OF THE POSSIBILITY OF SUCH DAMAGE.

The licence and distribution terms for any publically available version or derivative of this code cannot be changed. i.e. this code cannot simply be copied and put under another distribution licence [including the GNU Public Licence.]

``Ian Fleming was a UNIX fan! How do I know? Well, James Bond had the (license to kill) number 007, i.e. he could execute anyone.'' -- Unknown

#### *MOD\_SSL LICENSE*

The mod\_ssl package falls under the Open-Source Software label because it's distributed under a BSD-style license. The detailed license information follows.

Copyright (c) 1998-2000 Ralf S. Engelschall. All rights reserved.

Redistribution and use in source and binary forms, with or without modification, are permitted provided that the following conditions are met:

1. Redistributions of source code must retain the above copyright notice, this list of conditions and the following disclaimer.

- 2. Redistributions in binary form must reproduce the above copyright notice, this list of conditions and the following disclaimer in the documentation and/or other materials provided with the distribution.
- 3. All advertising materials mentioning features or use of this software must display the following acknowledgment: "This product includes software developed by Ralf S. Engelschall <rse@engelschall.com> for use in the mod\_ssl project (http://www.modssl.org/)."
- 4. The names "mod\_ssl" must not be used to endorse or promote products derived from this software without prior written permission. For written permission, please contact rse@engelschall.com.
- 5. Products derived from this software may not be called "mod\_ssl" nor may "mod\_ssl" appear in their names without prior written permission of Ralf S. Engelschall.
- 6. Redistributions of any form whatsoever must retain the following acknowledgment: "This product includes software developed by Ralf S. Engelschall <rse@engelschall.com> for use in the mod ssl project (http://www.modssl.org/)."

THIS SOFTWARE IS PROVIDED BY RALF S. ENGELSCHALL ``AS IS'' AND ANY EXPRESSED OR IMPLIED WARRANTIES, INCLUDING, BUT NOT LIMITED TO, THE IMPLIED WARRANTIES OF MERCHANTABILITY AND FITNESS FOR A PARTICULAR PURPOSE ARE DISCLAIMED. IN NO EVENT SHALL RALF S. ENGELSCHALL OR HIS CONTRIBUTORS BE LIABLE FOR ANY DIRECT, INDIRECT, INCIDENTAL, SPECIAL, EXEMPLARY, OR CONSEQUENTIAL DAMAGES (INCLUDING, BUT NOT LIMITED TO, PROCUREMENT OF SUBSTITUTE GOODS OR SERVICES; LOSS OF USE, DATA, OR PROFITS; OR BUSINESS INTERRUPTION) HOWEVER CAUSED AND ON ANY THEORY OF LIABILITY, WHETHER IN CONTRACT, STRICT LIABILITY, OR TORT (INCLUDING NEGLIGENCE OR OTHERWISE)ARISING IN ANY WAY OUT OF THE USE OF THIS SOFTWARE, EVEN IF ADVISED OF THE POSSIBILITY OF SUCH DAMAGE.

# 手册页

本附录介绍 Sun Crypto 加速器 4000 板的命令并列出了每个命令的联机手册页。 Sun Crypto 加速器 4000 软件附带了本附录介绍的命令

您可使用以下命令来查看联机手册页

#### **man -M /opt/SUNWconn/man** *page*

表 [E-1](#page-172-0) 列出并说明了可用的联机手册页。

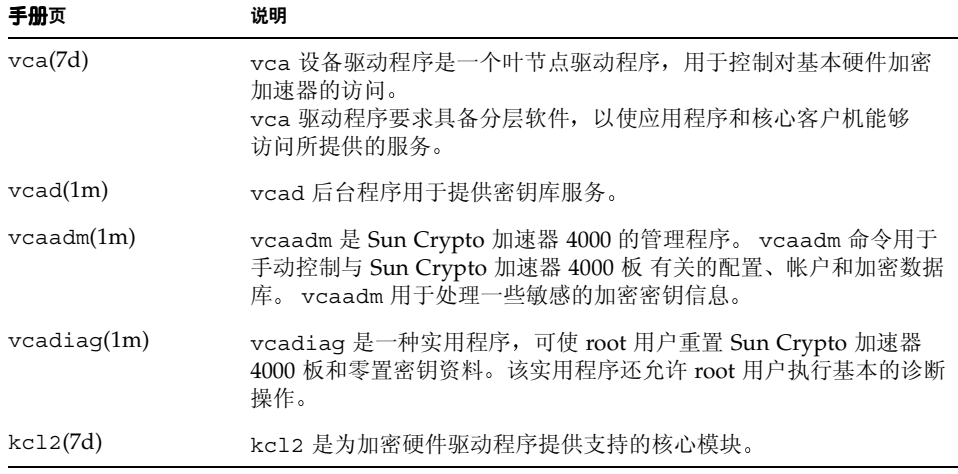

<span id="page-172-0"></span><sup>ܭ</sup> **E-1** Sun Crypto 加速器 4000 联机手册页

表 E-1 Sun Crypto 加速器 4000 联机手册页 (续)

| 手册页           | 说明                                                                                                    |
|---------------|----------------------------------------------------------------------------------------------------|
| kcl2(7d)      | kc12 设备驱动程序是一个多线程的可加载核心模块, 用于为 Sun 加密<br>提供商驱动程序提供支持。<br>kc12 驱动程序要求具备分层软件, 以使应用程序和核心客户机能够<br>访问所提供的服务。 |
| apsslcfq(1m)  | apsslcfg 是 Apache Web 服务器的配置实用程序。                                                                       |
| iplsslcfg(1m) | iplsslcfg 是 Sun ONE Web 服务器的配置实用程序。                                                                     |

## 零置硬件

本附录介绍如何将 Sun Crypto 加速器 4000 板零置为原始出厂状态, 即板的 failsafe 模式

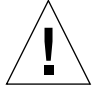

**警示 -** 仅在绝对必要时, 才可执行本附录介绍的步骤。如果您需要清除所有密钥资料, 则可使用 vcaadm 中的 zeroize 命令。有关 zeroize 命令的详细资料,请参阅 第 69 页 "零置 [Sun Crypto](#page-94-0) 加速器 4000 板"。另请参阅 vcadiag (4) 联机手册页, 了解有关清除所有密钥资料的说明

注意 – 本附录介绍的步骤将会删除 Sun Crypto 加速器 4000 固件。您必须重新安装 Sun Crypto 加速器 4000 软件附带的固件

# 将 Sun Crypto 加速器 4000 硬件零置为 原始出厂状态

某些情况下,可能需要将板还原为 failsafe 模式,并清除板的所有密钥资料和配置 信息。只有使用与板相连的硬件跳线才能完成此项操作。

ᓖፀ **–** 您可使用 vcaadm 实用程序中的 zeroize 命令来清除 Sun Crypto 加速器 4000 板的所有密钥资料。不过, zeroize 命令会保持任何更新的固件完好无损。有关说明, 请参阅第 69 页 "零置 [Sun Crypto](#page-94-0) 加速器 4000 板"。另请参阅 vcadiag 联机手册页。

▼ 使用硬件跳线零置 Sun Crypto 加速器 4000 板

#### 1. 关闭系统电源。

ᓖፀ **–** 对于某些系统 您可以根据需要在本过程中使用动态重配置功能 (DR) 来拆卸和 装回板,而无需关闭系统电源。有关 DR 的正确过程,请参阅系统随附的文档。

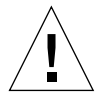

警示 - 调节跳线时, 此板不得接通任何电源。

#### 2. 卸下计算机机壳, 以便调节板中上部的跳线。

#### 3. 将跳线放在跳线块的插针 0 和 1 上。

插针 0 和 1 是离支架最近的插针, 标有"Z"字样。跳线块包含四组插针, 每组两个 插针。跳线只能放在插针 0 和 1 上, 如图 [F-1](#page-175-0) 中所示。

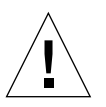

警示 - 跳线在插针 0 和 1 上时,不能使用 Sun Crypto 加速器 4000 板。

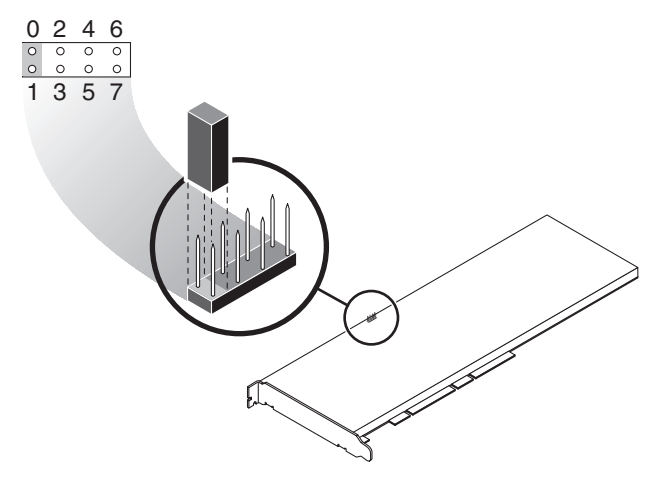

<sup>ᅄ</sup> **F-1** Sun Crypto 加速器 4000 板跳线块插针

#### 4. 打开系统电源。

<span id="page-175-0"></span>

警示 - 在调节 Sun Crypto 加速器 4000 板跳线之后打开系统电源时, 所有固件、密钥 资料及配置信息会被删除。本过程会将板还原为原始出厂状态,并且将它置入 failsafe 模式

- 5. 关闭系统电源。
- 6. 从跳线块的插针 0 和 1 上取下跳线, 并放回原来的位置。
- Ꮞ࢟ఎᇹᄻࡌ **7.**
- 8. 通过 vcaadm 连接到 Sun Crypto 加速器 4000 板。 vcaadm 会提示您输入升级固件的路径
- 9. 键人 /opt/SUNWconn/cryptov2/firmware/sca4000fw 作为安装固件的路径。 固件会自动安装, 且 vcaadm 退出。
- 10. 通过 vcaadm 重新连接到 Sun Crypto 加速器 4000 板。

vcaadm 会提示您初始化板以使用新的密钥库, 或者初始化板以使用现有的密钥库。 有关说明, 请参阅第 56 页 "通过 vcaadm 初始化 [Sun Crypto](#page-81-0) 加速器 4000 板"。

# 常见问题

如何使 Web 服务器在重新引导期间启动但不进行用户交互 操作?

使用加密密钥, 您可以使 Sun ONE 和 Apache Web 服务器在重新引导期间自动启动。

- 创建加密密钥以使 Apache Web 服务器在重新引导期间自动启动
- 1. 验证 httpd.conf 文件中是否存在以下条目:

SSLPassPhraseDialog exec:/opt/SUNWconn/cryptov2/bin/apgetpass

本指令将从 /etc/apache 目录下受保护的密码文件中检索密码

2. 使用以下文件命名规则,在 /etc/apache 目录下创建仅包含该密码的密码文件。

*server\_name*:*port*.*KEYTYPE*.pass

- server\_name 您在 httpd.conf 文件的 "ServerName"指令中指定的值
- port 本 SSL 服务器的运行端口 (例如, 443)
- *KEYTYPE* 一 RSA 或 DSA

示例: 对于使用 RSA 密钥在端口 443 上运行 SSL 的服务器 (名为 webserv101), 您可以在 /etc/apache 目录下创建下面的文件:

webserv101:443.RSA.pass

建议您更改此密码文件的访问权限和所有权, 如下所示:

```
# chmod 400 server_name:port.KEYTYPE.pass
# chown root server_name:port.KEYTYPE.pass
```
有关详细说明, 请参阅 mod\_SSL 和 OpenSSL 文档。

- ▼ 创建加密密钥以使 Sun ONE Web 服务器在重新引导期间自动 启动
	- 1. 浏览至 Sun ONE Web 服务器例程的 config 子目录 一 例如, /usr/iplanet/servers/https-*webserver\_instance\_name*/config
	- 2. 创建只包含以下行的 password.conf 文件 (有关密码定义, 请参见表 [5-1](#page-102-0)):

internal:*trust\_db\_password keystore\_name*:*username*:*password*

3. 将密码文件的所有权设置为 Web 服务器以其身份运行的 UNIX 用户 ID, 并将密码文件 的访问权限设置为只供密码文件的所有者读取:

# **chown** *web\_server\_UNIX\_user\_ID* **password.conf**

# **chmod 400 password.conf**

如何为安装在同一服务器中的多块板分配不同的 MAC 地址

您可采用两种方法来为单个服务器中的多块板分配不同的 MAC 地址。第一种方法在 操作环境级别下执行, 第二种方法在 OpenBoot PROM (OBP) 级别下执行。

▼ 从终端窗口分配不同的 MAC 地址

1. 键人以下命令:

# **eeprom "local-mac-address?"=true**

注意 – 当"local-mac-address?"参数设为 true 时, 所有非集成网络接口设备均 使用产品在工厂中制造时分配的本地 MAC 地址

#### 2. 重新引导系统。
# ▼ 在 OpenBoot PROM 级别下分配不同的 MAC 地址

1. 在 OBP 提示符下键人以下命令:

ok **setenv local-mac-address? true**

注意 – 当"local-mac-address?"参数设为 true 时, 所有非集成网络接口设备均 使用产品在工厂中制造时分配的本地 MAC 地址

2. 引导操作环境。

如何在安装 Sun Crypto 加速器 4000 软件之后配置与 Apache Web 服务器一起使用的 Sun Crypto 加速器 1000

安装 SUNWkc12a 软件包之后,系统将会配有 Apache Web 服务器 mod\_ssl 1.3.26。

如果您想配置 Sun Crypto 加速器 1000 以便与 Apache 配合使用,则必须安装以下修补 程序

在装有 SUNWkcl2a 软件包的 Solaris 8 系统上, 要配置 Sun Crypto 加速器 1000 以便与 Apache 1.3.26 配合使用, 必须安装以下修补程序:

- 对于 Apache 1.3.26 修补程序 ID 109234-09 或更新版本
- 对于 Sun Crypto 加速器 1000 版本 1.0 软件 修补程序 ID 112869-02
- 对于 Sun Crypto 加速器 1000 版本 1.1 软件 修补程序 ID 113355-01

在装有 SUNWkcl2a 软件包的 Solaris 9 系统上, 要配置 Sun Crypto 加速器 1000 以便与 Apache 1.3.26 配合使用, 必须安装以下修补程序:

- 对于 Apache 1.3.26 修补程序 ID 113146-01 或更新版本
- 对于 Sun Crypto 加速器 1000 版本 1.1 软件 修补程序 ID 113355-01

如何自签用于测试的证书?

有关此过程的说明, 请参阅 mod\_SSL 和 OpenSSL 文档。

# 索引

## 符号

\$HOME/.vcaadm/trustdb, [50](#page-75-0) .properties  $\hat{m} \hat{\diamond}$ , [120](#page-145-0) .u 扩展名, [15](#page-40-0) /etc/apache/default.pass, [131](#page-156-0) /etc/apache/ servername.port.keytype.pass, [131](#page-156-1) /etc/driver aliases  $\overline{\chi}$ 件, [32](#page-57-0) /etc/hostname.vcaN  $\overline{\chi}$ 件, [45](#page-70-0) /etc/hosts  $\overline{\chi}$ 件, [45](#page-70-1) /etc/opt/SUNWconn/vca/keydata, [16](#page-41-0) /etc/path to inst 文件, [32](#page-57-1) /kernel/drv/vca.conf 文件, [115](#page-140-0) /opt/SUNWconn/crypto/bin/sslpassword [131](#page-156-2) /opt/SUNWconn/cryptov2/firmware/ sca4000fw, [151](#page-176-0) /opt/SUNWconn/cryptov2/include, [139](#page-164-0) /opt/SUNWconn/cryptov2/lib, [16](#page-41-1) /opt/SUNWconn/cryptov2/sbin, [16](#page-41-2)

#### 数字

16 位可加载计数器增量, [38](#page-63-0)

#### 字母

可用的 SSL 密码, [133](#page-158-2) 密码首选项, [135](#page-160-0) 特殊符号, [135](#page-160-0) auto-boot? 配置变量, [116](#page-141-0), [118](#page-143-0) dcatest, [110](#page-135-0) 子测试, [110](#page-135-1) diag-switch? 配置变量, [117](#page-142-0) Diffie-Hellman, [133](#page-158-3) driver.conf 文件, [32](#page-57-2) driver aliases 文件, [32](#page-57-3) DSS, [133](#page-158-4) enable-ipq0,  $24$ enable-ipq0 参数,  $24$ etc/apache/default.pass, [131](#page-156-0) etc/apache/ servername.port.keytype.pass, [131](#page-156-1) etc/hostname.vcaN  $\dot{\chi}$ 件, [45](#page-70-0) etc/hosts  $\mathcal{\bar{X}}$  (#, [45](#page-70-1) etc/path to inst  $\overline{\chi}$ 件, [32](#page-57-1) failsafe 模式, [149](#page-174-0)  $FCode$  自测,  $116$ FIFO 占用,  $26$ FIPS 140-2 模式, [57](#page-82-0) hostname.vcaN  $\overline{\chi}$ 件, [45](#page-70-0) hosts  $\overline{\chi}$ 件, [45](#page-70-1) IEEE  $802.3x$ , [23](#page-48-2) ifconfig  $m$ <sup>[45](#page-70-2)</sup>, 45 infinit-burst, [21](#page-46-0) infinit-burst 参数, [21](#page-46-0) ipg0,  $24$ ipg0 参数, [24](#page-49-1)  $ipg1, 24$  $ipg1, 24$ ipq1 参数, [24](#page-49-2)  $ipq2, 24$  $ipq2, 24$ ipg2 参数, [24](#page-49-3) kernel/drv/vca.conf 文件, [115](#page-140-0) kstat 命令, [37](#page-62-0), [44,](#page-69-0) [115](#page-140-1) libcrypto.a 参数, [139](#page-164-1) libssl.a 参数,  $139$ link-master, [20](#page-45-1)

 $link$ -master 参数, [20](#page-45-1) MMF, [19](#page-44-0) modinfo  $\hat{m}$ <sup> $\Diamond$ </sup>, [16](#page-41-3) ndd 实用程序, [28](#page-53-0)  $nostats  $##$ , [115](#page-140-2)$ OBP PROM, [116](#page-141-2), [119](#page-144-0) OBP 命令 .properties, [120](#page-145-0)  $reset-all, 116$  $reset-all, 116$ seteny auto-boot?, [116](#page-141-4) setenv diag-switch?, [118](#page-143-1) show-devs, [119](#page-144-1) show-nets, [117](#page-142-1) test device path, [117](#page-142-2) watch-net, [121](#page-146-0) OBP 配置变量 auto-boot?, [116](#page-141-0), [118](#page-143-0) diag-switch?, [117](#page-142-0) OpenBoot PROM, [35,](#page-60-0) [116](#page-141-2), [119](#page-144-0) OpenBoot PROM FCode 自测, [116](#page-141-5) OpenSSL 兼容应用程序, [139](#page-164-3) opt/SUNWconn/crypto/bin/sslpassword [131](#page-156-2) opt/SUNWconn/cryptov2/firmware/ sca4000fw, [151](#page-176-0) opt/SUNWconn/cryptov2/include, [139](#page-164-0) path to inst  $\overline{\chi}$  (#, [32](#page-57-1) pause-off-threshold, [20](#page-45-2) pause-off-threshold 参数,  $20$ pci 名称属性, [19](#page-44-1) PCI 适配器, [19](#page-44-2) PCI 总线接口参数, [27](#page-52-0) PKCS#11 界面, [62](#page-87-0) pkgadd  $\hat{m} \hat{\diamond}$ , [15](#page-40-2) pkginfo 命令, [15](#page-40-3) prtconf  $\hat{\mathbb{m}}\hat{\diamond}$ , [32](#page-57-4) prtdiag 命令, [15](#page-40-4) RSA 密钥对, [101](#page-126-0) RX MAC 计数器, [38](#page-63-1) RX 随机提前检测 8 位矢量, [26](#page-51-1)  $rx\text{-}\!\!intr\text{-}\!\!pkts$ , [20,](#page-45-3)25

 $rx$ -intr-pkts 参数, [20](#page-45-3),[25](#page-50-0)  $rx\text{-}\mathrm{intr}\text{-}\mathrm{time}$ , [25](#page-50-1) rx-intr-time 参数, [25](#page-50-1) setenv auto-boot?, [116](#page-141-4) show-devs 命令, [119](#page-144-1) show-nets 命令, [117](#page-142-1) Solaris 8 修补程序, [10](#page-35-0) Solaris 9 修补程序, [10](#page-35-1) Solaris 操作环境 [9](#page-34-0) speed= 10, [35](#page-60-1) 100, [35](#page-60-2) 1000, [35](#page-60-3) auto, [35](#page-60-4) SSL 加速 [4](#page-29-0) SSL 算法 [3](#page-28-0) Sun ONE Web 服务器 Sun ONE Web 服务器 4.1 安装, [79](#page-104-0) 安装服务器证书, [85](#page-110-0) 创建信任数据库, [80](#page-105-0) 配置, [85](#page-110-0) 生成服务器证书, [80](#page-105-0) Sun ONE Web 服务器 6.0 安装, [88](#page-113-0) 安装服务器证书, [94](#page-119-0) 创建信任数据库, [89](#page-114-0) 配置, [95](#page-120-0) 生成服务器证书, [91](#page-116-0) 创建和填充密钥库, [77](#page-102-0) 管理, [73](#page-98-0) 今牌, [74](#page-99-0) 令牌文件, [74](#page-99-0) 密码, [77](#page-102-1) 配置, [76](#page-101-0) 启用, [78](#page-103-0) Sun 加密程序库, [139](#page-164-4) SunVTS, [108,](#page-133-0) [109](#page-134-0) netlbtest, [112](#page-137-0) nettest, [113](#page-138-0) vca 驱动程序, [108](#page-133-0) vcatest 测试参数选项, [110](#page-135-2) 命令行语法, [111](#page-136-0)

## **A**

### **B**

必需的软件包, [15](#page-40-6) 必需的修补程序, [10](#page-35-2) 编辑网络主机文件, [44](#page-69-1) 标准和协议, [1](#page-26-0) 标准以太网帧大小, [1](#page-26-1)

#### **C**

# **D**

当前以太网链接属性, [40](#page-65-0) 手弃参数, [26](#page-51-3) 动态重配置 [9](#page-34-2) 读取别名, [25](#page-50-3) 读取别名的寄存器, [25](#page-50-3) 读写流控制, [23](#page-48-3)

# **F**

发送 MAC 计数器, [38](#page-63-2) 发送和接收暂停功能, [23](#page-48-4) 发送计数器, [42](#page-67-1) 分配 IP 地址, [45](#page-70-4) 服务器证书, [83](#page-108-0), [91](#page-116-1) 负载共享 [9](#page-34-3) 负载均衡, [9](#page-34-4)

# **G**

UTP 适配器, [126,](#page-151-2) [127,](#page-152-0) [128,](#page-153-0) [129](#page-154-0) 电源要求, [128](#page-153-1) 环境规格, [129](#page-154-1) 接口规格, [129](#page-154-0) 连接器, [126](#page-151-2) 特性, [127](#page-152-0) 物理尺寸, [128](#page-153-0) 性能规格,[128](#page-153-2)

#### **H**

核心统计值, [115](#page-140-3)

#### **J**

#### **K**

可选软件包, [15](#page-40-7) 安装, [16](#page-41-5) 说明, [14](#page-39-1)

## **L**

### **M**

密码  $vcaadm$ ,  $60, 78$  $60, 78$ 列出 Sun ONE Web 服务器所需的, [77](#page-102-2) 系统管理员, [78](#page-103-2) 密码要求, [60](#page-85-1) 密钥长度, [102](#page-127-1) 密钥对象, [59](#page-84-3) 密钥库, [56](#page-81-2), [58,](#page-83-0) [73](#page-98-1) 使用 vcaadm 管理, [59](#page-84-4) 密钥库数据, [16](#page-41-7) 名称属性, [19](#page-44-8)

#### **P**

配置 Sun ONE Web 服务器, [76](#page-101-0) 配置, 网络, [44](#page-69-4) 配置设备驱动程序参数, [19](#page-44-9) 配置网络主机文件, [44](#page-69-5) 平台, [9](#page-34-7) 平行检测, [36](#page-61-0)

#### **Q**

启用 Apache Web 服务器, [100](#page-125-2) Sun ONE Web 服务器, [77](#page-102-3) 启用 Sun ONE Web 服务器, [78](#page-103-0) 千兆位介质独立接口 (GMII), [40](#page-65-2) 千兆位强制模式参数, [24](#page-49-4)

# **R**

热插拔 [9](#page-34-9) 软件包, [15](#page-40-2) 必需, [15](#page-40-6) 可选, [15](#page-40-6)

# **S**

删除安全主管, [64](#page-89-1) 设备路径名, [33](#page-58-1) 设置 vca 驱动程序参数 使用 ndd, [27,](#page-52-1)32 使用  $vca.comf$ ,  $27,32$  $27,32$ 实用程序, [16](#page-41-8) 矢量, [26](#page-51-1) 示例 vca.conf 文件, [34](#page-59-0) 手册页说明, [147](#page-172-6) 属性 nostats, [115](#page-140-2) 当前以太网链接, [40](#page-65-0) 链接, [40](#page-65-0) 以太网, [40](#page-65-4) 锌接, [40](#page-65-0) 以太网 PCI, [43](#page-68-1)

数据包收发间隔参数, [24](#page-49-5) 数字签名标准, [133](#page-158-5) 算法 [4](#page-29-1) 随机提前丢弃参数, [26](#page-51-3) 随机提前检测 8 位矢量, [26](#page-51-1) 锁定以防止备份, [65](#page-90-2)

## **T**

提前丢弃参数, [26](#page-51-3) 提前检测 8 位矢量, [26](#page-51-1) 统计值, [115](#page-140-3) 退出 vcaadm, [56](#page-81-1)

#### **W**

网络配置, [44](#page-69-4) 网络主机文件, [44](#page-69-5) 文件和目录 安装, [14](#page-39-0)

# **X**

显示板状态, [66](#page-91-0) 消隐值, [20](#page-45-7),[25](#page-50-4) 协议和接口 [1](#page-26-3) 信任数据库 创建 Sun ONE Web 服务器  $4.1$ , [80](#page-105-1) Sun ONE Web 服务器 6.0, [89](#page-114-0) vcaadm, [50](#page-75-3) 修补程序, [10](#page-35-3) Solaris 8, [10](#page-35-4) Solaris 9, [10](#page-35-5) 要求, [10](#page-35-6)

#### **Y**

## 只读 vca 设备性能, [40](#page-65-5) 只读链接伙伴性能, [41](#page-66-0) 中断参数, [25](#page-50-2) 中断消隐值, [20](#page-45-8),[25](#page-50-4) 主机文件, [44](#page-69-5) 自测, [116](#page-141-6) 自定义应用程序, [139](#page-164-3) 自动协商, [19](#page-44-11), [23](#page-48-10) 发送和接收, [23](#page-48-10) 禁用, [31](#page-56-0) 设置, [19](#page-44-11), [31](#page-56-0) 暂停功能, [23](#page-48-10)

# **Z**